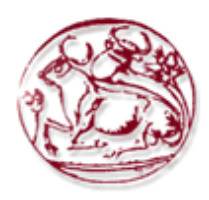

# **ΤΕΧΝΟΛΟΓΙΚΟ ΕΚΠΑΙΔΕΥΤΙΚΟ ΙΔΡΥΜΑ ΚΡΗΤΗΣ**

# **ΣΧΟΛΗ ΤΕΧΝΟΛΟΓΙΚΩΝ ΕΦΑΡΜΟΓΩΝ**

# **ΤΜΗΜΑ ΗΛΕΚΤΡΟΛΟΓΙΑΣ**

# **ΠΤΥΧΙΑΚΗ ΕΡΓΑΣΙΑ**

# **Ελεύθερο λογισμικό και λογισμικό ανοιχτού κώδικα για τις ανάγκες της Ηλεκτρολογίας**

Σπουδαστής: Παναγιώτης Χαραλάμπους Α.Μ. 3410

Επιβλέπων καθηγητής: Κωνσταντίνος Βασιλάκης

**Μάρτιος 2013**

Στους γονείς μου που με στήριξαν ώστε να σπουδάσω.

Copyright© Παναγιώτης Χαραλάμπους

Με επιφύλαξη παντός δικαιώματος. All right reserved.

Απαγορεύεται η αντιγραφή, αποθήκευση και διανομή της παρούσας εργασίας, εξ' ολοκλήρου ή τμήματος αυτής για εμπορικό σκοπό. Επιτρέπεται η ανατύπωση, αποθήκευση και διανομή για σκοπό μη κερδοσκοπικό, εκπαιδευτικής ή ερευνητικής φύσης, υπό την προϋπόθεση να αναφέρεται η πηγή προέλευσης και να διατηρείται το παρόν μήνυμα.

# **Περίληψη**

Στόχος της πτυχιακής είναι η αναζήτηση, χρήση, μελέτη και παρουσίαση συγκεκριμένων προτάσεων αυτού του ελεύθερου λογισμικού, για την επιστήμη της ηλεκτρολογίας. Ειδικότερα θα μελετηθεί λογισμικό που θα μπορούσε να χρησιμοποιηθεί για τις ανάγκες μαθημάτων του τμήματος Ηλεκτρολογίας Τ.Ε.Ι. Κρήτης. Επίσης θα γίνει σύγκριση και αξιολόγηση έναντι του εμπορικού λογισμικού που ήδη χρησιμοποιείται στο τμήμα.

Μετά την απαραίτητη εισαγωγή στο ελεύθερο λογισμικό ακολουθεί το δεύτερο κεφάλαιο της εργασίας όπου θα γίνει ανάλυση των λειτουργικών συστημάτων Microsoft Windows με το Linux. Συγκεκριμένα θα γίνει αξιολόγηση όσον αφορά την εγκατάσταση, διεπαφή χρήστη, χρηστικότητα, σταθερότητα, επίδοση, υποστήριξη, προγράμματα και ασφάλεια. Έπειτα στο τρίτο κεφάλαιο θα γίνει ανάλυση των εφαρμογών γραφείου Microsoft Office και LibreOffice. Συγκεκριμένα για τα υποπρογράμματα Word, Excel και Powerpoint με τα αντίστοιχα Writer, Calc και Impress. Στο τέταρτο κεφάλαιο θα γίνει ανάλυση των εφαρμογών σχεδίασης ηλεκτρονικών συστημάτων Altium Designer και KiCAD. Θα σχεδιαστεί από κοινού ένα σύστημα παλμοδότησης. Στο πέμπτο κεφάλαιο θα γίνει ανάλυση των εφαρμογών σχεδίασης με βοήθεια Η/Υ AutoCAD και QCAD. Στο έκτο κεφάλαιο θα γίνει ανάλυση των εφαρμογών αριθμητικής ανάλυσης Matlab και Scilab. Θα υλοποιηθούν εφαρμογές στο τομέα της αριθμητικής ανάλυσης, των συστημάτων αυτομάτου ελέγχου και της ασαφούς λογικής. Τέλος στο έβδομο κεφάλαιο καταγράφονται συμπεράσματα, σχόλια και προτάσεις για μελλοντική εξέλιξη.

# Πίνακας περιεχομένων

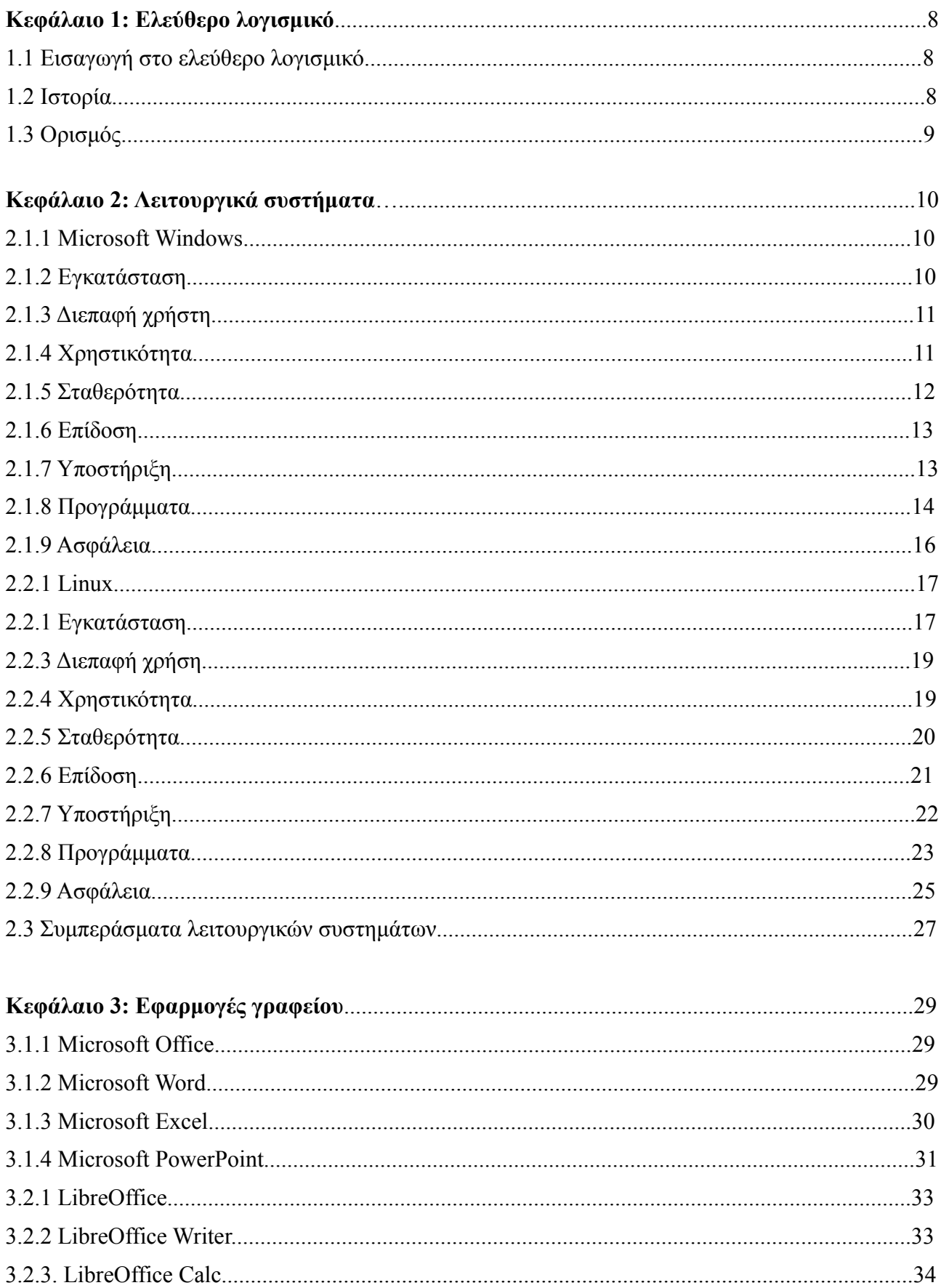

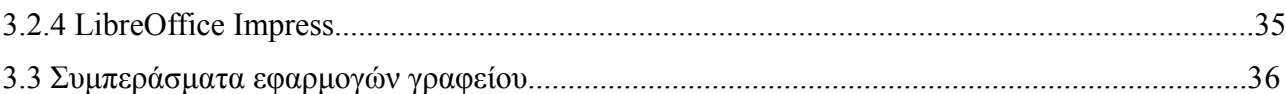

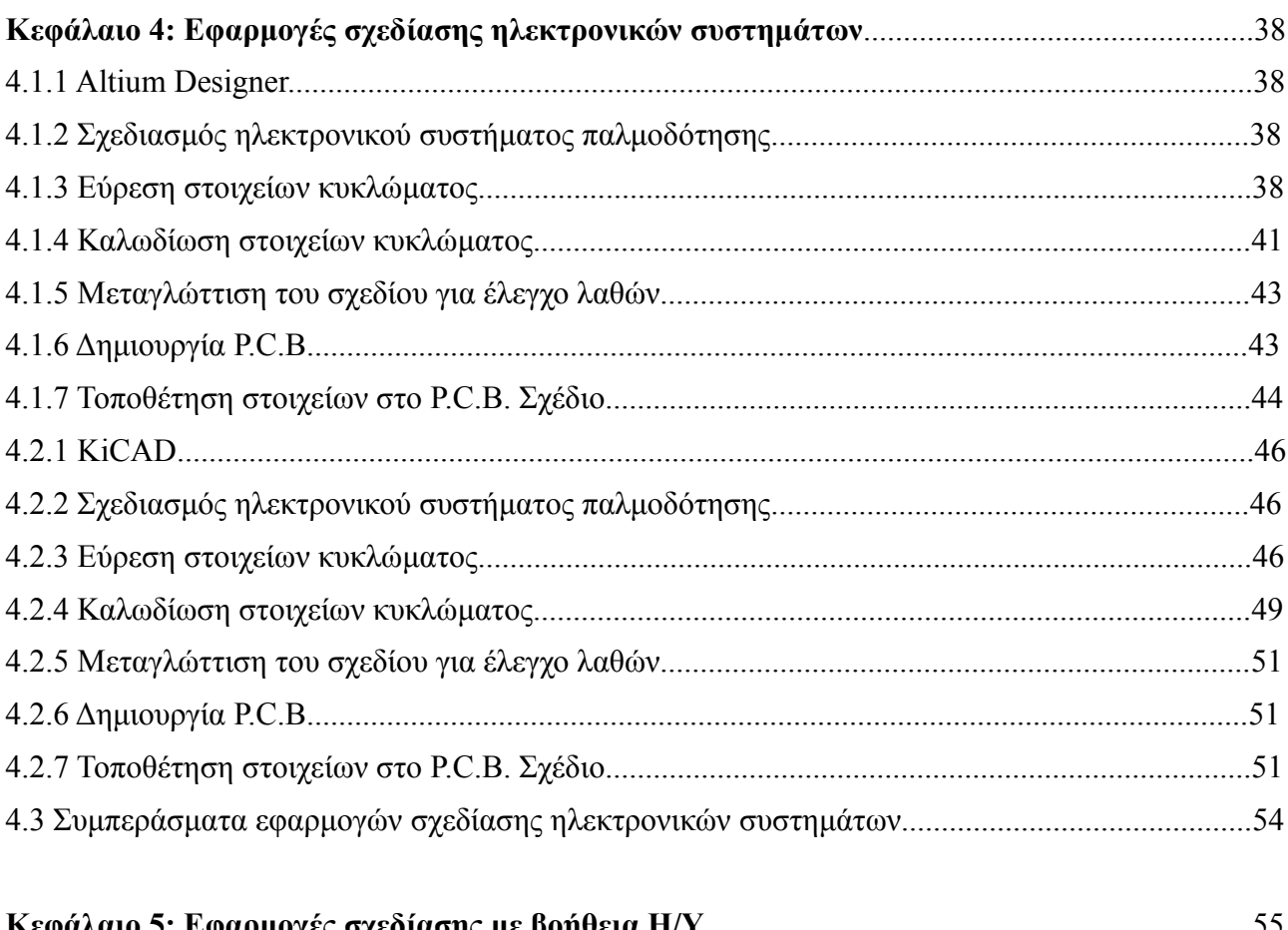

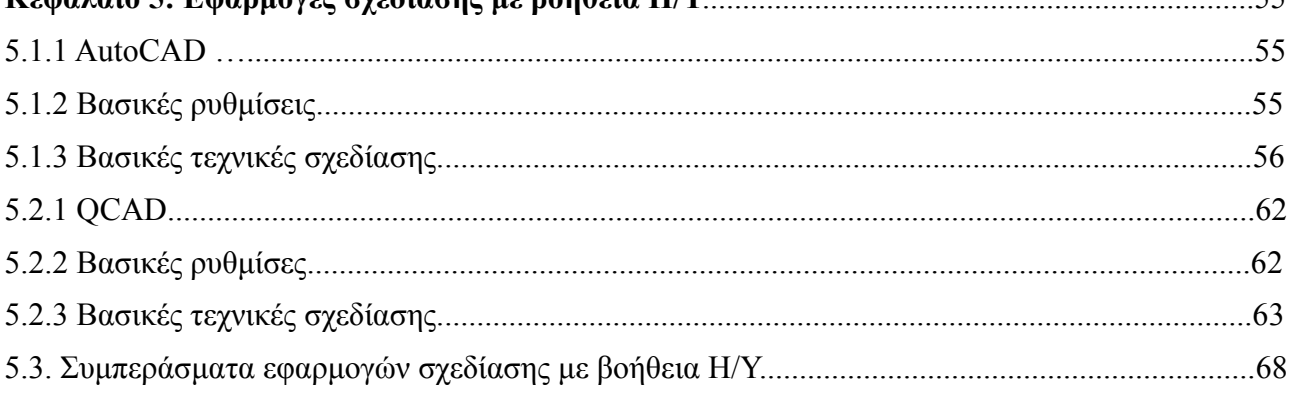

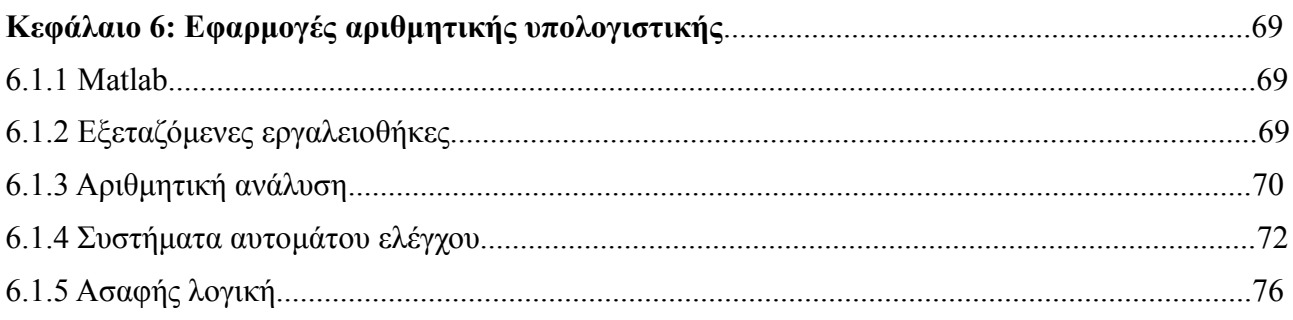

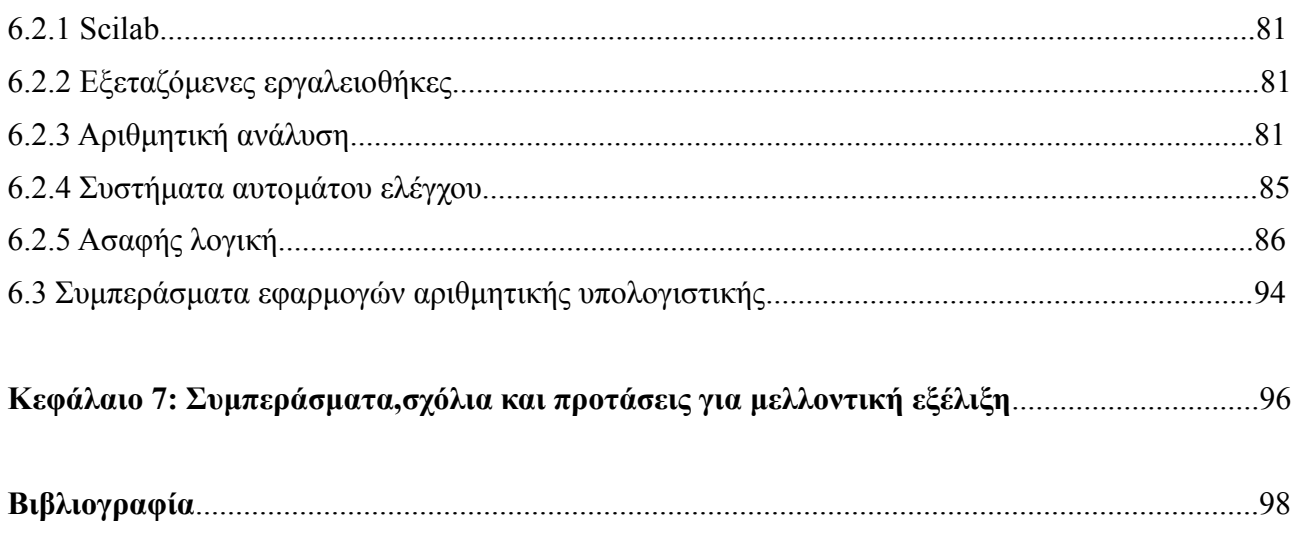

# **Κ εφάλαιο 1 : Ελεύθερο λογισμικό**

# **1.1 Εισαγωγή στο ελεύθερο λογισμικό**

Το ελεύθερο λογισμικό όπως ορίζεται από το Ίδρυμα Ελευθέρου Λογισμικού (Free Software Foundation), είναι λογισμικό που μπορεί να χρησιμοποιηθεί, αντιγραφεί, μελετηθεί, τροποποιηθεί και αναδιανεμηθεί χωρίς περιορισμό. Η ελευθερία από τέτοιους περιορισμούς είναι βασικό στοιχείο στην ιδέα του "ελεύθερου λογισμικού", έτσι ώστε το αντίθετο του ελεύθερου λογισμικού είναι το ιδιόκτητο λογισμικό, και όχι το λογισμικό που πωλείται για κέρδος, όπως το εμπορικό λογισμικό. Το ελεύθερο λογισμικό ορισμένες φορές αναφέρεται και σαν ανοιχτό λογισμικό ή λογισμικό ανοιχτού κώδικα αλλά οι δύο έννοιες δεν είναι ταυτόσημες. Οι δύο αυτές έννοιες περιγράφουν λογισμικό με παρόμοια μοντέλα ανάπτυξης και διάθεσης. Η κύρια διαφορά είναι ότι ο όρος ελεύθερο λογισμικό εστιάζει στις ελευθερίες που παρέχονται στο χρήστη μέσω της αδειοδότησης, ενώ το λογισμικό ανοικτού κώδικα δίνει έμφαση στο τεχνικό σημείο της διαθεσιμότητας του πηγαίου κώδικα και της δυνατότητας συνεργατικής ανάπτυξης. Από νομική άποψη, αυτές οι διαφορετικές προτεραιότητες εκφράζονται με χρήση αντίστοιχων αδειών χρήσης του λογισμικού. Για παράδειγμα, το ελεύθερο λογισμικό διατίθεται με άδεια που εξασφαλίζει τις ελευθερίες προς το χρήστη και απαγορεύει τον περιορισμό τους.

# **1.2 Ιστορία**

Στις δεκαετίες του 1950, του 1960, και του 1970, ήταν φυσιολογικό για τους χρήστες των υπολογιστών να έχουν τις ελευθερίες του λογισμικού που συνδέονται με το ελεύθερο λογισμικό. Το λογισμικό μοιράζονταν ευρέως από τα άτομα που χρησιμοποιούσαν τους υπολογιστές και από τους κατασκευαστές του τεχνικού εξοπλισμού που καλωσόριζαν το γεγονός ότι οι άνθρωποι έγραφαν λογισμικό που έκανε τον εξοπλισμό τους χρήσιμο. Οργανώσεις από χρήστες και προμηθευτές, για παράδειγμα, η SHARE, σχηματίστηκαν για να διευκολύνουν την ανταλλαγή του λογισμικού. Στα τέλη όμως της δεκαετίας του 1960, η εικόνα άλλαξε: τα κόστη του λογισμικού ανέβαινα δραματικά, και μια αναπτυσσόμενη βιομηχανία λογισμικού ανταγωνίζονταν με τους κατασκευαστές του εξοπλισμού συσκευασμένα προϊόντα λογισμικού (δωρεάν από την άποψη ότι το κόστος περιλαμβάνονταν στο κόστος του εξοπλισμού), μισθωμένες μηχανές απαιτούσαν υποστήριξη λογισμικού ενώ δεν παρείχαν κανένα έσοδο για το λογισμικό, και μερικοί πελάτες που είχαν την δυνατότητα να ανταποκριθούν στις ιδιαίτερες ανάγκες τους δεν ήθελαν τα κόστη του ελεύθερου λογισμικού να έρχονται ως ενιαία δέσμη με το κόστος των προϊόντων εξοπλισμού υπολογιστών. Στην απόφαση Ηνωμένες Πολιτείες εναντίον IBM, που αρχειοθετήθηκε στις 17 Ιανουαρίου, 1969, η κυβέρνηση κατηγόρησε την εταιρεία ότι το "λογισμικό σε πακέτο" ήταν εναντίον του ανταγωνισμού. Κι ενώ κάποια λογισμικά θα μπορούσαν πάντα να είναι ελεύθερα, παράλληλα δινόταν η δυνατότητα να παραχθεί ένα διαρκώς αυξανόμενο σε ποσότητα λογισμικό που ήταν μόνον προς πώληση. Στις δεκαετίας του 1970 και νωρίς του 1980, η βιομηχανία λογισμικού άρχισε να χρησιμοποιεί τεχνικά μέτρα (τέτοια όπως την διανομή μόνον δυαδικών αντιγράφων από τα προγράμματα υπολογιστών) για να αποτρέψουν τους χρήστες από την μελέτη και τροποποίηση του λογισμικού. Το 1980 οι νομοθεσία για πνευματική ιδιοκτησία επεκτάθηκε και στα προγράμματα υπολογιστών.

To 1983, Ρίτσαρντ Στόλλμαν, για πολλά χρόνια μέλος της κοινότητας των χάκερ στο Εργαστήριο Τεχνητής Νοημοσύνης του MIT, ανακοίνωσε το GNU Project, λέγοντας ότι είχε απογοητευθεί με τα αποτελέσματα στην αλλαγή της κουλτούρας της βιομηχανίας των υπολογιστών και των χρηστών της. Η ανάπτυξη του λογισμικού για το GNU άρχισε τον Ιανουάριο του 1984, και το Ίδρυμα Ελεύθερου Λογισμικού (FSF) ιδρύθηκε τον Οκτώβριο του 1985. Αυτός ανέπτυξε ένα ορισμό για το ελεύθερο λογισμικό και την έννοια του "copyleft", σχεδιασμένη ειδικά για να διασφαλίσει την ελευθερία του λογισμικού για όλους.

Η οικονομική βιωσιμότητα του ελεύθερου λογισμικού έχει αναγνωριστεί από μεγάλες εταιρείες όπως η IBM, η Red Hat, και η Sun Microsystems. Πολλές εταιρίες που η κύρια δραστηριότητά τους δεν είναι στον τομέα IT επιλέγουν το ελεύθερο λογισμικό για την Διαδικτυακή τους πληροφορία και τις ιστοσελίδες των πωλήσεων, λόγω του χαμηλότερου αρχικού κεφαλαίου επένδυσης και την ικανότητα να προσαρμόζουν ελεύθερα τα πακέτα εφαρμογών του. Επίσης, μερικές βιομηχανίες (όχι λογισμικού) αρχίζουν να χρησιμοποιούν τεχνικές παρόμοιες με αυτές που χρησιμοποιήθηκαν στην ανάπτυξη του ελεύθερου λογισμικού για τις έρευνές τους και την αναπτυξιακή διαδικασία. Οι επιστήμονες, για παράδειγμα, αναζητούν ακόμα περισσότερο ανοιχτές διαδικασίες ανάπτυξης, και σε εξοπλισμό όπως τα μικροτσίπ αρχίζουν να αναπτύσσονται με εξειδικεύσεις όρων που δημοσιεύονται κάτω από άδειες copyleft (Παραδείγματος χάρην το εγχείρημα OpenCores). Τα Creative Commons και το free culture movement έχουν επίσης επηρεαστεί σε μεγάλο βαθμό από το κίνημα του ελεύθερου λογισμικού.

# **1.3 Ορισμός**

Εν γένει, σύμφωνα με την ισχύουσα νομοθεσία περί πνευματικής ιδιοκτησίας, η ελεύθερη αντιγραφή, διανομή και τροποποίηση του λογισμικού δεν επιτρέπεται. Για το λόγο αυτό, οι εκδόσεις ελεύθερου λογισμικού κάνουν χρήση ειδικής άδειας (free software licence) σύμφωνα με την οποία, παραχωρείται το δικαίωμα αντιγραφής, τροποποίησης και αναδιανομής του λογισμικού, στους χρήστες.

Σύμφωνα με το Ίδρυμα Ελεύθερου Λογισμικού, οι άδειες χρήσης ελεύθερου λογισμικού πρέπει να περιλαμβάνουν τις εξής ελευθερίες :

- Ελευθερία 0: Ελευθερία χρήσης του προγράμματος για οποιονδήποτε σκοπό.
- Ελευθερία 1: Ελευθερία μελέτης και τροποποίησης του προγράμματος.
- Ελευθερία 2: Ελευθερία αντιγραφής του προγράμματος.
- Ελευθερία 3: Ελευθερία βελτίωσης του προγράμματος και επανέκδοσης του, προς το συμφέρον της κοινότητας των χρηστών.

Οι ελευθερίες 1 και 3 προϋποθέτουν την πρόσβαση των χρηστών στον πηγαίο κώδικα του λογισμικού.

# **Κεφάλαιο 2: Λειτουργικά Συστήματα**

## **2.1.1 Microsoft Windows**

Το λειτουργικό Microsoft Windows είναι το δημοφιλέστερο [ιδιόκτητο](http://sysurl.systranet.com/?systranbanner=1&systrangui=www.systran.co.uk;/snetcom/web&systranuid=aHR0cC1lbi53aWtpcGVkaWEub3JnL3dpa2kvUHJvcHJpZXRhcnlfc29mdHdhcmUvZW5fZWw=) λειτουργικό σύστημα για Η/Υ. Πρωτοπαρουσιάστηκε το 1985 και η τελευταία έκδοση είναι τα Windows 8.

## **2.1.2 Εγκατάσταση**

Η εγκατάσταση των Windows 8 είναι εύκολη. Πραγματοποιείται σε ένα στάδιο και με γραφικά.

### **Προγράμματα οδήγησης**

Συνήθως το μέσο εγκατάστασης περιέχει αρκετά προγράμματα οδήγησης για να λειτουργεί το λειτουργικό σύστημα. Για αυτό το σκοπό, υπάρχουν τα προγράμματα οδήγησης "γενικής χρήσης", ώστε να είναι εφικτή η βασική λειτουργία του Η/Υ. Αργότερα μπορούν να αναβαθμιστούν με άλλα πιο εξειδικευμένα από τον κατασκευαστή. Επίσης μέσω του Windows Update παρέχονται ενημερωμένα προγράμματα οδήγησης. Τα προγράμματα οδήγησης είναι σχεδόν πάντα κλειστού κώδικα και δημοσιεύονται από τον κατασκευαστή τον αντίστοιχων συσκευών. Στα Windows 8 απαιτείται τα προγράμματα οδήγησης να είναι εγκεκριμένα απο τη Microsoft. Αυτός ο περιορισμός δεν είναι εύκολο να παρακαμφθεί από τους διαχειριστές συστήματος.

#### **Εγκατάσταση μέσω "ζωντανών" περιβαλλόντων**

Μπορεί να πραγματοποιηθεί μέσω του Windows Preinstallation Environment ή του BartPE. Ωστόσο μόνο το πρώτο έχει εγκριθεί από τη Microsoft. Μόνο κατασκευαστές συστημάτων (εταιρείες OEM) πιστοποιημένοι από τη Microsoft με άδεια έχουν τη δυνατότητα να χρησιμοποιούν το Win PE δίσκο για την εγκατάσταση. Οι τελικοί χρήστες δεν επιτρέπεται να χρησιμοποιούν το περιβάλλον εγκατάστασης WinPE.

### **Προεγκατεστημένο λογισμικό**

Υπάρχει κάποιο βασικό λογισμικό χρήσης (Internet Explorer, Media Player, Notepad, wordpad, Paint κτλ) συν το συνοδευτικό λογισμικό του κατασκευαστή. Δεν συμπεριλαμβάνονται εφαρμογές Office και εξειδικευμένο λογισμικό πολυμέσων. Ωστόσο, η Microsoft έχει χορηγηθεί την άδεια μερικών αποκωδικοποιητών ήχου και βίντεο με δίπλωμα ευρεσιτεχνίας , καθώς και τη μορφή ήχου mp3. Έτσι το Windows είναι συμβατό με έναν αριθμό αρχείων πολυμέσων από προεπιλογή.

#### **Διαθέσιμο λογισμικό**

Είναι διαθέσιμος ένας πολύ μεγάλος αριθμός προγραμμάτων του ιδιόκτητου λογισμικού (συμπεριλαμβανομένου του διανεμομένου λογισμικού και του δωρεάν λογισμικού) και του ελεύθερου λογισμικού. Τα προγράμματα συνήθως έρχονται με τις απαιτούμενες βιβλιοθήκες και εγκαθίστανται εύκολα. Τα περισσότερα προγράμματα πρέπει να εγκατασταθούν από το χρήστη.

Η απεγκατάσταση ποικίλει δυσκολίας ανάλογα με το ποια μέθοδος εγκατάστασης χρησιμοποιήθηκε, τα κατασκευαστικά στοιχεία και τις καταχωρήσεις μητρώου που μπορεί να έχουν μείνει στο λειτουργικό σύστημα. Το Windows έχει ένα ενσωματωμένο πρόγραμμα εγκατάστασης. Έτσι το λογισμικό που πρόκειται να εγκατασταθεί χρησιμοποιεί μια μέθοδο "περιτυλίγματος" για να συνδεθεί με το Windows Installer και να ολοκληρώσει διαδικασία. Δεν χρησιμοποιούν όλα τα συμβατά με Windows προγράμματα το Windows Installer.

#### **Διαμερισματοποίηση**

Είναι εφικτή χωρίς προβλήματα η επέκταση διαμερισμάτων NTFS. Ακόμη οι δυναμικοί δίσκοι παρέχουν τη δυνατότητα δυναμικής δημιουργίας διαμερισμάτων. Τέλος εκτός από τα ενσωματωμένα εργαλεία διαμέρισης υπάρχουν και διαθέσιμα εργαλεία από άλλες εταιρίες λογισμικού με περισσότερες δυνατότητες.

#### **Σύστημα αρχείων**

Υποστηρίζονται εγγενώς τα εξής συστήματα αρχείων: NTFS, FAT, ISO 9660, UDF. Από προγράμματα οδήγησης τρίτων κατασκευαστών υποστηρίζονται και τα ext2, ext3, reiserfs, HFS κτλ.

#### **Πρόγραμμα φόρτωσης κατά την εκκίνηση**

Ο Windows Boot Manager μπορεί να εκκινήσει ΝΤ και μη ΝΤ (Συμπεριλαμβανομένου και του Linux) λειτουργικά συστήματα. Παρέχονται και εργαλεία ρύθμισης γραφικών παραμέτρων.

# **2.1.3 Διεπαφή χρήστη**

#### **Περιβάλλον γραφικής διεπαφής χρήστη**

O Διαχειριστής παραθύρου είναι το βασικό πρόγραμμα που διαχειρίζεται το περιβάλλον των παραθύρων στο Windows. Έχει χτιστεί πάνω στο GDI προηγούμενων εκδόσεων. Το περιβάλλον χρήσης μπορεί να διαμορφωθεί από μεγάλη πληθώρα προϊόντων τρίτων κατασκευαστών όπως είναι το Windowblinds. Επιπλέον μπορεί να αντικατασταθεί πλήρως από προϊόντα όπως το Blackbox ή το Litestep. Το σύστημα γραφικών είναι μέρος του πυρήνα των windows.

### **Περιβάλλον εντολών**

Η Γραμμή Εντολών υπάρχει για να παρέχει άμεση επικοινωνία μεταξύ του χρήστη και του λειτουργικού συστήματος. Έχει αναπτυχθεί ένα περιβάλλον γραμμής εντολών που βασίζεται στο .NET και ονομάζεται Windows PowerShell. Η διαφορά του από τα "κελύφη" Unix/Linux είναι ότι δεν χρησιμοποιεί ροές byte αλλά έναν αγωγό "αντικειμένων". Δηλαδή, τα δεδομένα που μεταβιβάζονται μεταξύ cmdlets είναι πλήρως πληκτρολογημένα "αντικείμενα". Τα στοιχεία των "αντικειμένων" διατηρούν τη δομή και το τύπο τους μεταξύ των cmdlets, χωρίς την ανάγκη για σειριοποίηση ή τη ρητή ανάλυση ροής. Το Cygwin ή οι υπηρεσίες της Microsoft για το Unix παρέχουν ένα bash τερματικού για το Windows. Το υποσύστημα POSIX είναι ενσωματωμένο αλλά δεν ενεργοποιείται από προεπιλογή. Η κονσόλα μπορεί να εκτελέσει μέχρι τεσσάρων ειδών περιβάλλοντα. MSDOS scripts κάτω από NT ή μέσω Command.com τρέχοντας στο NTVDM. ΝΤ scripts "κελύφους" και OS/2 scripts κονσόλας. Επίσης δυαδικά αρχεία λειτουργίας κονσόλας OS/2 εκτελέστηκαν από NT3.1 σε NT4.0. Τέλος το Windows script Host περιλαμβάνεται και στο Windows 7.

# **2.1.4 Χρηστικότητα**

#### **Με επίκεντρο το χρήστη**

Ως επί το πλείστον σταθερή. Η Microsoft συχνά εκδίδει πληροφορίες με κατευθυντήριες γραμμές

για λύσεις συμβατότητας. Εφαρμογές άλλων κατασκευαστών μπορεί να μην ακολουθούν αυτές τις κατευθυντήριες γραμμές. Ενδέχεται να έχουν τους δικούς τους προσανατολισμούς ή μπορεί να μην ακολουθούν οποιαδήποτε κανόνα σχεδιασμού διεπαφής.

#### **Συνοχή μεταξύ των εκδόσεων**

Η αλληλεπίδραση του χρήστη με το λογισμικό είναι συνήθως συνεπής μεταξύ εκδόσεων.

#### **Συνοχή μεταξύ εφαρμογών**

Όλο το επίσημο λογισμικό Microsoft ακολουθεί τις ίδιες κατευθυντήριες γραμμές για GUI. Όμως υπάρχει και λογισμικό για Windows που αναπτύχθηκε από τρίτους και δεν ακολουθεί απαραίτητα αυτές τις κατευθυντήριες γραμμές για GUI. Όπως προαναφέρθηκε συνίσταται να ακολουθούνται κατευθυντήριες γραμμές από τη νεότερη έκδοση του λειτουργικού συστήματος.

### **Προσαρμογή**

Από προεπιλογή, τα Windows προσφέρουν μόνο προσαρμογή του μεγέθους και χρώματος των στοιχείων γραφικών. Συνήθως δεν είναι δυνατή η αλλαγή του τρόπου με τον οποίο αλληλεπιδρά η διεπαφή με την είσοδο δεδομένων χρήστη. Μερικά προγράμματα άλλων κατασκευαστών επιτρέπουν κάποια πιο εκτεταμένη προσαρμογή, όπως WindowBlinds ή LiteStep, αλλά χωρίς ριζικές αλλαγές. Δεν είναι δυνατόν να προσαρμοστούν εφαρμογές που δεν χρησιμοποιούν την προεπιλεγμένη "εμφάνιση και αίσθηση" πέρα από τις προσφερόμενες επιλογές της συγκεκριμένης εφαρμογής.

#### **Για άτομα με ειδικές ανάγκες**

Προσφέρονται επιλογές για άτομα με ειδικές ανάγκες όπως οθόνες υψηλής αντίθεσης, μεγαλύτερο μέγεθος κειμένου/εικονιδίου, παραγωγή κειμένου από ομιλία και μεγεθυντές.

# **2.1.5 Σταθερότητα**

#### **Γενική σταθερότητα**

Tα Windows διαθέτουν μεγάλη σταθερότητα. Η εγκατάσταση προγραμμάτων οδήγησης χωρίς να είναι πιστοποιημένα μπορεί να οδηγήσει σε μειωμένη σταθερότητα του συστήματος.

#### **Σταθερότητα προγραμμάτων οδήγησης συσκευών**

Τα προγράμματα οδήγησης συσκευών παρέχονται από τη Microsoft ή γράφονται από τον κατασκευαστή του υλικού. Επίσης η Microsoft έχει ένα πρόγραμμα πιστοποίησης, Testing WHQL. Μέσω αυτού τα περισσότερα προγράμματα οδήγησης συσκευών πιστοποιούνται από τη Microsoft ως συμβατά με τα Windows, ιδιαίτερα στην 64-bit έκδοση.

### **Χρόνος αργίας**

Συνήθως απαιτούνται επανεκκινήσεις μετά από ενημερώσεις συστήματος και προγραμμάτων οδήγησης. Η Microsoft διαθέτει την τεχνολογία hotpatching, που έχει σχεδιαστεί για να μειώνεται ο χρόνος αργίας.

**Ανάκτηση** 

Στα Windows 8 όταν διακοπεί η λειτουργία ενός προγράμματος, μπορεί ο χρήσης αναγκαστικά να τη λήξει μέσα από τη διαχείριση εργασιών (συνδυασμός πλήκτρων CTRL + ALT + DEL). Εάν αυτό αποτυχαίνει, μπορούν να χρησιμοποιηθούν εφαρμογές άλλων κατασκευαστών. Ωστόσο, εάν μια εφαρμογή σταματήσει το GUI, είναι δύσκολη έως αδύνατη η ανάκτηση χωρίς την επανεκκίνηση ολόκληρου του Η/Υ.

#### **Ανεπανόρθωτα σφάλματα**

Αν ο πυρήνας ή ένα πρόγραμμα οδήγησης που εκτελείται σε λειτουργία πυρήνα συναντήσει ένα σφάλμα και το Windows δεν είναι δυνατό να συνεχίσει να λειτουργεί με ασφάλεια, αναδύεται ένας "έλεγχος σφαλμάτων" (κοινώς γνωστό ως "σφάλμα διακοπής" ή "Μπλε οθόνη του θανάτου"). Δημιουργείται μια μνήμη ένδειξης σφαλμάτων όπου ανάλογα με τη ρύθμιση παραμέτρων, μπορεί να επανεκκινήσει αυτόματα τον Η/Υ. Επιπλέον, η αυτόματη επανεκκίνηση μπορεί να εφαρμοστεί σε υπηρεσίες.

### **2.1.6 Επίδοση**

#### **Προγραμματισμός διεργασιών**

Τα Windows χρησιμοποιούν ένα χρονοδιάγραμμα επεξεργαστή που βασίζεται σε μια ουρά πολλαπλών επιπέδων ανάδρασης, με ορισμένα 32-bit επίπεδα προτεραιότητας. Ο πυρήνας μπορεί να αλλάξει το επίπεδο προτεραιότητας του νήματος ανάλογα με τη χρήση της I/O και του επεξεργαστή και κατά πόσον είναι αλληλεπιδραστική (δηλαδή αποδέχεται και απαντά σε εισόδους από χρήστες), αυξάνοντας την προτεραιότητα της αλληλεπίδρασης και οροθετημένων διαδικασιών I/O και μειώνοντας τις δεσμευμένες διαδικασίες του επεξεργαστή, καθώς και αυξάνοντας την ανταπόκριση στις αλληλεπιδραστικές εφαρμογές. Το συγκεκριμένο χρονοδιάγραμμα είναι σχεδιασμένο να χρησιμοποιεί το μητρώο μετρητή κύκλων των σύγχρονων επεξεργαστών για να διατηρεί ακριβές μητρώο των κύκλων του επεξεργαστή που ένα νήμα έχει εκτελέσει.

#### **Διαχείριση μνήμης / Σελιδοποίηση δίσκου**

Τα Windows συνήθως χρησιμοποιούν ένα δυναμικά εκχωρημένο αρχείο σελιδοποίησης για διαχείριση μνήμης. Ένα αρχείο σελιδοποίησης έχει εκχωρηθεί στο δίσκο, για λιγότερο συχνή πρόσβαση αντικειμένων στη μνήμη, αφήνοντας περισσότερη μνήμη RAM διαθέσιμη για να χρησιμοποιείται σε ενεργά αντικείμενα. Αυτό το σύστημα πάσχει από καθυστερήσεις που οφείλονται σε κατακερματισμό του δίσκου (εάν έχει καθοριστεί ένα αρχείο σελιδοποίησης μεταβλητού μεγέθους), το οποίο εμποδίζει την ταχύτητα με την οποία τα αντικείμενα μπορούν να επανέλθουν στη μνήμη όταν τα χρειάζονται. Στα καινούρια Windows αυτό το πρόβλημα λύνεται με ανασυγκρότηση του αρχείου σελιδοποίησης και με εκχώρηση του block με έξυπνο τρόπο. Τα Windows μπορούν να ρυθμιστούν για να τοποθετούν το αργείο σελιδοποίησης σε ξεγωριστό δίσκο ή διαμέρισμα. Ωστόσο, αυτό δεν είναι προεπιλεγμένο διότι εάν το αρχείο σελιδοποίησης βρίσκεται σε ξεχωριστό διαμέρισμα, στη συνέχεια τα Windows δε μπορούν να δημιουργήσουν μια μνήμη ένδειξης σφαλμάτων σε περίπτωση έκτακτου κινδύνου από ένα σφάλμα STOP. Έτσι τα εκτελέσιμα προγράμματα γίνονται μέρος του συστήματος σελιδοποίησης (για τη βελτίωση των επιδόσεων).

Τα προγράμματα συνήθως δε μπορούν να "διαβάσουν" μεταξύ τους τη διεύθυνση χώρου. Είναι δυνατό να ρυθμιστεί το λειτουργικό σύστημα ώστε να μην έχει κανένα πρόσθετο αρχείο σελιδοποίησης.

# **2.1.7 Υποστήριξη**

#### **Υποστήριξη κοινότητας**

Microsoft Developer Network (MSDN), Microsoft TechNet: Πόροι για επαγγελματίες IT και φόρουμ υποστήριξης είναι διαθέσιμα χωρίς χρέωση. Πρόσθετη υποστήριξη είναι διαθέσιμη μέσω υπηρεσιών τρίτων.

#### **Τηλεφωνική υποστήριξη**

Από τη Microsoft ή κατασκευαστή. Συνήθως έναντι αμοιβής.

#### **Τεκμηρίωση**

Ένας πλούτος πληροφοριών είναι διαθέσιμος δωρεάν σε ηλεκτρονική ή έντυπη μορφή, καθώς και στην επίσημη ιστοσελίδα υποστήριξης της Microsoft.

#### **Εκπαίδευση**

Πολλές σειρές μαθημάτων πληροφορικής είναι σχεδιασμένες για τη χρήση Windows. Οι περισσότεροι εμπειρογνώμονες Η/Υ έχουν εκπαίδευση και κατάρτιση στο λειτουργικό σύστημα Windows.

#### **Τεκμηρίωση τρίτων**

Εφόσον το Windows έχει τη συντριπτική πλειοψηφία του μεριδίου αγοράς, οι περισσότεροι παραγωγοί λογισμικού και υλικού θα δώσουν συγκεκριμένες οδηγίες για την εγκατάσταση και λειτουργία των γενικών προγραμμάτων και προγραμμάτων οδήγησης.

#### **2.1.8 Προγράμματα**

#### **Δυαδική προσομοίωση, εναλλακτικά API**

Υπάρχουν πολλά προγράμματα που εγκαθιστούν ένα προσομοιωμένο περιβάλλον Unix που "τρέχει" σε Windows. Η Microsoft υποστηρίζει το SUA. Το SUA μπορεί να χρησιμοποιηθεί για τη μεταγλώττιση πηγαίου κώδικα Linux, που θα εκτελεστεί σε μια κονσόλα. Για να εκτελεστεί μέσω Program Manager/Explorer, απαιτείται εγκατάσταση άλλων βιβλιοθηκών και ένα κατάλληλο πρόγραμμα X διακομιστή. Η Microsoft δεν υποστηρίζει LINA, Cygwin και MinGW, αλλά αυτά τα προγράμματα ανοιχτού κώδικα "τρέχουν" στο Windows για να οριστεί ένα προσομοιωμένο περιβάλλον UNIX. Έτσι το Windows είναι σε θέση να εκτελεί οποιαδήποτε εταιρική εφαρμογή.

#### **Εξομοίωση υλικού και virtualization**

VMware, VirtualBox, Virtual PC, Virtual Server, Hyper-V (διαθέσιμο μόνο σε εκδόσεις 64-bit των Windows 7 και Windows Server 2008), παραλληλισμοί, QEMU για νέο υλικό.

#### **Λειτουργικά συστήματα που λειτουργούν ως εφαρμογή**

Αρκετές διανομές linux μπορούν να εκτελούνται μέσα σε Windows ως εφαρμογή userland χρησιμοποιώντας Cooperative Linux ως πυρήνα και Xming ως X διακομιστή. Υπάρχουν πακέτα λογισμικού εύκολα στην εγκατάσταση που βασίζονται σε αυτή τη προσέγγιση. Μια διανομή Linux

εγκατεστημένη με αυτόν το τρόπο έχει δυαδική συμβατότητα με άλλες x86 διανομές linux, η μόνη διαφορά είναι μια ειδική τροποποίηση του πυρήνα. Αυτή επιτρέπει την εκτέλεσή του επάνω από το Windows.

#### **Πακέτο διαχείρισης συστήματο**ς

Τα προγράμματα των Windows δεν είναι συνδεδεμένα με συγκεκριμένες εκδόσεις βιβλιοθήκης ή πυρήνα. Οπότε ο αρχικός προγραμματιστής του προγράμματος μπορεί να διανέμει ένα ενιαίο πακέτο, το οποίο μπορεί να εργαστεί σε πολλές εκδόσεις των Windows. Έτσι αποφεύγεται οποιοδήτε πρόβλημα παρόμοιο με αυτά που υπάρχουν στο σύστημα του Linux. Διότι εκεί είναι αναγκαίο να διατηρείται μεγάλος αποθηκευτικός χώρος για πακέτα, τα οποία είναι μεταγλωττισμένα για ακριβείς εκδόσεις του λειτουργικού συστήματος, και για τη διαχείριση πολύπλοκων εξαρτήσεων μεταξύ των διαφόρων εκδόσεων πακέτων και φύλαξης προέλευσης και αποθετηρίων πηγών. Ωστόσο σε ορισμένες περιπτώσεις, τίθεται η ανάγκη ανανέωσης μεγάλου αριθμού προγραμμάτων σε περίπτωση κάποιας σημαντικής ανανέωσης.

Οι νέες εκδόσεις του Windows εξαρτώνται από τον Windows Installer για την εγκατάσταση και διαχείριση λογισμικού. Αυτό δηλώνει ποια στοιχεία εγκαθίστανται που σχετικά με το σύστημα του χρήστη. Οι κατευθυντήριες γραμμές της Microsoft προτείνουν ξεκάθαρα στους προμηθευτές λογισμικού να χρησιμοποιούν τον Windows Installer. Ωστόσο, πολλές εφαρμογές εξακολουθούν να αναπτύσσονται με εναλλακτικά προγράμματα εγκατάστασης. Ένα παράδειγμα είναι το NSIS. Οι εφαρμογές συνήθως εγκαθίστανται στον κατάλογο Program Files από το εκτελέσιμο αρχείο.

#### **Πρόσθεση νέων προγραμμάτων**

Χιλιάδες προγράμματα είναι διαθέσιμα για λήψη από πολλές τοποθεσίες Web και για αγορά σε CD/DVD από καταστήματα λιανικής πώλησης. Τα προγράμματα αυτά πρέπει να εγκατασταθούν μεμονωμένα. Ο χρήστης πρέπει να ψάξει για το πακέτο που χρειάζονται, και να παρακολουθεί τυχόν εξαρτήσεις χειροκίνητα.

#### **Ανάπτυξη προγραμμάτων οδήγησης**

Τα Windows παρέχουν εκτεταμένες, καλά τεκμηριωμένες διεπαφές προγραμματισμού που επιτρέπουν σε τρίτους την ανάπτυξη λογισμικού πυρήνα που επεκτείνει και τροποποιεί τη συμπεριφορά συστήματος. Η Microsoft παρέχει το Windows Driver Kit χωρίς κόστος, το οποίο περιλαμβάνει λεπτομερή τεκμηρίωση, δείγματα και τα εργαλεία για την κατασκευή, δοκιμή και την ανάπτυξη προγραμμάτων οδήγησης. Οι διεπαφές προγραμματισμού των προγραμμάτων οδήγησης Windows βασίζονται σε συγκεκριμένα πρότυπα και προδιαγραφές. Συχνά είναι το προϊόν μιας διαδικασία που εμπλέκει ηγετικούς παράγοντες του σχετικού κλάδου.

Τα προγράμματα οδήγησης των Windows μεταγλωττίζονται με βάση προδιαγραφές, και δεν δεσμεύονται από μια συγκεκριμένη έκδοση των Windows. Οπότε σε θεωρητικό επίπεδο ο πηγαίος κώδικας μιας συγκεκριμένης έκδοσης Windows, μπορεί υπό προϋποθέσεις (περιοριστικές) να αγοραστεί για τροποποίηση, ή εργαλεία άλλων κατασκευαστών ενδέχεται να δημιουργήσουν τροποποιήσεις. Στην πράξη, η διαθεσιμότητα του Windows πηγαίου κώδικα είναι γενικά σε μεγάλο βαθμό κλειστή ή καθόλου διαθέσιμη. Ακόμη και αν είναι διαθέσιμη είναι εξαιρετική δαπανηρή. Ωστόσο, ακόμη και αν ο πηγαίος κώδικας είναι διαθέσιμος, η τροποποίηση του λειτουργικού συστήματος σπάει την EULA, και αυτό κρίνεται παράνομο.

#### **Ενημερωμένες εκδόσεις**

• Το Windows Update χειρίζεται μόνο ενημερωμένες εκδόσεις λογισμικού της Microsoft και ανανεώνει εκδόσεις προγραμμάτων οδήγησης μόνο αν υπάρχουν στην τοποθεσία ενημέρωσης των Windows.

- Λογισμικό άλλου κατασκευαστή ενδέχεται να έχει δικό του ξεχωριστό διαχειριστή ενημερωμένων εκδόσεων.
- Ο Windows Installer δεν διαχειρίζεται ενημερωμένες εκδόσεις.

#### **Πολλαπλές πλατφόρμες (λογισμικό)**

- Πολλά προγράμματα έχουν συνταχθεί για τα Windows API και εξαρτώνται από μια εφαρμογή των εν λόγω API.
- Η συμβατότητα με ορισμένα Unix προγράμματα γίνεται μέσω υποσυστήματος για εφαρμογές UNIX (πρώην Interix).

#### **Πολλαπλές πλατφόρμες (ανάπτυξη)**

- Πολλές Microsoft βιβλιοθήκες δεν έχουν μεταφερθεί σε άλλα λειτουργικά συστήματα.
- Πολλά απο τα frames της Microsoft μπορούν να αντικατασταθούν από αντίστοιχα σε άλλα λειτουργικά συστήματα

#### **Πολλαπλές πλατφόρμες (υλικό)**

Τα Windows client και server OS έρχονται σε εκδόσεις x86 και x64. Οι πλατφόρμες προορισμού του Windows CE είναι ARM, MIPS, x 86-64, SuperH. Οι πλατφόρμες προορισμού του Windows Mobile είναι οι υπολογιστές παλάμης και τα "έξυπνα" κινητά.

#### **Συμβατότητα λογισμικού**

Τα προγράμματα των Windows μεταγλωττίζεται εναντίον γενικόλογων αρχείων κεφαλίδας , και δε συνδέονται με το τοπικό υπολογιστή όπου μεταγλωττίζονται. Αυτό το γεγονός σε συνδυασμό με μια καλά τεκμηριωμένη προσπάθεια της Microsoft να διατηρήσει τη δυαδική συμβατότητα δημιουργησε προγράμματα Windows που συνήθως μπορύν να χρησιμοποιηθούν σε διάφορες εκδόσεις Windows.

#### **Προς τα πίσω συμβατότητα μεταξύ των εκδόσεων**

Παρόλες της προσπάθειες της Microsoft, υπάρχουν προβλήματα ακόμη και με εφαρμογές της ίδιας της Microsoft.

#### **IDEs και μεταγλωττιστές**

Υπάρχουν πολλές εμπορικές IDE για πώληση, όπως το Microsoft Visual Studio. Όμως υπάρχουν και πολλά δωρεάν ή gratis IDE και μεταγλωττιστές, καθώς και το GNU Compiler Collection, Eclipse, NetBeans, Pelles C, lcc32, Borland C++, Visual Studio Express (μεταγλωττιστές Visual C+ +, C# και VB.NET), .NET μεταγλωττιστές όπου ελεύθερα περιλαμβάνοντα στο .NET Framework, Sharpdevelop, Free Pascal κτλ.

### **2.1.9 Ασφάλεια**

#### **Κακόβουλο λογισμικό**

Σύμφωνα με την Kaspersky Lab, περισσότερα από 11.000 κακόβουλα προγράμματα για τα Windows ανακαλύφθηκαν μόνο κατά το δεύτερο εξάμηνο του 2005. Ωστόσο, συνολικά το λογισμικό προστασίας έχει περισσότερα από 1.000 στοιχεία με τα οποία μπορεί να καταπολεμήσει τα επιβλαβή στοιχεία. Τα botnets είναι δίκτυα μολυσμένων Η/Υ που ελέγχονται από άτομα με κακόβουλους σκοπούς. Έχουν καταγραφεί περισσότερα από ένα εκατομμύριο τέτοια συμβάντα. Πολλές φορές είναι πολύ δύσκολο να εντοπιστεί και να καταργηθεί ένα κακόβουλο πρόγραμμα σε έναν Η/Υ με Windows. Ως εκ τούτου, συνίσταται η χρήση λογισμικού προστασίας.

#### **Ανοιχτό εναντίον κλειστού λογισμικού**

Οι εκπρόσωποι των κλειστών πλατφορμών ισχυρίζονται ότι αυτές είναι πιο ασφαλείς εξαιτίας μιας περιεκτικής προσέγγισης για την ασφάλεια χρησιμοποιώντας την Security Development Lifecycle. Ωστόσο, επειδή τα Windows είναι κλειστού κώδικα, μόνο οι εργαζόμενοι της Microsoft (ή τρίτοι με ειδική άδεια χρήσης) μπορούν να διορθώσουν σφάλματα. Επειδή το λογισμικό είναι κλειστού κώδικα, οι καταναλωτές πρέπει να έχουν τη πεποίθηση ότι η Microsoft δεν προτίθεται να κάνει κάτι εναντίον τους.

#### **Απόκριση επίλυσης προβλημάτων**

Η Microsoft ισχυρίζεται ότι λόγω κλειστού κώδικα προσφέρει μια αποτελεσματικότερη και ταχύτερη απόκριση για θέματα ασφάλειας. Όμως κρίσιμες επιδιορθώσεις σφαλμάτων απελευθερώνονται μόνο μία φορά το μήνα μετά από εκτενή προγραμματισμό και δοκιμές. Επιπλέον ορισμένα σφάλματα είναι γνωστό ότι παραμένουν χωρίς ενημερωμένη έκδοση κώδικα για μήνες ή ακόμη και χρόνια.

#### **Λογαριασμοί χρηστών**

Στο Windows 8, όλες οι καταγεγραμμένες περίοδοι (ακόμη και για τους χρήστες με δικαιώματα διαχειριστή) εκτελούνται με δικαιώματα τυπικού χρήστη. Έτσι προλαμβάνεται ο κίνδυνος να αποκτήσουν πλήρη έλεγχο του συστήματος τα κακόβουλα προγράμματα .Οι διαδικασίες που απαιτούν δικαιώματα διαχειριστή μπορούν να εκτελεστούν χρησιμοποιώντας το User Account Control framework. Για τους τυπικούς χρήστες, παρουσιάζεται ένας διάλογος για πιστοποίηση που απαιτεί τον κωδικό πρόσβασης ενός μέλους της ομάδας διαχειριστών (που δεν παρατίθενται). Για τους χρήστες που είναι ήδη συνδεδεμένοι με δικαιώματα διαχειριστή, απαιτείται μόνο μια επιβεβαίωση. Ο πρώτος λογαριασμός χρήστη που δημιουργήθηκε κατά τη διάρκεια της εγκατάστασης ανήκει αυτόματα στην ομάδα διαχειριστών.

### **2.2.1 Linux**

Το Linux είναι ένας γενικός όρος αναφοράς σε λειτουργικά συστήματα ελεύθερου λογισμικού που βασίζονται στον πυρήνα Linux. O Linus Torvalds ξεκίνησε την ανάπτυξη του πρώτου πυρήνα Linux το 1991. Η τελευταία έκδοση του πυρήνα είναι η 3.7.5.

# **2.2.2 Εγκατάσταση**

#### **Ευκολία εγκατάστασης**

Ποικίλλει σε μεγάλο βαθμό ανάλογα με τη διανομή. Οι περισσότερες διανομές που προορίζονται για αρχάριους ή μεσαίους χρήστες παρέχουν απλή γραφική εγκατάσταση. Διανομές με προσανατολισμό γενικής χρήσης προσφέρουν ένα CD ή GUI "ζωντανού περιβάλλοντος". (SuSE, Debian, Pardus, Pclinuxos, Mandriva, Ubuntu, Fedora κλπ). Άλλες διανομές προσφέρουν εγκατάσταση καθοδηγούμενη από μενού. (Vector Linux, Slackware, Debian). Τέλος διανομές που προσανατολίζονται σε πιο εξειδικευμένους χρήστες απαιτούν ο πηγαίος κώδικας να αντιγραφεί και να μεταγλωττιστεί (Gentoo). Το σύστημα μπορεί επίσης να κατασκευαστεί εντελώς από την αρχή, απευθείας από τον πηγαίο κώδικα (Linux from Scratch).

#### **Προγράμματα οδήγησης**

Στις περισσότερες διανομές ο πυρήνας του Linux περιλαμβάνει το μεγαλύτερο μέρος των προγραμμάτων οδήγησης που είναι διαθέσιμα ως λειτουργικές μονάδες. Συνήθως το υλικό (hardware) αναγνωρίζεται και εγκαθίσταται από τα ανάλογα προγράμματα οδήγησης κατά την εκκίνηση του Linux με μικρή ή καθόλου αλληλεπίδραση του χρήστη. Γενικά αυτά τα προγράμματα έχουν "γραφτεί" από κάποιον που εργάζεται για τον κατασκευαστή του υλικού ή από κάποιο εξειδικευμένο μέλος της κοινότητας χρηστών. Μερικοί κατασκευαστές υλικού (Broadcom, NVIDIA) έχουν ιδιόκτητα προγράμματα οδήγησης τα οποία απαιτούν μη αυτόματη εγκατάσταση.

#### **Εγκατάσταση μέσω "ζωντανών" περιβάλλοντων**

Όλες σχεδόν τις διανομές Linux έχουν ένα live CD που μπορεί να χρησιμοποιηθεί για δοκιμή, εγκατάσταση ή αποκατάσταση συστήματος.

#### **Προεγκατεστημένο λογισμικό**

Όλες οι βασικές διανομές περιέχουν πολυάριθμα προγράμματα: πολυμέσα, γραφικά, διαδίκτυο, οικογένειες προγραμμάτων του office, παιχνίδια, βοηθητικά προγράμματα συστήματος και εναλλακτικές εφαρμογές γραφείου. Μερικές διανομές εξειδικεύονται στην εκπαίδευση, παιχνίδια ή ασφάλεια. Οι περισσότερες διανομές δίνουν ή όχι στο χρήστη την επιλογή ομαδοποιημένων προγραμμάτων προς εγκατάσταση.

#### **Διαθέσιμο λογισμικό**

Υπάρχει μια πληθώρα επιλογών ελεύθερου λογισμικού. Ένας υπάλληλος της Microsoft έγραψε στην έκθεση εσωτερικής αξιολόγησης το 1998 και ότι «τα περισσότερα από το πρωτεύοντα προγράμματα που απαιτούν οι χρήστες όταν μετακινηθούν στο Linux είναι ήδη διαθέσιμα ελεύθερα.». Χρησιμοποιώντας κάποιους δωρεάν εξομοιωτές windows όπως το Wine, είναι εφικτό έστω και σε μικρότερο βαθμό να εκτελεστεί Windows λογισμικό. Λογισμικό άλλων κατασκευαστών συνήθως αναφέρεται/ενσωματώνεται σε ένα σύστημα συσκευασίας, το οποίο δημιουργείται από το λειτουργικό σύστημα. Λιγότερο δημοφιλή προγράμματα, τα οποία δεν συμπεριλαμβάνονται στις διανομές, συχνά παρέχονται σε μορφή (όπως η μορφή DEB ή τη μορφή RPM (Red Hat Package Manager)) που μπορούν να εγκατασταθούν εύκολα. Εάν δεν υπάρχει προμεταγλωττισμένο πακέτο, τα προγράμματα μπορούν να "κατασκευαστούν" αυτόματα από τον πηγαίο κώδικα. Τα περισσότερα προγράμματα εγκαθιστώνται χωρίς αλληλεπίδραση σε μια προεπιλεγμένη ρύθμιση παραμέτρων.

#### **Διαμερισματοποίηση**

Τα περισσότερα συστήματα αρχείων υποστηρίζουν επανακαθορισμό του μεγέθους διαμερισμάτων χωρίς απώλεια δεδομένων. Το LVM παρέχει δυναμική δημιουργία διαμερισμάτων. Όλες οι διανομές Linux περιέχουν λογισμικό δημιουργίας διαμερισμάτων όπως το fdisk ή το gparted.

#### **Σύστημα Αρχείων**

Υποστηρίζονται εγγενώς τα εξής συστήματα αρχείων: ext2, ext3, ext4, ReiserFS, FAT, ISO 9660, UDF, NFS, NTFS (ατελής), JFS, XFS και άλλα. Πολλά πρόσθετα συστήματα αρχείων (κυρίως NTFS χρησιμοποιώντας το NTFS-3 g και ZFS) είναι διαθέσιμα χρησιμοποιώντας FUSE. Αρχεία και FTP ιστοσελίδες μπορούν να μονταριστούν ως συστήματα αρχείων.

#### **Πρόγραμμα φόρτωσης κατά την εκκίνηση**

Είναι εφικτή η εκκίνηση πολλαπλών λειτουργικών συστημάτων, μέσω πολυάριθμων προγραμμάτων φόρτωσης εκκίνησης όπως το LILO και GRUB. Με αυτά είναι δυνατό να επιλεχθούν πολλαπλοί εγκατεστημένοι πυρήνες κατά το χρόνο εκκίνησης. Εργαλεία ρύθμισης γραφικών παραμέτρων για GRUB είναι διαθέσιμα συμπεριλαμβανομένων KGRUBEditor (για KDE) και GrubConf (για GNOME). Επίσης το GRUB μπορεί να δεχτεί εφάπαξ αυθαίρετες διαμορφώσεις κατά το χρόνο εκκίνησης μέσω της γραμμής εντολών GRUB. Τέλος το GRUB και LILO υποστηρίζουν την εκκίνηση σε μη-UNIX λειτουργικά συστήματα, μέσω της αλυσίδας φόρτωσης. Σε συστήματα με Windows και Linux, συνίσταται λόγω ευκολίας να εγκατασταθεί πρώτα Windows και μετά το Linux. Επειδή η εγκατάσταση μιας διανομής Linux μπορεί εύκολα και πλήρως αυτόματα να εντοπίσει και να ορίσει άλλα λειτουργικά συστήματα για πολλαπλή εκκίνηση.

# **2.2.3 Διεπαφή χρήστη**

#### **Περιβάλλον γραφικής διεπαφής χρήστη**

Υπάρχουν διάφορες επιλογές για το περιβάλλον χρήσης. Οι πιο διαδεδομένες είναι το Gnome και το KDE. Από προεπιλογή χρησιμοποιούν ως διαχειριστές παραθύρου το [Metacity](http://en.wikipedia.org/wiki/Metacity) and [KWin](http://en.wikipedia.org/wiki/KWin) αντίστοιχα. Μπορούν όμως να αντικατασταθούν και από άλλους όπως το Compiz Fusion. Άλλα περιβάλλοντα χρήσης και διαχειριστές παραθύρου περιλαμβάνουν το Xfce, LXDE, Enlightenment, Xmonad, Openbox, Fluxbox. Ο διαχειριστής παραθύρου του [Linux ο](http://en.wikipedia.org/wiki/Fluxbox)νομάζεται "σύστημα παραθύρου Χ". Αυτό το σύστημα μπορεί να τρέχει παράλληλα πολλές φορές συμπεριλαμβάνοντας και πρωτόκολλο πλήρους δικτύωσης.

#### **Περιβάλλον εντολών**

Το Linux είναι άρρηκτα συνδεδεμένο με τη κονσόλα συστήματος. Η Γραμμή εντολών μπορεί να χρησιμοποιηθεί για την αποκατάσταση του συστήματος, εάν το υποσύστημα γραφικών αποτυγχάνει. Υπάρχει ένας μεγάλος αριθμός scripts του "κελύφους" Unix. Η πλειοψηφία αυτών είναι συμβατή με τα "κελύφη" Bourne, από τα οποία το πιο διαδεδομένο είναι το GNU Bash. Εναλλακτικές λύσεις περιλαμβάνουν το κέλυφος Z, καθώς επίσης και ως "κελύφη" με βάση τη σύνταξη των άλλων γλωσσών προγραμματισμού, όπως το "κέλυφος" C, και Perl Shell. Πολλές εφαρμογές χρησιμοποιούνται μέσω της κονσόλα συστήματος. Υπάρχουν πολλά μικρά και εξειδικευμένα βοηθητικά προγράμματα που είναι σχεδιασμένα να λειτουργούν από κοινού και ενοποιημένα με άλλα προγράμματα. Αυτό ονομάζεται αρχή εργαλειοθηκών.

# **2.2.4 Χρηστικότητα**

#### **Με επίκεντρο το χρήστη**

Η ποιότητα του σχεδιασμού γραφικών ποικίλει σε διάφορα περιβάλλοντα επιφάνειας εργασίας και διανομές. Τα δύο μεγαλύτερα περιβάλλοντα εργασίας (GNOME και KDE) έχουν σαφώς

καθορισμένες κατευθυντήριες γραμμές διασύνδεσης. Αυτά παρέχουν συνέπεια και ενός υψηλού βαθμού προσαρμογή ανάλογα με τις ανάγκες του χρήστη. Διανομές όπως Ubuntu, SuSE, Fedora ή Mandriva κάνουν ένα βήμα πιο πέρα, συνδυάζοντας εύρυθμα εξέχουσες λειτουργίες χρηστικότητας και ασφάλειας. Ωστόσο, ενδέχεται να εμφανιστούν ασυνέπειες σε προγράμματα που βασίζονται σε GNOME. Αυτά ακολουθούν διαφορετικές κατευθυντήριες γραμμές από KDE προγράμματα και μπορεί να ξενίσουν τον χρήση. Υπάρχουν κι άλλοι διαχειριστές περιβάλλοντος/παραθύρου που συνήθως απευθύνονται σε επαγγελματίες ή μινιμαλιστικούς χρήστες. Αυτά συνεργάζονται άψογα με ορισμένα πολύ ισχυρά προγράμματα με στοιχειώδη γραφική διεπαφή, εστιάζοντας περισσότερο στην απόδοση, το μικρό μέγεθος και την ασφάλεια. Τέτοια παραδείγματα αποτελούν τα περιβάλλοντα Fluxbox/Openbox/Blackbox. Άλλα περιβάλλοντα συνδυάζουν και τα δυο μοντέλα. Προσφέρουν παράλληλα ισχύ, φιλικά γραφικά και απλότητα (Enlightenment/E17, Xfce). Κάποια γραφικά περιβάλλοντα στοχεύουν σε χρήστη μόνο με ποντίκι (Fluxbox), από άλλους χρήστες με πληκτρολόγιο μόνο (Ratpoison). Τέλος ορισμένα γραφικά περιβάλλοντα σχεδιάζονται όσο το δυνατόν συντηρητικά ως προς τους πόρους, έτσι ώστε να εκτελούνται σε παλαιότερες μηχανές.

#### **Συνοχή μεταξύ των εκδόσεων**

Η συνοχή διαφέρει από μικρό έως μεγάλο βαθμό αναλόγως της διανομής, της έκδοσης, του διαχειριστή παραθύρου, του περιβάλλοντος χρήσης και άλλων προγραμμάτων. Γενικά το εν λόγω λογισμικό μπορεί να προσαρμοστεί σε μεγάλο βαθμό και ο χρήστης μπορεί να διατηρεί τις προσαρμογές μεταξύ εκδόσεων.

#### **Συνοχή μεταξύ εφαρμογών**

Εξαιρετικά συνεπής εντός KDE και GNOME. Ωστόσο το τεράστιο μέγεθος του λογισμικού που συνοδεύει μια διανομή προέρχεται από αλλού. Έτσι δεν ακολουθούνται πάντα οι ίδιες κατευθυντήριες γραμμές με πιθανό αποτέλεσμα κάποιες ασυνέπειες (πχ διαφορετική εμφάνιση και αισθητική μεταξύ προγραμμάτων που έχουν δημιουργηθεί με διαφορετικά widget κιτ εργαλείων).

#### **Προσαρμογή**

Το Linux προσφέρει δεκάδες διαφορετικές διασυνδέσεις για τον χρήστη με επιλογή εν μέσω πολυάριθμων περιβαλλόντων επιφάνειας εργασίας και διαχειριστών παραθύρου. Το διαφορετικό περιβάλλον προσφέρει διάφορα επίπεδα προσαρμογής. Αυτά κυμαίνονται από τα βασικά χρώματα και το μέγεθος μέχρι ακραία προσαρμογή της εισόδου δεδομένων και ενεργειών χρήστη. Είναι δυνατή η μετάβαση σε διαφορετικό περιβάλλον εργασίας οποιαδήποτε στιγμή, με τη προϋπόθεση ότι οι γραφικές εφαρμογές θα πρέπει να κλείσουν.

#### **Για άτομα με ειδικές ανάγκες**

Προσφέρονται επιλογές για άτομα με ειδικές ανάγκες όπως οθόνες υψηλής αντίθεσης, μεγαλύτερο μέγεθος κειμένου/εικονιδίου, παραγωγή κειμένου από ομιλία και μεγεθυντές.

# **2.2.5 Σταθερότητα**

#### **Γενική σταθερότητα**

Ο διαχειριστής παράθυρου Linux, είναι ένα βασικό στοιχείο του X-Windows βασισμένο στο GUI σύστημα. Αυτός μπορεί να είναι πολύ σταθερός ή αρκετά προβληματικός. Συνήθως χαρακτηρίζεται από σταθερότητα. Υπάρχουν μηχανισμοί για τερματισμό προβληματικών εφαρμογών σε πολλαπλά

επίπεδα, όπως το Ksysguard και η εντολή "kill". Επειδή Linux χρησιμοποιεί ένα σύστημα με βάση περιβάλλον εντολών, εάν το σύστημα γραφικών αποτύχει, μπορεί εύκολα να επανακινηθεί χωρίς απαραίτητα την επανεκκίνηση ολόκληρου του Η/Υ.

#### **Σταθερότητα προγραμμάτων οδήγησης συσκευών**

Ορισμένοι προμηθευτές συμβάλλουν στη δωρεάν προγράμματα οδήγησης (Intel, HP, κ.λπ.) ή παρέχουν ιδιόκτητα προγράμματα οδήγησης (NVIDIA, ATI, κ.λπ.). Σε αντίθεση με τα Windows, οι προγραμματιστές πυρήνα και διάφοροι χρήστες "γράφουν" πολλά ή τα περισσότερα προγράμματα οδήγησης συσκευών. Σε αυτή τη περίπτωση κάθε προγραμματιστής είναι σε θέση να διορθώσει ζητήματα ασφάλειας και άλλα σφάλματα. Οι προγραμματιστές πυρήνα δεν υποστηρίζουν τη χρήση των προγραμμάτων οδήγησης που δεν είναι ανοιχτού λογισμικού, δεδομένου ότι μόνο ο κατασκευαστής μπορεί να διορθώσει ζητήματα σταθερότητας σε "κλειστά" προγράμματα οδήγησης.

#### **Χρόνος αργίας**

Το Linux απαιτεί επανεκκίνηση μόνο για αναβάθμιση πυρήνα. Ωστόσο, ένα ειδικό βοηθητικό πρόγραμμα μπορεί να χρησιμοποιηθεί για να φορτώσει και να εκτελέσει το νέο πυρήνα χωρίς την επανεκκίνηση Η/Υ. Είναι δηλαδή εφικτή η χρόνια λειτουργία συστήματος Linux χωρίς επανεκκίνηση. Παράλληλα για μικρές ενημερώσεις όπως ενημερώσεις κώδικα ασφαλείας, το Ksplice επιτρέπει το πυρήνα του linux να ενημερωθεί και πάλι χωρίς επανεκκίνηση του συστήματος. Ως επί το πλείστον βιβλιοθήκες συστήματος, υπηρεσίες και εφαρμογές μπορούν να αναβαθμιστούν χωρίς επανεκκίνηση.

#### **Ανάκτηση**

Όλες οι διεργασίες εκτός από τις init και τις διεργασίες D ή Z μπορούν να τερματιστούν από τη γραμμή εντολών. Εάν το GUI σταματήσει να ανταποκρίνεται, στις περισσότερες διανομές με το συνδυασμό πλήκτρων CTRL + ALT + F1, ο χρήστης μεταβαίνει στο τερματικό σταθμό. Εκεί είναι δυνατό να τερματιστεί η διαδικασία και να αποκατασταθεί το GUI. Επίσης οι εφαρμογές μπορούν να τερματιστούν μέσω του GUI. Το προαιρετικό SysRQ επιτρέπει ανάκτηση από αιφνίδια διακοπή. Ολόκληρο το γραφικό υποσύστημα μπορεί να να επανακινηθεί χωρίς να επανεκινηθεί ολόκληρο το υποσύστημα. Σπάνια απαιτούνται επανεκκινήσεις. Επιπλέον, διάφορα Live CD του Linux, εάν είναι εξοπλισμένα με τα σωστά εργαλεία, μπορούν να επιδιορθώσουν ένα κατεστραμμένο λειτουργικό σύστημα, εάν το υποστηρίζει και η λειτουργία του σκληρού δίσκου.

#### **Ανεπανόρθωτα σφάλματα**

Στο Unix το ισοδύναμο της μπλε οθόνης των Windows είναι γνωστό ως "πανικός πυρήνα". Οι ρουτίνες πυρήνα που χειρίζονται αυτά τα σφάλματα έχουν σχεδιαστεί για να εξάγουν ένα μήνυμα λάθους στην κονσόλα, να δημιουργούν μια μνήμη ένδειξης σφαλμάτων και τέλος είτε να σταματήσουν το σύστημα είτε να επανακκινήσουν αυτόματα.

### **2.2.6 Επίδοση**

#### **Προγραμματισμός διεργασιών**

Ο πυρήνας του Linux χρησιμοποιεί έναν αλγόριθμο προγραμματισμού ευνοώντας διαδραστικές διαδικασίες. Με τον όρο "διαδραστικός" εννοείται η διαδικασία που έχει υψηλές στιγμιαίες απαιτήσεις από την επεξεργαστική ισχύ παρά αυτές που έχουν μακρά διάρκεια. Μέσω του ειδικού αλγόριθμου Completely Fair Scheduler επιτυγχάνεται ισομερής κατανομή των διαδικασιών που εκτελούνται. Επιπλέον επιδιώκεται η μεγιστοποίηση της συνολικής χρήσης του επεξεργαστή.

#### **Διαχείριση μνήμης / Σελιδοποίηση δίσκου**

Οι περισσότερες εγκαταστάσεις μονάδα σκληρού δίσκου του Linux χρησιμοποιούν μια "κατάτμηση swap", όπου ο χώρος στο δίσκο που έχει κατανεμηθεί για τη σελιδοποίηση είναι ξεχωριστός από τα γενικά δεδομένα, και αυτός χρησιμοποιείται αυστηρώς και μόνο για τις πράξεις σελιδοποίησης. Αυτό μειώνει την επιβράδυνση που οφείλεται σε κατακερματισμό του δίσκου από τη γενική χρήση. Όπως και στο Windows, για καλύτερες επιδόσεις η κατάτμηση swap θα πρέπει να τοποθετηθεί σε μια ξεχωριστή κατάτμηση από την κύρια μονάδα σκληρού δίσκου. Επίσης το Linux επιτρέπει τη προσαρμογή του "swappiness" π.χ. το ποσό των δεδομένων που χρειάζεται σε buffer (αυτό δεν είναι ισοδύναμο με τη προσαρμογή στο μέγεθος της εικονικής μνήμης). Τα Windows δεν υποστηρίζουν αυτές τις δυνατότητες.

# **2.2.7 Υποστήριξη**

#### **Υποστήριξη κοινότητας**

Ουσιαστικά η υποστήριξη προέρχεται από προχωρημένους χρήστες και προγραμματιστές σε διαδικτυακά forums. Υπάρχει και επαγγελματική υποστήριξη αλλά χρησιμοποιείται από μεγάλες επιχειρήσεις και σχετικούς οργανισμούς.

#### **Τηλεφωνική υποστήριξη**

Η Red Hat, Canonical, Novell και άλλες μεγάλες διανομείς έχουν υποστήριξη με χρέωση.

#### **Τεκμηρίωση**

Η πλειοψηφία της τεκμηρίωσης είναι διαθέσιμη στο διαδίκτυο, είτε σε μορφή FAQ είτε σε Wiki ιστοσελίδες για προγραμματιστές τοποθεσιών Web. Λεπτομερής τεκμηρίωση για συγκεκριμένες εντολές, προγράμματα, συναρτήσεις, βιβλιοθήκες, αρχεία και μορφές αρχείων είναι διαθέσιμες μέσω man pages, όπου η πρόσβαση επιτυγχάνεται μέσω της γραμμής εντολών ή μέσω γραφικών. Οι μεγάλες εφαρμογές έρχονται συχνά με ξεχωριστό τεκμηρίωση. Ορισμένες σημαντικές διανομές έχουν βιβλία γραμμένα από τρίτους συγγραφείς, κυρίως για διαχειριστές διακομιστών, ή για ανάπτυξη εφαρμογών. Ο πηγαίος κώδικας είναι διαθέσιμος για όλο το ελεύθερο λογισμικό.

#### **Εκπαίδευση**

Το Linux διδάσκεται σε πολλά υπολογιστικά μαθήματα πανεπιστημίων σχετικά με προγραμματισμό και την επιστήμη Η/Υ. Σπάνια είναι διαθέσιμα διπλώματα και πιστοποιήσεις Linux. Μαθήματα για πιστοποιήσεις παρέχονται από το Ινστιτούτο Linux Professional και από μερικές διανομές, όπως η Red Hat και Ubuntu.

#### **Τεκμηρίωση τρίτων**

Υπάρχει ελλιπής ή καθόλου τεκμηρίωση από τρίτους για εγκατάσταση ή χρηση σχετικών προϊόντων.

# **2.2.8 Προγράμματα**

#### **Δυαδική προσομοίωση, εναλλακτικά API**

Το Cedega, CrossOver ή Wine μπορεί να χρησιμοποιηθεί για να εκτελεστούν πολλά προγράμματα των Windows σε Linux με διαφορετικούς βαθμούς αξιοπιστίας. Ενώ αυτά τα προγράμματα από τεχνικής άποψης δεν εξομοιώνουν το Windows, και αντί αυτού παρέχουν μια εναλλακτική Windows API, το πρακτικό αποτέλεσμα είναι το ίδιο. Ορισμένα προγράμματα λογισμικού του windows μπορεί να μην εκτελούνται σωστά, δεδομένου ότι η εφαρμογή API που παρέχεται από αυτά τα πακέτα λογισμικού τα οποία δεν είναι πλήρης. Το Wine και παρόμοιες προσεγγίσεις συχνά απαιτούν λιγότερη ισχύ cpu από ό, τι εξομοίωση υλικού ή Virtualization όπου πρέπει να εκτελεστεί ένα ολόκληρο λειτουργικό σύστημα Microsoft Windows.

#### **Εξομοίωση υλικού και virtualization**

Τα VMware, VirtualBox, Xen, παραλληλισμοί, Linux-VServer, OpenVZ, Win4Lin, KVM. VirtualBox και QEMU μπορούν να χρησιμοποιηθούν για την εκτέλεση των Microsoft Windows ως φιλοξενούμενο λειτουργικό σύστημα.

#### **Λειτουργικά συστήματα που λειτουργούν ως εφαρμογή**

Η κατάσταση λειτουργίας χρήστη Linux επιτρέπει στους χρήστες να εκτελέσουν το πυρήνα του Linux ως userland εφαρμογή.

#### **Πακέτο διαχείρισης συστήματος**

Μερικές φορές τα Linux προγράμματα εξαρτώνται από την ακριβή έκδοση του πυρήνα και της βιβλιοθήκης (ή περιοχές των εκδόσεων). Αυτά τα προγράμματα θα λειτουργήσουν σωστά μόνομε μια συγκεκριμένη έκδοση η διανομή πουκατασκευάστηκαν (ή πολύ παρόμοια). Για να διαχειριστούν τις πολύπλοκες εξαρτήσεις που προκύπτουν, οι περισσότερες διανομές έχουν ένα πακέτο διαχειριστή, συχνά βασισμένο σε RPM, APT ή Gentoo Ebuild metapackages. Μερικές φορές μια εγκατάσταση μπορεί να έχει ένα δεύτερο πακέτο διαχείρισης σύστηματος που δεν είναι συμβατό με το πρωτεύον σύστημα. Υπάρχουν πολυάριθμες γραφικές διεπαφές ανάλογα με διανομή, που επιτρέπουν στο GUI ή τη γραμμής εντολών πακέτου την εγκατάσταση π.χ. Synaptic, Portage, YaST και YUM. Αν και σπάνια, μερικές διανομές δημιουργούν τις δικές τους μορφές π.χ. Pardus PiSi ή Pacman.

Οι περισσότεροι διαχειριστές πακέτων έχουν μια υπογραγή μορφής πακέτου που βασίζεται συνήθως σε PGP π.χ. OpenPGP για Debian πακέτων. . Είναι επίσης δυνατό να δημιουργηθεί ένα πακέτο εγκατάστασης GUI ανεξάρτητο διανομών, χρησιμοποιώντας το Autopackage. Λογισμικό μπορεί επίσης να μεταγλωττιστεί από τον πηγαίο κώδικα, ο οποίος δεν απαιτεί κανένα είδος πακέτου διαχείρισης συστήματος. Ωστόσο, η μεταγλώττιση του λογισμικού από τον πηγαίο κώδικα μπορεί να είναι χρονοβόρα και δύσκολη. Επίσης ο πηγαίος κώδικας που συνδέεται συνήθως σε συγκεκριμένη βιβλιοθήκη κι εκδόσεις, και σε πολλές περιπτώσεις, δεν μπορεί να μεταγλωττιστεί χωρίς την ενημέρωση βιβλιοθηκών του συστήματος, οι οποίες μπορεί να απενεργοποιήσουν υπάρχων εγκατεστημένο λογισμικό που είναι εξαρτώμενο από τα ακριβή build αυτών των βιβλιοθηκών. Σε ορισμένες περιπτώσεις, προκύπτουν προβλήματα όταν η πιο πρόσφατη έκδοση ενός προγράμματος εξαρτάται από την παλαιότερη έκδοση μιας συγκεκριμένη βιβλιοθήκη. Ενώ ένα άλλο πρόγραμμα θα εξαρτηθεί από τη νεότερη έκδοση της ίδιας βιβλιοθήκης.

#### **Πρόσθεση νέων προγραμμάτων**

Εκτός από το διαδίκτυο, χιλιάδες προγράμματα είναι διαθέσιμα από την "αποθήκη" που διατηρείται από κάθε διανομή και θεωρούνται γενικώς ως "αξιόπιστο" και απαιτούν αναθεώρηση πριν να γίνουν δεκτές νέες προσθήκες. Η πρόσβαση στις "αποθήκες" είναι συνήθως δωρεάν. Για την εγκατάσταση ενός καινούριου προγράμματος συνήθως χρειάζεται μόνο το όνομά του, και εξελιγμένα εργαλεία βοηθούν το χρήστη να βρεί το όνομα του προγράμματος που χρειάζεται.

 Ο διαχειριστής πακέτων χειρίζεται αυτόματα τη λήψη και εγκατάσταση των επιλεγμένων πακέτων, και αυτόματα αναβαθμίζει ή ενημερώνει τις εκδόσεις λογισμικού, όταν μια πιο πρόσφατη έκδοση εμφανίζεται στην "αποθήκη". Ωστόσο σε μερικές διανομές, δεν ενημερώνονται οι εφαρμογές που κυκλοφόρησαν μαζί με την διανομή στις νέες εκδόσεις. Στις περιπτώσεις αυτές, παρέχονται μόνο ενημερωμένες εκδόσεις ασφαλείας.

#### **Ανάπτυξη προγραμμάτων οδήγησης**

Υπάρχουν λιγοστές προδιαγραφές για ανάπτυξη προγραμμάτων οδήγησης. Ούτε υπάρχει κάποιο μοντέλο για τη συνεπή υποστήριξη δυαδικών προγραμμάτων οδήγησης. Στη πραγματικότητα, ένα μεταγλωττισμένο πρόγραμμα οδήγησης Linux είναι συνδεδεμένο με build παρόμοιο με τον πυρήνα που εκτελείται στον Η/Υ όπου συντάχθηκε το πρόγραμμα οδήγησης. Η διαδικασία αυτή διευκολύνεται από το γεγονός ότι ο πηγαίος κωδικός του πυρήνα είναι διαθέσιμος. Ωστόσο, ιστορικά, τα internals του πυρήνα αλλάζουν με το καιρό και ο πηγαίος κώδικας για πολλά modules πρέπει να ενημερώνεται περιοδικά, προκειμένου να συνεχίσει να λειτουργεί. Αυτό σημαίνει επίσης ότι οι τροποποιήσεις που λειτουργούν σε έναν Η/Υ μερικές φορές δεν θα λειτουργούν σε άλλον Η/Υ, εάν οι εκδόσεις του πυρήνα είναι διαφορετικές. Ωστόσο, οι δυσκολίες αυτές περιορίζονται κατά το μεγαλύτερο μέρος σε προγράμματα οδήγησης γραφικών.

Σε περιπτώσεις όπου τα προγράμματα οδήγησης ανήκουν στο ελεύθερο λογισμικό, πρακτικά θεωρούνται μέρος του ίδιου του πυρήνα. Ο πηγαίος κώδικας αυτών προγραμμάτων οδήγησης περιλαμβάνονται μαζί με τον αντίστοιχο κώδικα του πυρήνα του Linux, και προγραμματιστές αυτών θεωρούνται από τη κοινότητα ως προγραμματιστές πυρήνα.

#### **Ενημερωμένες εκδόσεις**

- Ο διαχειριστής πακέτων χειρίζεται τις ενημερωμένες εκδόσεις για το λογισμικό που εγκαταστάθηκε μέσω του ίδιου.
- Οι ενημερωμένες εκδόσεις συνήθως δεν απαιτούν επανεκκίνηση του συστήματος, με την εξαίρεση αυτών του πυρήνα. Υπάρχουν πολλοί (αλλά σπάνια χρησιμοποιούνται) τρόποι για να αποφευχθεί η ολική επανεκκίνηση ακόμη και μετά από αναβάθμιση πυρήνα. Είναι δυνατόν να φορτωθεί ο πυρήνας στη μνήμη, να ενημερωθεί και να δεσμευτεί για μνήμη μέσω Ksplice. Οι ενημερωμένες εκδόσεις των εφαρμογές και βιβλιοθηκών απαιτούν επανεκκίνηση Η/Υ για να τεθούν σε ισχύ. Αλλά συνήθως δεν απαιτείται άμεση επανεκκίνηση. Στη περίπτωση της αποσύνδεσης και επανασύνδεσης του συστήματος X, επανεκκινείται και ο διακομιστής. Διαφορετικές εκδόσεις μιας εφαρμογής συνήθως μπορούν να συνυπάρξουν, τουλάχιστον με την εγκατάσταση άλλων εκδόσεων χωρίς τον διαχειριστή πακέτων (Σε ξεχωριστό κατάλογους και με κάποια προσοχή). Όταν υπάρχει μια κοινή ανάγκη για διαφορετικές εκδόσεις, τις χειρίζεται ο διαχειριστής πακέτων ως διαφορετικά προγράμματα.

### **Πολλαπλές πλατφόρμες (λογισμικό)**

• Το Linux είναι ένα λειτουργικό σύστημα τύπου UNIX,και μπορεί να εκτελεί προγράμματα που έχουν γραφτεί με πρότυπα UNIX. Ωστόσο, ορισμένα προγράμματα έχουν συνταχθεί για διάφορα frames που είναι συγκεκριμένα για Linux, και εκείνα που έχουν συνήθως θύρα για Windows.

- Η συμβατότητα μεταξύ λειτουργικών συστημάτων τύπου UNIX (όπως το BSD UNIX, Solaris και Mac OS X) με τα διάφορα πρότυπα, όπως το πρότυπο POSIX νήμα.
- To Wine επιτρέπει σε ορισμένα προγράμματα Windows να εκτελεστούν σε Linux, παρόλο που μερικές φορές έχουν ορισμένα προβλήματα.

#### **Πολλαπλές πλατφόρμες (ανάπτυξη)**

- Το GNU toolchain έχει μεταφερθεί στο Windows, καθώς και GTK, Qt και πολλές άλλες βιβλιοθήκες.
- Πολλές εργασίες έχουν ήδη Windows builds.

#### **Πολλαπλές πλατφόρμες (υλικό)**

i386, x 86-64, PowerPC 32/64, SPARC, DEC Alpha, ARM, MIPS, PA-RISC, S390, IA-64, SuperH και m68k, και πολλά PDA και ενσωματωμένα συστήματα.

#### **Συμβατότητα λογισμικού**

Τίθεται θέμα συμβατότητας σε λογισμικό Linux που συνδέεται με συγκεκριμένες εκδόσεις του πηγαίου κώδικα και δυαδικά πακέτα σε συγκεκριμένες διανομές, εκδόσεις βιβλιοθήκης και πυρήνα. Για παράδειγμα, δυαδικά προγράμματα οδήγησης είναι σχεδόν πάντα συνδεδεμένα με ένα ακριβές build πυρήνα και η διανομή δυαδικού προγράμματος οδήγησης είναι αρκετά σπάνια. Κοινή πρακτική σε Linux και γενικά στον ανοικτό κώδικα είναι να ρυθμιστούν οι παράμετροι του μεταγλωττιστή και των πακέτων βιβλιοθήκης ώστε τα μεταγλωττισμένα δυαδικά αρχεία να είναι συνδεδεμένα με μια συγκεκριμένη έκδοση του πακέτου. Για παράδειγμα, ο ίδιος πηγαίος κώδικας μπορεί να μεταγλωττιστεί με επιτυχία με δύο διαφορετικές εκδόσεις του glibc, αλλά κάθε δυαδικό αρχείο που προκύπτει θα είναι συνδεδεμένο με την αντίστοιχη έκδοση του glibc. Ως εκ τούτου, ένα δυαδικό αρχείο "γραμμένο" για μια συγκεκριμένη μηχανή Linux συνήθως θα είναι μόνο συμβατό με τη συγκεκριμένη έκδοση από την συγκεκριμένη διανομή που εκτελείται σε αυτόν τον Η/Υ. Ως αποτέλεσμα, οι εταιρίες διανομών και άλλες εταιρίας διατηρούν διαδικτυακούς χώρους αρχείων με πολλές συλλογές από τον ίδιο κωδικό προέλευσης προκειμένου να παρέχονται στους χρήστες των διαφορετικών διανομών δυαδικά αρχεία που θα λειτουργήσουν στους Η/Υ τους.

#### **Προς τα πίσω συμβατότητα μεταξύ των εκδόσεων**

Τα προγράμματα που χρησιμοποιούν συναρτήσεις της Linux Standard Base, θα λειτουργούν για τουλάχιστον έξι έτη σε οποιαδήποτε διανομή συμβατή με LSB. Frameworks κα βιβλιοθήκες μη συμβατές με LSB έχουν άλλες πολιτικές συμβατότητας.

### **IDEs και μεταγλωττιστές**

Υπάρχουν πολλές εμπορικές IDE και μεταγλωττιστές για πώληση όπως PGI, Intel, and Absoft's Fortran μεταγλωττιστές. Παράλληλα υπάρχουν και πολλές δωρεάν IDE και μεταγλωττιστές, οι πιο κοινές από αυτές περιλαμβάνονται συχνά στις διανομές. Για παράδειγμα GNU Compiler Collection, Eclipse, NetBeans, Mono, MonoDevelop, Geany, Anjuta, KDevelop, Free Pascal, OpenLDev, Codeblocks

# **2.2.9 Ασφάλεια**

#### **Κακόβουλο λογισμικό**

Από το 2006, έχουν αποκαλυφθεί περισσότερε από 800 περιπτώσεις κακόβουλου λογισμικού στο Linux. Ορισμένα από αυτά έχουν αναπαραχθεί τεχνητώς μέσω του διαδικτύου. Ωστόσο, στην πράξη, εκθέσεις παρουσίας bonafide malware σε συστήματα Linux είναι εξαιρετικά σπάνιες. Παρ' όλα αυτά υπάρχει λογισμικό προστασίας κακόβουλου λογισμικού όπως το ClamAV και το Panda Security's DesktopSecure. Αυτά τα προγράμματα προορίζονται κυρίως για να φιλτράρουν το κακόβουλο λογισμικό από Windows που διακινείται μέσω μηνυμάτων ηλεκτρονικού ταχυδρομείου και γενικά τηη κυκλοφορία του δικτύου όταν μέσω διακομιστών που βασίζονται σε Linux. Επειδή εμφανίζονται εξαιρετικά σπάνια περιπτώσεις κακόβουλου λοσμικού στο περιβάλλον του Linux, δεν κρίνεται απαραίτητη η χρήση προγράμματος προστασίας από αυτά. Εξαιρείται η περίπτωση όπου το σύστημα Linux είναι συνδεδεμένο με σύστημα Windows. Και μόνο για τον περιορισμό της εξάπλωσης του κακόβουλου λογισμικού στο Windows.

#### **Ανοιχτό εναντίον κλειστού λογισμικού**

Οι εταιρίες διανομών Linux ισχυρίζονται ότι η ανοιχτή πλατφόρμα που χρησιμοποιούν είναι πιο ασφαλής. Διότι ολόκληρος ο κώδικας τεπανεξετάζεται από τόσους πολλούς άνθρωπους και έτσι τα σφάλματα εντοπίζονται.

#### **Απόκριση επίλυσης προβλημάτων**

Τα σφάλματα μπορεί να εντοπιστούν και διορθωθούν μέσα στην ίδια ημέρα αναφοράς (συχνά μέσα σε ώρες). Αν και συνήθως περνούν λίγες εβδομάδες πριν από η ενημερωμένη έκδοση κώδικα είναι διαθέσιμη σε όλους διανομές.

#### **Λογαριασμοί χρηστών**

Οι χρήστες συνήθως ενεργούν με λογαριασμό τυπικού χρήστη. Διότι κατά την εγκατάσταση δημιουργείται ένας λογαριασμός διαχειριστή (Συνήθως αποκαλείται "superuser" και ονομάζεται"root") και τουλάχιστον ένας λογαριασμός τυπικού χρήστη, προστατεύοντας από κακόβουλο λογισμικό να αποκτήσει τον έλεγχο Η/Υ. Αξίζει να σημειωθεί ότι ο χρήστης "root" δεν είναι το ίδιο πράγμα με το επίπεδο "root" του συστήματος αρχείων, που αναγράφεται με "/" σκέτο. Στις περισσότερες διανομές, υπάρχουν εντολές (su, sudo) που θα χορηγήσουν προσωρινά δικαιώματα διαχειριστή, για να τις διεργασίες που το χρειάζονται. Στην πράξη, η εντολή sudo είναι ασφαλής, οδηγώντας τη χρήση της μέσω su στις διανομές όπως Ubuntu, και δε διατρέχει κίνδυνος ασφαλείας. Επιπλέον, ένας χρήστης μπορεί να συνδεθεί στον Η/Υ ως ο "root" ή να γίνει προσωρινά "root" με su. Χωρίς αυξημένα δικαιώματα είναι απαραίτητο για οτιδήποτε ο χρήστης έχει συνδεθεί ως "root". Στην πράξη, αυτό μπορεί να είναι πολύ επικίνδυνο. Για παράδειγμα ένα απλό τυπογραφικό λάθοςστη γραμμή εντολών μπορεί να σβήσει μια μονάδα σκληρού δίσκου ή τα περιεχόμενα της μνήμης RAM. Σε αντίθεση με το UAC του Windows, μία προνομιακή διαδικασία έχει απεριόριστη πρόσβαση στο σύστημα. Για γραφικά προγράμματα που περιέχουν χιλιάδες γραμμές κώδικα, αυτό δημιουργεί πιθανότητες να πάει κάτι στραβά. Νέα frameworks όπως το PolicyKit επιδιώκουν να διορθώσουν αυτό το πρόβλημα, διαιρώντας το προνομιακό πρόγραμμα σε δύο μέρη: Ένα "light daemon" με τα απαραίτητα δικαιώματα για να πραγματοποιήσει την εργασία και το GUI χρήστη που χρησιμοποιεί PolicyKit για την επικοινωνία με το πρόγραμμα daemon. Ωστόσο, το PolicyKit μέχρι στιγμής δε χρησιμοποιείται ευρέως. Άλλα frameworks όπως AppArmor και SELinux διασφαλίζει ότι ένα πρόγραμμα μπορεί να πραγματοποιεί συγκεκριμένες εργασίες μόνο (για παράδειγμα, ένας web server δεν επιτρέπεται να αλλάξει σημαντικά αρχεία συστήματος).

# **2.3 Συμπεράσματα λειτουργικών συστημάτων**

#### **Εγκατάσταση**

Η εγκατάσταση πραγματοποιείται εύκολα και στις δυο περιπτώσεις. Όσον αφορά τα προγράμματα οδήγησης υπερτερεί η επιλογή των Windows. Όλοι οι κατασκευαστές εκδίδουν επίσημα προγράμματα οδήγησης. Για το προεγκατεστημένο λογισμικό όσον αφορά τα Windows υπάρχει μόνο βασικό λογισμικό χρήσης (Internet Explorer, Media Player, Notepad, wordpad, Paint κτλ). Η Microsoft έχει χορηγηθεί την άδεια μερικών αποκωδικοποιητών ήχου και βίντεο με δίπλωμα ευρεσιτεχνίας , καθώς και τη μορφή ήχου mp3. Έτσι το Windows είναι συμβατό με έναν αριθμό αρχείων πολυμέσων από προεπιλογή. Αντιθέτως το Linux έχει πάρα πολλές επιλογές προεγκατεστημένου λογισμικού για οποιαδήποτε ανάγκη του χρήστη.

#### **Διεπαφή χρήστη**

Όσον αφορά το περιβάλλον γραφικής διεπαφής χρήστη των Windows, ο διαχειριστής παραθύρου μπορεί να διαμορφωθεί από το Windowblinds και να αντικατασταθεί πλήρως από το Blackbox ή το Litestep. Αξίζει όμως να αναφερθεί ότι τα προγράμματα αυτά προέρχονται από τρίτους κατασκευαστές. Από την άλλη πλευρά ο διαχειριστής παραθύρου του Linux που ονομάζεται "σύστημα παραθύρου X" μπορεί να διαμορφωθεί και να αντικατασταθεί από πλήθος εγγενών επιλογών. Τέλος όσον αφορά το περιβάλλον εντολών το Linux υπερτερεί γιατί είναι άρρηκτα συνδεδεμένο με τη κονσόλα συστήματος. Υπάρχει πλήθος εξειδικευμένων βοηθητικών προγραμμάτων που χρησιμοποιούνται μέσω αυτής.

### **Χρηστικότητα**

Στα Windows από προεπιλογή προσφέρεται προσαρμογή μόνο του μεγέθους και χρώματος των στοιχείων γραφικών. Μια πιο εκτεταμένη προσαρμογή επιτρέπεται από προγράμματα άλλων κατασκευαστών όπως WindowBlinds ή LiteStep. Αντιθέτως στο Linux προσφέρει δεκάδες διαφορετικές διασυνδέσεις για τον χρήστη με επιλογή εν μέσω πολυάριθμων περιβαλλόντων επιφάνειας εργασίας και διαχειριστών παραθύρου. Το διαφορετικό περιβάλλον προσφέρει διάφορα επίπεδα ακραίας προσαρμογής. Τέλος και στα δυο λειτουργικά συστήματα προσφέρονται επιλογές για άτομα με ειδικές ανάγκες. Όπως οθόνες υψηλής αντίθεσης, μεγαλύτερο μέγεθος κειμένου/εικονιδίου, παραγωγή κειμένου από ομιλία και μεγεθυντές.

#### **Σταθερότητα**

Σε γενικές γραμμές Windows και Linux χαρακτηρίζονται από σταθερότητα. Όσον αφορά το χρόνο αργίας στα Windows απαιτούνται επανεκκινήσεις μετά από ενημερώσεις συστήματος και προγραμμάτων οδήγησης. Ενώ στο Linux είναι εφικτή η χρόνια λειτουργία συστήματος Linux χωρίς επανεκκίνηση. Τέλος και στις δυο περιπτώσεις σε περίπτωση ανεπανόρθωτου σφάλματος γίνεται παύση του συστήματος ή αυτόματη επανεκκίνηση.

#### **Επίδοση**

Το Linux διαθέτει καλύτερο αλγόριθμο προγραμματισμού διεργασιών, το γνωστό Completely Fair Scheduler. Πρόκεται για τη πρώτη εφαρμογή μιας "δίκαιας" διαδικασίας διευθέτησης διεργασιών που χρησιμοποιείται ευρέως σε γενικής χρήσης λειτουργικό σύστημα. Επιπλέον στο Linux υπάρχει ειδικός χώρος στο δίσκο για τη σελιδοποίηση που είναι ξεχωριστός από τα γενικά δεδομένα. Αυτός χρησιμοποιείται αυστηρώς και μόνο για τις πράξεις σελιδοποίησης επιτυγχάνοντας μείωση της επιβράδυνσης.

### **Υποστήριξη**

Τα Microsoft Windows διαθέτουν τη μεγαλύτερη υποστήριξη μιας και κατέχουν πάνω απο το 90% του μεριδίου της αγοράς. Διαθέτουν υψηλή υποστήριξη από τη κοινότητα, τεράστιο όγκο τεκμηρίωσης και σχεδόν όλα τα μαθήματα πληροφορικής είναι βασισμένα για χρήση Windows.

#### **Προγράμματα**

Στα Windows υπάρχει πλούσιος όγκος προγραμμάτων μιας και κατέχει το 90% της αγοράς. Επίσης όσον αφορά την ανάπτυξη προγραμμάτων οδήγησης μέσω του δωρεάν Windows Driver Kit προσφέρεται λεπτομερής τεκμηρίωση, δείγματα και τα εργαλεία για την κατασκευή, δοκιμή και την ανάπτυξη προγραμμάτων οδήγησης. Όσον αφορά τη συμβατότητα λογισμικού παραμένει υψηλή στα Windows και στο Linux με λίγες εξαιρέσεις.

#### **Ασφάλεια**

Στα Windows έχει καταγραφεί σημαντικά μεγαλύτερο πλήθος περιπτώσεων κακόβουλου λογισμικού. Για τη διόρθωση σφαλμάτων μόνο οι εργαζόμενοι της Microsoft (ή τρίτοι με ειδική άδεια χρήσης) μπορούν να διορθώσουν σφάλματα. Άρα οι καταναλωτές πρέπει να έχουν τη πεποίθηση ότι η Microsoft δεν προτίθεται να κάνει κάτι εναντίον τους. Όσον αφορά τους λογαριασμών χρηστών και στις δυο περιπτώσεις παρέχεται πλήθος επιλογών και διεργασιών για ικανοποιητική ασφάλεια.

# **3.1.1 Microsoft Office**

Το Microsoft Office είναι σουίτα εφαρμογών γραφείου από τη Microsoft. Η πρώτη της έκδοση κυκλοφόρησε τη 1η Αυγούστου 1989. Η τελευταία έκδοσή της είναι η 2010. To Microsoft Office 2010 μπορεί να εξάγει αρχεία ως HTML, XHTML, XML, PDF, OpenDocument και Microsoft Office. Τα βασικά προγράμματά της σουίτας που θα εξεταστούν είναι ο επεξεργαστής κειμένου Microsoft Word, το υπολογιστικό φύλλο Microsoft Excel και το πρόγραμμα παρουσιάσεων Microsoft PowerPoint.

## **3.1.2 Microsoft Word**

To Word είναι ένας επεξεργαστής κειμένου. Έχει διάφορες δυνατότητες όπως:

- **Wordart:** Το WordArt είναι διακοσμητικό κείμενο το οποίο μπορεί να προστεθεί σε ένα έγγραφο. Μπορούν να γίνουν αλλαγές σε αντικείμενα WordArt, όπως στο μέγεθος γραμματοσειράς και το χρώμα κειμένου, χρησιμοποιώντας τις επιλογές εργαλείων σχεδίασης που διατίθενται αυτόματα μετά την εισαγωγή ή την επιλογή ενός αντικειμένου WordArt σε ένα έγγραφο.
- **Μακροεντολές (Macros):** Μια μακροεντολή είναι μια σειρά από εντολές που μπορεί να χρησιμοποιηθεί για να αυτοματοποιηθεί μια επαναλαμβανόμενη εργασία. Έτσι μπορεί να εκτελείται κάθε φορά που ο χρήστης θέλει να εκτελέσει την εν λόγω εργασία.
- **Προσαρμοσμένες διατάξεις (Layout issues):** Υπάρχουν εξειδικευμένες δυνατότητες στοιχειοθέτησης. Όπως δίψηφα OpenType, πύκνωση ζεύγους και συλλαβισμός.
- **Κουκκίδες και αρίθμηση:** Μπορεί να προστεθούν γρήγορα κουκκίδες ή αρίθμηση σε υπάρχουσες γραμμές κειμένου ή να δημιουργηθούν αυτόματα από το Word λίστες με κουκκίδες ή αρίθμηση, κατά τη πληκτρολόγηση.
- **Αυτόματη Σύνοψη (AutoSummarize):** Η Αυτόματη Σύνοψη εντοπίζει τα βασικά σημεία ενός εγγράφου. Έχει καλύτερα αποτελέσματα σε έγγραφα με οργανωμένη δομή, όπως είναι οι αναφορές, τα άρθρα και οι επιστημονικές εργασίες. Για παράδειγμα εντοπίζονται τα βασικά σημεία αναλύοντας το έγγραφο και βαθμολογώντας κάθε πρόταση. Οι προτάσεις του εγγράφου, οι οποίες περιέχουν λέξεις που χρησιμοποιούνται συχνά, παίρνουν μεγαλύτερο βαθμό. Με τον τρόπο αυτό μπορεί να επιλεχθεί το ποσοστό των προτάσεων με τη μεγαλύτερη βαθμολογία, που θα εμφανίζονται στη σύνοψη. Τέλος μπορούν να επισημαίνονται τα βασικά σημεία ενός εγγράφου, να εισαγάγεται μια συνοπτική φράση ή ένα απόσπασμα στο επάνω μέρος του εγγράφου, να δημιουργηθεί ένα νέο έγγραφο για τη σύνοψη ή να κρυφτούν τα πάντα εκτός από τη σύνοψη.

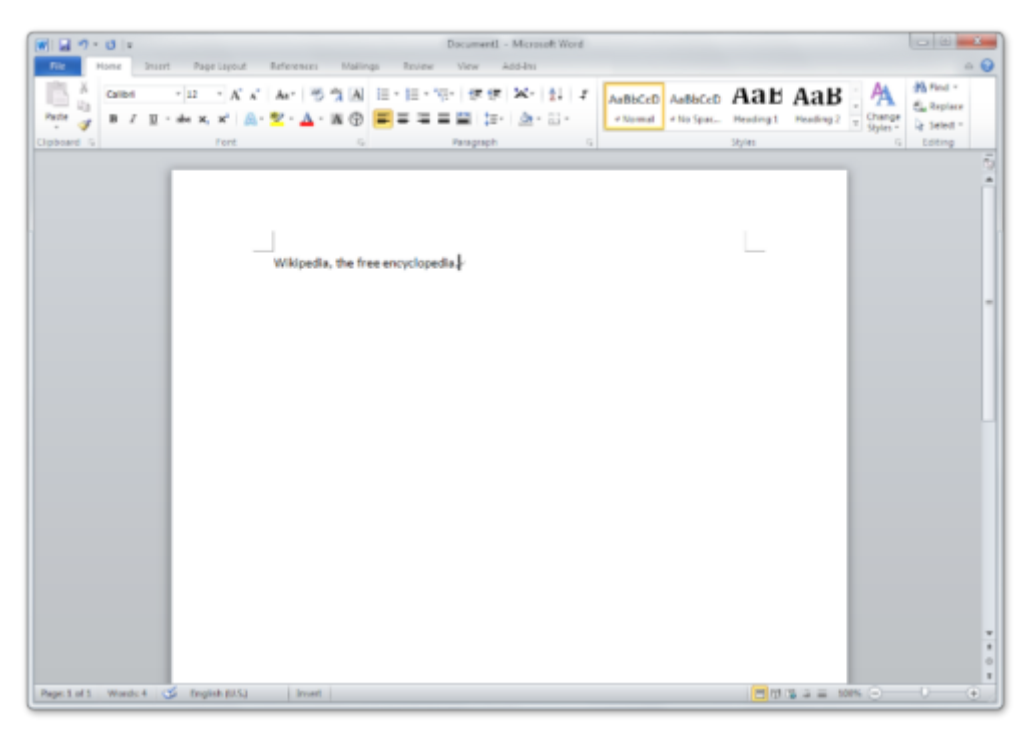

Εικόνα 3.1: Περιβάλλον εργασίας του Microsoft Word 2010

## **3.1.3 Microsoft Excel**

Το Excel είναι ένα λογιστικό φύλλο. Έχει διάφορες δυνατότητες όπως:

- Εμπεριέχει ένα σύνολο μαθηματικών συναρτήσεων που εξυπηρετούν τις ανάγκες της στατιστικής, της μηχανικής και της οικονομικής θεωρίας.
- Απεικόνιση δεδομένων ως γραφήματα, ιστογράμματα και με κάποια βασικά χαρακτηριστικά τριών διαστάσεων.
- Επιτρέπει διαχωρισμό των δεδομένων για προβολή της εξάρτησης διαφόρων παραγόντων για διαφορετικές προοπτικές (Με τη χρήση συγκεντρωτικών πινάκων και του Scenario manager).
- Μπορεί να συνεργαστεί με τη Visual Basic προσφέροντας μια ποικιλία αριθμητικών μεθόδων, όπως επίλυση διαφορικών εξισώσεων μαθηματικής φυσικής.
- Παρέχει μια ποικιλία επιλογών αλληλεπίδρασης, παρέχοντας περιβάλλοντα εργασίας χρήστη που μπορεί να κρύψει εντελώς το υπολογιστικό φύλλο από το χρήστη. Έτσι το υπολογιστικό φύλλο παρουσιάζει τον εαυτό ως αυτόνομη εφαρμογή, ή σαν σύστημα υποστήριξης αποφάσεων. Γενικά ως ένα εργαλείο σχεδίασης, το οποίο ζητά από το χρήστη ερωτήσεις και να παρέχει απαντήσεις και εκθέσεις. Με ένα πιο κατανοητό παράδειγμα μια εφαρμογή Excel μπορεί αυτόματα να συλλέγει πληροφορίες από εξωτερικές βάσεις δεδομένων και όργανα μετρήσεων μέσω ενός χρονοδιαγράμματος ενημέρωσης. Έπειτα μπορεί να αναλύσει τα αποτελέσματα, να εξάγει μια έκθεση του Word και να τη ταχυδρομεί ηλεκτρονικά σε μια τακτική βάση για μια λίστα συμμετεχόντων.

|                                | $\boxed{\blacksquare} \hspace{0.1cm} \blacksquare \hspace{0.1cm} \blacksquare \hspace{0.1cm} \rightarrow \hspace{0.1cm} \big(\blacksquare \hspace{0.1cm} \rightarrow \hspace{0.1cm} \big) \hspace{0.1cm} \rightarrow$ |                                          |                                              |                                      |                                                                                                |      |                                                          | Book1 - Microsoft Excel                            |                                                           |                         |                                               |               | 同    | ≍≍          |
|--------------------------------|----------------------------------------------------------------------------------------------------|------------------------------------------|----------------------------------------------|--------------------------------------|------------------------------------------------------------------------------------------------|------|----------------------------------------------------------|----------------------------------------------------|-----------------------------------------------------------|-------------------------|-----------------------------------------------|---------------|------|-------------|
|                                | Home                                                                                                    | Insert                                   |                                              | Page Layout                          | Formulas                                                                                       | Data |                                                          | Review                                             | Menu<br>View                                              |                         |                                               | $\odot$       | $ -$ | - X         |
| $All -$<br>Calibri             | File -<br>剛<br>H<br>$\cdot$ 11                                                                                                    | Edit -<br>$\Delta$<br>$\pmb{\mathrm{v}}$ | View -<br>$\oplus$<br>٩<br>$\Box$<br>$B$ $I$ | Insert *<br>$\frac{m}{2}$<br>∄e<br>Ŧ | Format *<br>Tools -<br>Insert Cells<br><b>Insert Sheet Rows</b><br><b>Insert Sheet Columns</b> |      | Data -<br>$-17 - 14 -$<br>$\frac{9}{6}$<br>$\rightarrow$ | Window *<br>25<br>$\frac{90}{66}$ $\frac{0}{60}$ . | Help +<br>$\frac{A}{Z}$ $\frac{Z}{A}$ $\frac{Z}{Y}$<br>植作 | $A - A$<br>$\boxplus$ - | $\mathbf{d} \mathbf{D} \cdot \mathbf{Q}$<br>0 |               |      |             |
|                                | <b>R1C1</b>                                                                                                    |                                          | $\bullet$<br>۰                               | 睴                                    | <b>Insert Sheet</b>                                                                            |      |                                                          |                                                    |                                                           |                         |                                               |               |      | ¥           |
|                                | $\mathbf{1}$                                                                                                    | $\overline{2}$                           | $\vert$ 3                                    | rib                                  | All Chart Types                                                                                |      | 6                                                        | $\overline{7}$                                     | 8                                                         | 9                       | 10                                            | 11            | 12   |             |
| $\mathbf{1}$<br>$\overline{2}$ |                                                                                                    |                                          |                                              | Ω                                    | Symbol                                                                                         |      |                                                          |                                                    |                                                           |                         |                                               |               |      |             |
| 3                              |                                                                                                    |                                          |                                              | 信<br>fx                              | <b>Insert Page Break</b><br>Insert Function                                                    |      |                                                          |                                                    |                                                           |                         |                                               |               |      |             |
| 4                              |                                                                                                    |                                          |                                              |                                      | Name                                                                                           | k    |                                                          |                                                    |                                                           |                         |                                               |               |      |             |
| 5                              |                                                                                                    |                                          |                                              | ۳                                    | <b>New Comment</b>                                                                             |      |                                                          |                                                    |                                                           |                         |                                               |               |      |             |
| $\epsilon$                     |                                                                                                    |                                          |                                              |                                      | Picture                                                                                        | ×    |                                                          |                                                    |                                                           |                         |                                               |               |      |             |
| $\overline{7}$                 |                                                                                                    |                                          |                                              | 看                                    | SmartArt                                                                                       |      |                                                          |                                                    |                                                           |                         |                                               |               |      |             |
| 8<br>9                         |                                                                                                    |                                          |                                              | 盤                                    | Object                                                                                         |      |                                                          |                                                    |                                                           |                         |                                               |               |      |             |
| 10                             |                                                                                                    |                                          |                                              | 8                                    | Hyperlink                                                                                      |      |                                                          |                                                    |                                                           |                         |                                               |               |      |             |
| 11                             |                                                                                                    |                                          |                                              |                                      |                                                                                                |      |                                                          |                                                    |                                                           |                         |                                               |               |      |             |
| 12                             |                                                                                                    |                                          |                                              |                                      |                                                                                                |      |                                                          |                                                    |                                                           |                         |                                               |               |      |             |
| 13                             |                                                                                                    |                                          |                                              |                                      |                                                                                                |      |                                                          |                                                    |                                                           |                         |                                               |               |      |             |
| 14                             |                                                                                                    |                                          |                                              |                                      |                                                                                                |      |                                                          |                                                    |                                                           |                         |                                               |               |      |             |
| 15                             |                                                                                                    |                                          |                                              |                                      |                                                                                                |      |                                                          |                                                    |                                                           |                         |                                               |               |      |             |
| 16<br>17                       |                                                                                                    |                                          |                                              |                                      |                                                                                                |      |                                                          |                                                    |                                                           |                         |                                               |               |      |             |
| $H$ $H$ $H$                    |                                                                                                    |                                          |                                              |                                      | Sheet1 Sheet2 Sheet3 2                                                                         |      |                                                          |                                                    | h ki                                                      | Ш                       |                                               |               | F    |             |
| Ready                          |                                                                                                    |                                          |                                              |                                      |                                                                                                |      |                                                          |                                                    |                                                           |                         | 田回凹 100%                                      | ∪<br>$\Theta$ |      | $\bigoplus$ |

Εικόνα 3.2: Περιβάλλον εργασίας του Microsoft Excel 2010

# **3.1.4 Microsoft PowerPoint**

Το PowerPoint είναι ένα πρόγραμμα παρουσιάσεων. Με τη χρήση κειμένου, εικόνας, ήχου και βίντεο δημιουργούνται διαφάνειες για το σκοπό της παρουσίασης. Έχει διάφορες δυνατότητες όπως:

- Παρέχεται εύκολη πλοήγηση και οργάνωση με ενότητες διαφανειών. Οι παρουσιάσεις μπορούν να χωριστούν σε λογικές ομάδες διαφανειών. Επίσης οι ενότητες μπορούν να μετονομαστούν για καλύτερη διαχείριση περιεχομένου.
- Η προβολή Backstage βοηθά στην εύκολη αποθήκευση, μοίρασμα, εκτύπωση και δημοσίευση παρουσιάσεων.

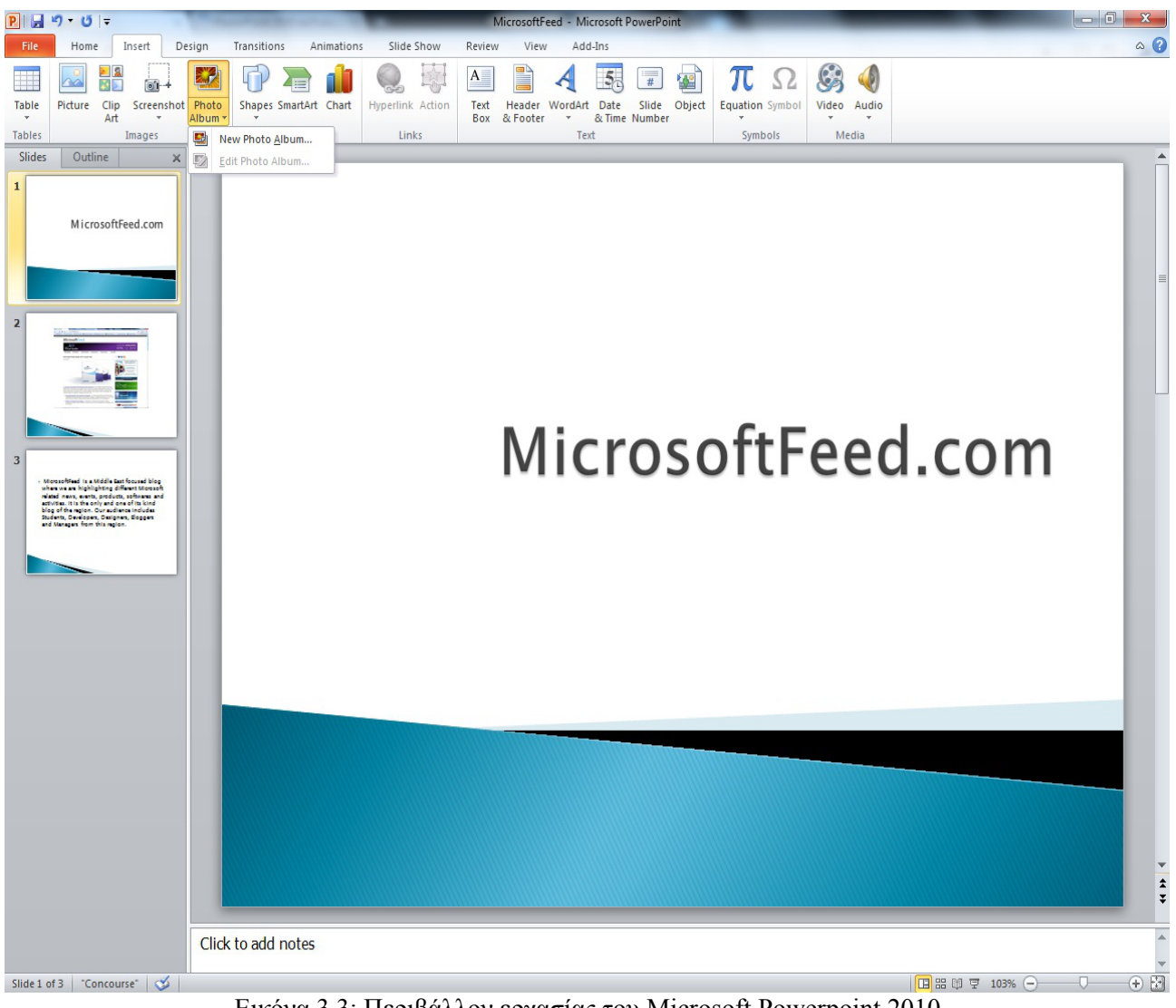

Εικόνα 3.3: Περιβάλλον εργασίας του Microsoft Powerpoint 2010

# **3.2.1 LibreOffice**

Το LibreOffice είναι σουίτα εφαρμογών γραφείου από τη Document Foundation. Ανήκει στη κατηγορία ανοιχτού λογισμικού. Προέρχεται από το OpenOffice.org όπου μετεξελίχτηκε το 2010. H τελευταία της έκδοση είναι η 4.0. Το LibreOffice πορεί να εξάγει αρχεία ως HTML, XHTML, XML, PDF, OpenDocument και Microsoft Office. Τα βασικά προγράμματά της σουίτας που θα εξεταστούν είναι ο επεξεργαστής κειμένου Writer, το υπολογιστικό φύλλο Calc και το πρόγραμμα παρουσιάσεων Impress.

### **3.2.2 LibreOffice Writer**

Το Writer είναι ένας επεξεργαστής κειμένου. Έχει διάφορες δυνατότητες όπως:

- **Fontwork:** Το Fontwork είναι διακοσμητικό κείμενο το οποίο μπορεί να προστεθεί σε ένα έγγραφο. Μπορούν να γίνουν αλλαγές σε αντικείμενα Fontwork, όπως στο μέγεθος γραμματοσειράς και το χρώμα κειμένου, χρησιμοποιώντας τις επιλογές εργαλείων σχεδίασης που διατίθενται αυτόματα μετά την εισαγωγή ή την επιλογή ενός αντικειμένου Fontwork σε ένα έγγραφο.
- **Μακροεντολές (Macros):** Μια μακροεντολή είναι μια σειρά από εντολές που μπορεί να χρησιμοποιηθεί για να αυτοματοποιηθεί μια επαναλαμβανόμενη εργασία. Έτσι μπορεί να εκτελείται κάθε φορά που ο χρήστης θέλει να εκτελέσει την εν λόγω εργασία.
- **Προσαρμοσμένες διατάξεις (Layout issues):** Υπάρχουν εξειδικευμένες δυνατότητες στοιχειοθέτησης.
- **Κουκκίδες και αρίθμηση:** Μπορεί να προστεθούν γρήγορα κουκκίδες ή αρίθμηση σε υπάρχουσες γραμμές κειμένου ή να δημιουργηθούν αυτόματα από το Writer λίστες με κουκκίδες ή αρίθμηση, κατά τη πληκτρολόγηση.

**Αυτόματη Σύνοψη (AutoAbstract)**: Η αυτόματη σύνοψη αντιγράφει τις επικεφαλίδες και μια σειρά από τις επόμενες παραγράφους του ενεργού εγγράφου σε ένα νέο έγγραφο κειμένου AutoAbstract. Το AutoAbstract είναι χρήσιμο για να εξαχθεί μια περίληψη από μεγάλα έγγραφα. Μπορεί να καθοριστεί ο αριθμός των επιπέδων διάρθρωσης, καθώς και ο αριθμός των παραγράφων που εμφανίζονται σε αυτήν. Όλα τα επίπεδα και παράγραφοι σύμφωνα με τις αντίστοιχες ρυθμίσεις είναι κρυμμένα.

| X<br>e<br>Intitled 2 - LibreOffice Writer                                                                                                    |  |  |  |  |  |  |  |  |  |  |  |
|----------------------------------------------------------------------------------------------------|--|--|--|--|--|--|--|--|--|--|--|
| File Edit View Insert Format Table Tools Window Help                                                                                                    |  |  |  |  |  |  |  |  |  |  |  |
| $\frac{1}{2}$<br>$\overset{\text{ABC}}{\mathscr{A}}$<br>BD A 8 2 3 F 2<br>$\sum_{\rm PDT}$<br>X.<br>Gi<br>昌<br>ð<br>∣©)<br>BID<br>蜚                                                                                                    |  |  |  |  |  |  |  |  |  |  |  |
| H<br> 12 <br>言<br>E<br>$\blacktriangledown$<br><b>Times New Roman</b><br>A<br>E<br><b>Text body</b><br>▾∥<br>$\vert \mathbf{v} \vert$<br>≫                                                                                                    |  |  |  |  |  |  |  |  |  |  |  |
| $\cdots \cdot 1 \cdot \cdots \cdot \textcolor{red}{\sum_{i=1}^k \cdots 1_{i-1} \cdot 2 \cdot \cdots 2 \cdot \cdots 3 \cdot \cdots 4 \cdot \cdots 5 \cdot \cdots 6 \cdot \cdots 7 \cdot \cdots 8 \cdot \cdots 2^9 \cdot \cdots 10 \cdot \cdots 11 \cdot \cdots 12 \cdot \cdots 13 \cdot \cdots 24 \cdot \cdots 15 \cdot \cdots 16 \cdot \cdots 12 \cdot \cdots 13 \cdot \cdots 14 \cdot \cdots 15 \cdot \cdots 16 \cdot \cdots 16 \cdot \cdots 16 \cdot \cdots 1$<br>L,                                                                                                    |  |  |  |  |  |  |  |  |  |  |  |
| modern word processors and while grammar checking is sometimes available, it is often slow and<br>unreliable. The latest version of LibreOffice sees the introduction of a faster checker and improved<br>handling of errors to help make it clearer what issues have been detected. Recent changes to the<br>handling of headers and footers make these document components even easier to work with<br>But an office suite is about more than the word processor, and the spreadsheet tool is just as<br>important. Calc is an extremely competent program that is Excel compatible and now boasts<br>support for documents that contain up to 10,000 sheets. |  |  |  |  |  |  |  |  |  |  |  |
| This is an office suite that has come a long way in a relatively short space of time. Breaking away from<br>(≛<br>OpenOffice has led to a faster development cycle which in turn has mean that it has been possible to<br>$\bullet$<br>address issues that have been causing problems for users in different ways. Something that has long<br>datarrad carinus writars from making the switch to LibraOffice was the lack of a live word count. This might                                                                                                    |  |  |  |  |  |  |  |  |  |  |  |
| INSRT STD <b>E</b><br>B BB 4B<br>English (UK)<br>$\Theta +$<br>Page $1/1$<br>Default<br>95%<br>$\bigoplus$                                                                                                    |  |  |  |  |  |  |  |  |  |  |  |

Εικόνα 3.4: Περιβάλλον εργασίας του LibreOffice Writer 4.0

# **3.2.3 LibreOffice Calc**

Το Calc είναι ένα λογιστικό φύλλο. Έχει διάφορες δυνατότητες όπως:

- Εμπεριέχει ένα σύνολο μαθηματικών συναρτήσεων που εξυπηρετούν τις ανάγκες της στατιστικής, της μηχανικής και της οικονομικής θεωρίας.
- Απεικόνιση δεδομένων ως γραφήματα, ιστογράμματα και με κάποια βασικά χαρακτηριστικά τριών διαστάσεων.
- Επιτρέπει διαχωρισμό των δεδομένων για προβολή της εξάρτησης διαφόρων παραγόντων για διαφορετικές προοπτικές (Με τη χρήση συγκεντρωτικών πινάκων και του Scenario).
- Μπορεί να συνεργαστεί με πολλές γλώσσες προγραμματισμού όπως OpenBasic, Java, JavaScript, Python και Beanshell. Έτσι υπάρχει τεράστιο εύρος μαθηματικών εξισώσεων και υπολογισμών που μπορούν να εφαρμοστούν.

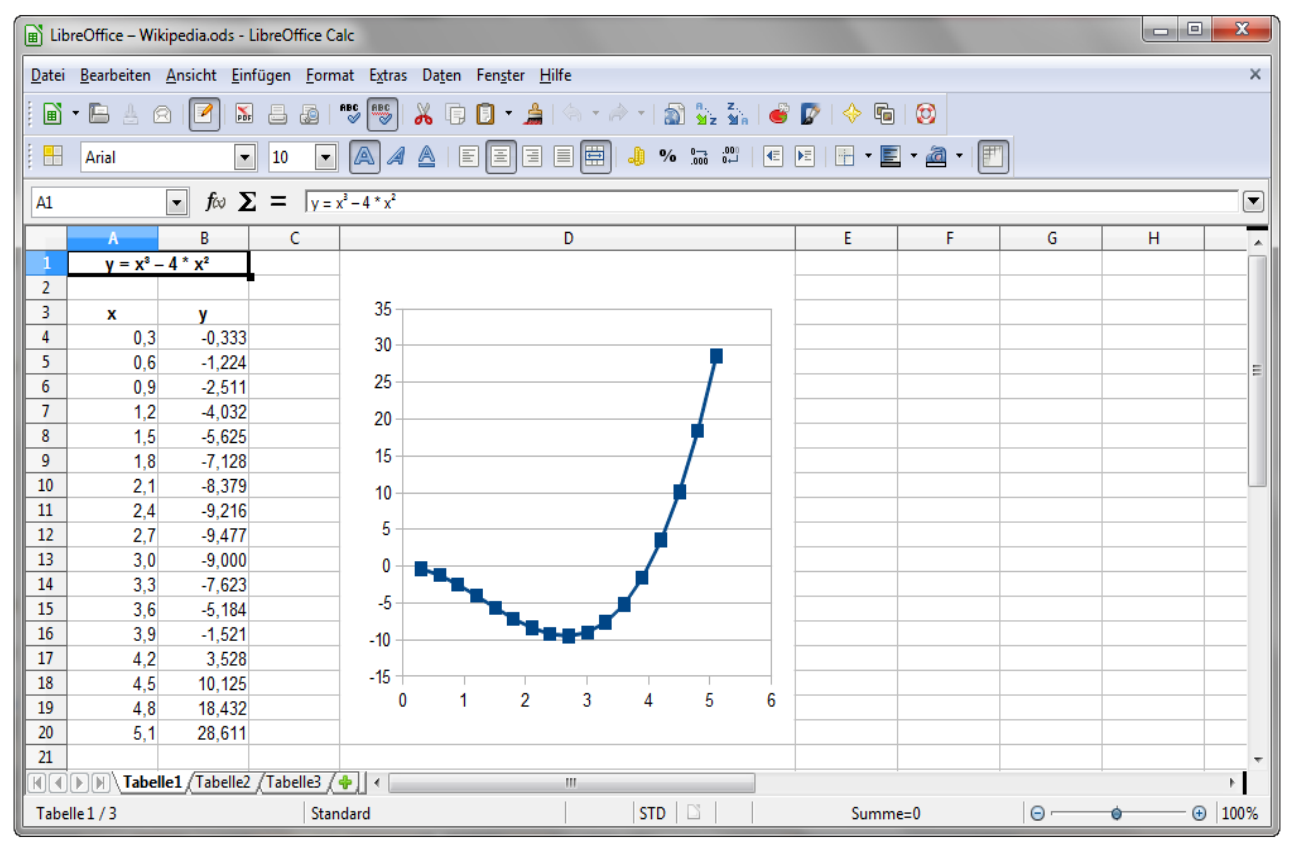

Εικόνα 3.5: Περιβάλλον εργασίας του LibreOffice Calc 4.0

#### **3.2.4 LibreOffice Impress**

Το Impress είναι ένα πρόγραμμα παρουσιάσεων. Με τη χρήση κειμένου, εικόνας, ήχου και βίντεο δημιουργούνται διαφάνειες για το σκοπό της παρουσίασης. Έχει διάφορες δυνατότητες όπως:

• Ενώ ο χρήσης φτιάχνει τη παρουσίαση του μπορεί να βλέπει τις διαφάνεις του με διάφορους τρόπους για να τη προσαρμόσει για το σκοπό που θέλει: Όπως:

α)Κανονικό: Για γενικής φύσεως επεξεργασία.

β)Outline: Για οργάνωση και έκθεση περιεχομένου κειμένου.

γ)Σημειώσεις: Για προβολή και τροποποίηση των σημειώσεων που προσαρτήθηκαν στις διαφάνειες.

δ)Handout: Για υλικό προς εκτύπωση και διανομή στο ακροατήριο.

ε)Slide Sorter: Γα μία γενική θέα υπό μορφή thumbnail, σε μία ενιαία σελίδα, που επιτρέπει το γρήγορο εντοπισμό και ταξινόμηση των διαφανειών.

• Εξαγωγή αρχείων σε τύπο της μορφής Flash.

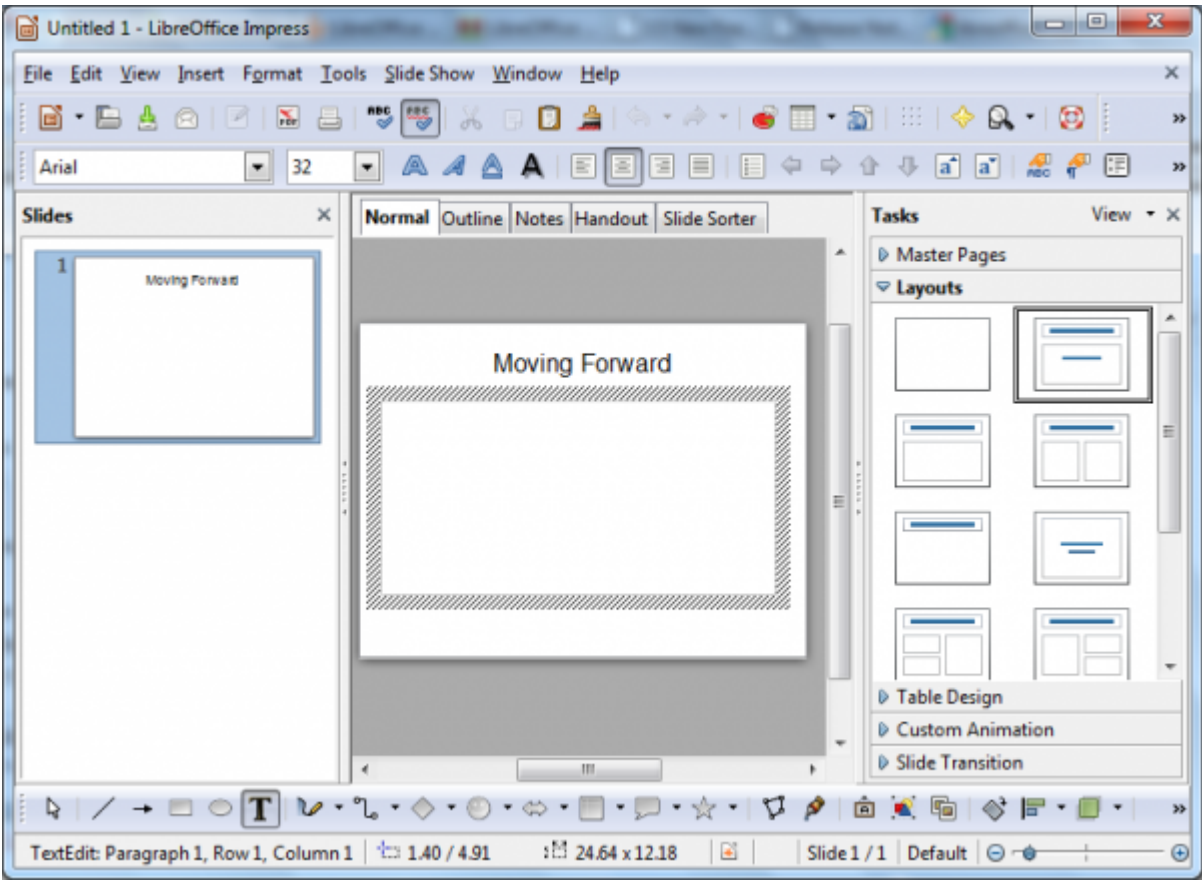

Εικόνα 3.6: Περιβάλλον εργασίας του LibreOffice Impress 4.0

# **3.3 Συμπεράσματα εφαρμογών γραφείου**

# **Πλεονεκτήματα Microsoft Office 2010**

- Μέσω της κορδέλας (Ribbon) του Office διαμορφώνονται αναλόγως οι καρτέλες και οι ομάδες και οι εντολές που εμπεριέχουν αυτές. Έτσι ο χρήστης μπορεί να διαμορφώσει στις ανάγκες του Office και να το κάνει πολύ εύχρηστο για τις προσωπικές του απαιτήσεις.
- Μπορούν να ανακτηθούν πρόχειρες εκδόσεις πρόσφατων αρχείων, ακόμα και αν δεν είχε ποτέ αποθηκευθεί το έγγραφο.
- Προεπισκόπηση επικόλλησης πριν εφαρμοστεί.
- Μέσω του Microsoft Office Web Apps είναι εφικτή η αποθήκευση αρχείων online και η επεξεργασία τους από απομακρυσμένους χρήστες.
- Εγγενής δυνατότητα προβολής και επεξεργασίας πολυμέσων. Για τις φωτογραφίες υπάρχει δυνατότητα κορεσμού χρωμάτων και καλλιτεχνικών εφέ. Στα video μπορεί να γίνει περικοπή, διάφορα εφέ και εισαγωγή σελιδοδείκτη στο video ως έναυσμα για κίνηση.
- Μέσω του Excel δημιουργούνται γραφήματα δεδομένων σε ένα μόνο κελί. Η λειτουργία Sparklines είναι ένας γρήγορος και εύκολος τρόπος για εντοπισμό και επισήμανση αξιόλογων τάσεις δεδομένων.
- Στο Excel το zero εντοπίζει καίρια σημεία δεδομένων γρήγορα. Ο Αναλυτής παρέχει πλούσια απεικόνιση για την προβολή συγκεντρωτικού πίνακα. Έτσι μπορούν να φιλτραριστούν τα δεδομένα και ο χρήστης να βλέπει ακριβώς ότι χρειάζεται.
- Διαδραστικά, δυναμικά και συγκεντρωτικά γραφήματα. Απεικόνιση διαφορετικών προβολών δεδομένων απευθείας σε συγκεντρωτικό γράφημα, ανεξάρτητα από τις προβολές του συγκεντρωτικού πίνακα.
- Το PowerPoint προσφέρει διαδικτυακή παρουσίαση σε χρήστες που βρίσκονται μακριά, ανεξάρτητα από το αν διαθέτουν PowerPoint.
- Στο Powerpoint οι παρουσιάσεις μπορούν να διαχωριστούν σε λογικές ομάδες διαφανειών, και στη συνέχεια να μετονομαστούν σε ενότητες για ευκολότερη διαχείριση περιεχομένου.
- Το Windows Office έχει Email Client , Image Viewer, Note Taking Software και Project Management Software .

## **Πλεονεκτήματα LibreOffice**

- LibreOffice extensions. Επιπλέον εφαρμογές για παραπάνω δυνατότητες.
- Μπορεί να συνεργαστεί με πολλές γλώσσες προγραμματισμού όπως OpenBasic, Java, JavaScript, Python και Beanshell. Έτσι υπάρχει τεράστιο εύρος μαθηματικών εξισώσεων και υπολογισμών που μπορούν να εφαρμοστούν.
- Υποστηρίζεται η νέα τυπογραφία Graphite από τη τελευταία έκδοση της γραμματοσειράς Libertine.
- Το Libreoffice εκτός από Windows "τρέχει" και σε Linux και Mac Os X.
- Έχει Vector Graphics Editor

## **Μειονεκτήματα LibreOffice**

- O ορθογράφος κάνει συντακτικά λάθη. Για παράδειγμα "They likes it". Αντιθέτως ο ορθογράφος του Microsoft Office τα βρίσκει.
- Οι κουκκίδες και η αρίθμηση υστερούν σε σχέση με Microsoft Office.

# **Κεφάλαιο 4: Εφαρμογές σχεδίασης ηλεκτρονικών συστημάτων**

## **4.1.1 Altium Designer**

Το Altium Designer είναι ένα πρόγραμμα για σχεδιασμό ηλεκτρονικών συστημάτων (EDA). Ξεκίνησε το 2004 (Παλιότερα είχε την ονομασία Protel) και η τελευταία έκδοση είναι η 2013. Καλύπτει όλα τα επίπεδα μιας ηλεκτρονικής κατασκευής όπως:

- Σχεδιασμός και καταγραφή μπροστινού και πίσω μέρους πλακέτας.
- Φυσικός σχεδιασμός PCB.
- Σχεδιασμός hardware FPGA.
- Εφαρμογή συστήματος FPGA και λογισμικό εντοπισμού σφαλμάτων.
- Ενσωματωμένο λογισμικό ανάπτυξης.
- Προσομοίωση κυκλώματος μικτού σήματος.
- Ανάλυση κατασκευαστικής ακεραιότητας σήματος.
- Κατασκευή PCB.

## **4.1.2 Σχεδιασμός ηλεκτρονικού συστήματος παλμοδότησης**

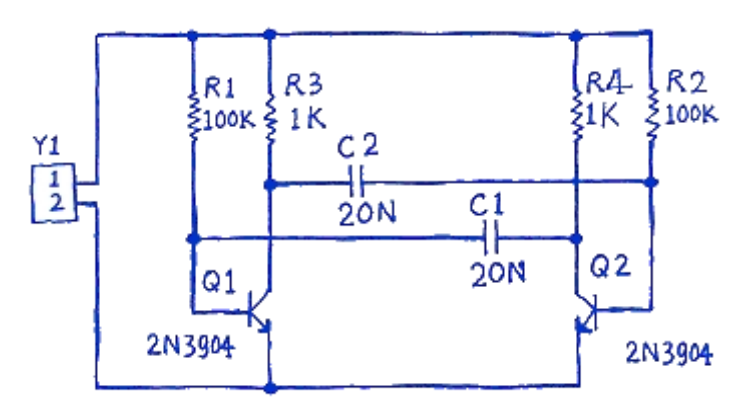

Εικόνα 4.1: Κύκλωμα παλμοδότησης προς υλοποίηση.

Θα σχεδιαστεί το παραπάνω κύκλωμα με το Altium Designer 10. Λειτουργεί ως ένα αυτόνομο και ασταθές κύκλωμα παλμοδότησης.

### **4.1.3 Εύρεση στοιχείων κυκλώματος.**

Αρχικά από την επιλογή **File»New»Project»PCB** Project δημιουργείται το αρχείο PCB και ύστερα

αποθηκεύεται. Έπειτα προστίθεται το schematic sheet από την επιλογή **Add New to Project»Schematic** και αποθηκεύεται και αυτό.

Αρχικά απαιτούνται δύο 2N3904 transistors.

Για να βρεθεί το σχηματικό σύμβολο επιλέγεται **System»Libraries**. Έπειτα στο πεδίο Value πληκτρολογείται "3904" και έπειτα επιλέγεται Search. Στη παρακάτω εικόνα φαίνεται το αποτέλεσμα της αναζήτησης.

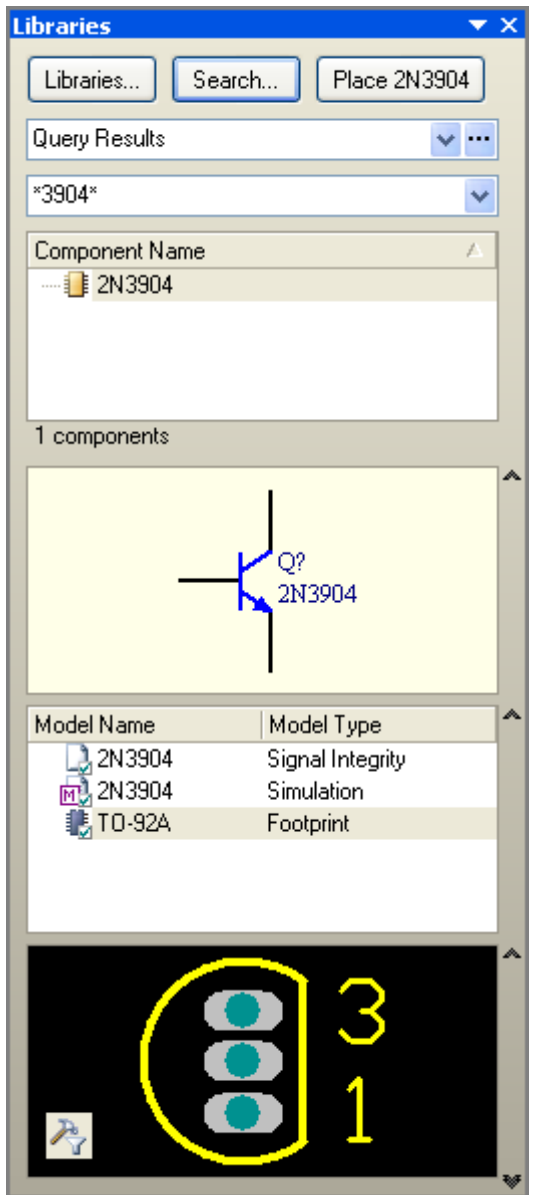

Εικόνα 4.2: Στοιχείο βιβλιοθήκης 2N3904

Πριν τοποθετηθεί το στοιχείο στο παράθυρο σχηματικού σχεδιασμού μπορεί να ρυθμιστούν οι ιδιότητες του. Αυτό γίνεται όταν επιλεχθεί και πατηθεί το κουμπί TAB. Οπότε ανοίγει το παρακάτω παράθυρο:

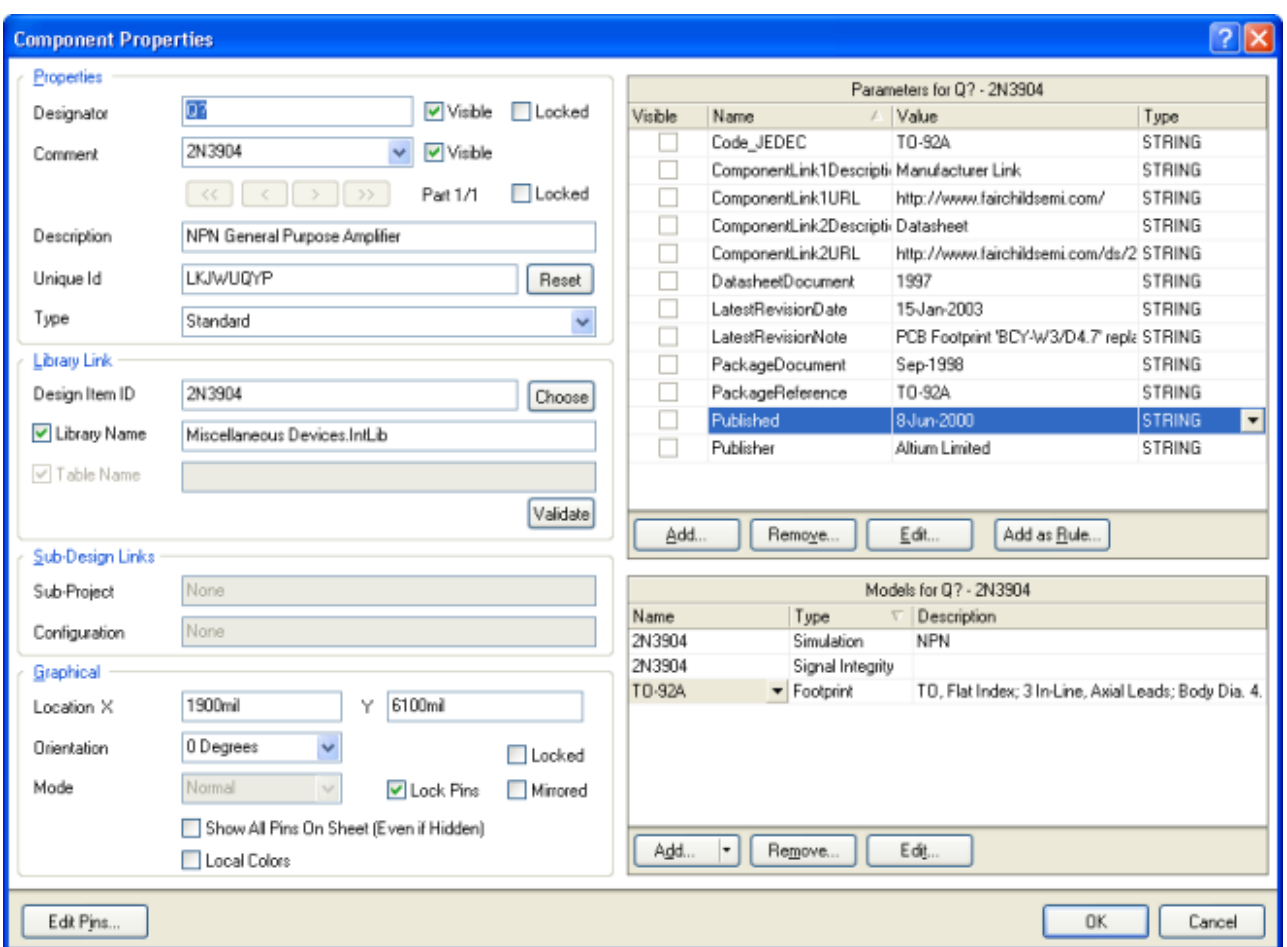

Εικόνα 4.3: Ιδιότητες στοιχείου 2N3904

Στη καρτέλα Properties και στο πεδίο Designator πληκτρολογείται Q1. Αυτό είναι ουσιαστικά το όνομα του στοιχείου στο σχέδιο που θα επακολουθήσει. Αφού επιβεβαιωθεί ότι το footprint του transistor είναι BCY-W3/E4 και με την επιλογή του ΟΚ κλείνει το παράθυρο.

Με τη κίνηση του ποντικιού και το ENTER στο κατάλληλο σημείο τοποθετείται το στοιχείο προς τα αριστερά του σχεδίου. Αναλόγως τοποθετείται και το δεύτερο transistor Q2 στα δεξιά του σχεδίου.

Έπειτα θα τοποθετηθούν οι τέσσερις αντιστάσεις. Από την επιλογή System**»Libraries**, την βιβλιοθήκη «Miscellaneous Devices.IntLib» και αφού στο φίλτρο πληκτρολογηθεί "res1", βρίσκεται το στοιχείο. Από το "Component Properties" (Εικόνα 4.3), το στοιχείο ονομάζεται "R1" και ελέγχεται αν το footprint είναι AXIAL-0.3. Στο πεδίο "Comment" πληκτρολογείται «100Κ» για την εύκολη αντιστοίχηση με τα 100 kΩ. Αναλόγως τοποθετούνται στο σχήμα και οι υπόλοιπες τρεις αντιστάσεις.

Ύστερα θα τοποθετηθούν οι δυο πυκνωτές προς το κέντρο του σχεδίου. Από την επιλογή **System»Libraries**, την βιβλιοθήκη «Miscellaneous Devices.IntLib» και αφού στο φίλτρο πληκτρολογηθεί "cap", βρίσκεται το στοιχείο. Από το "Component Properties" (Εικόνα 4.3), το

στοιχείο ονομάζεται "C1" και ελέγχεται αν το footprint είναι RAD-0.1. Αναλόγως τοποθετούνται στο σχήμα και ο δεύτερος πυκνωτής "C2".

Τέλος θα συνδεθεί η υποδοχή ρεύματος. . Από την επιλογή **System»Libraries**, την βιβλιοθήκη «Miscellaneous Connectors.IntLib» και αφού στο φίλτρο πληκτρολογηθεί "\*2", βρίσκεται το στοιχείο. Από το "Component Properties" (Εικόνα 4.3), το στοιχείο ονομάζεται "Υ1" και ελέγχεται αν το footprint είναι HDR1X2.

Έτσι έχουν τοποθετηθεί όλα τα κυκλωματικά στοιχεία στο παράθυρο σχεδιασμού. Συνίσταται να έχουν αρκετό κενό μεταξύ τους ώστε να διευκολυνθεί αργότερα η καλωδίωση τους. Αυτό είναι σημαντικό. Γιατί δεν μπορεί να τοποθετηθεί καλωδίωση δια μέσου του κάτω μέρος ενός ακροδέκτη, προς ένα άλλο ακροδέκτη. Ειδάλλως και οι δυο ακροδέκτες θα βραχυκυκλωθούν.

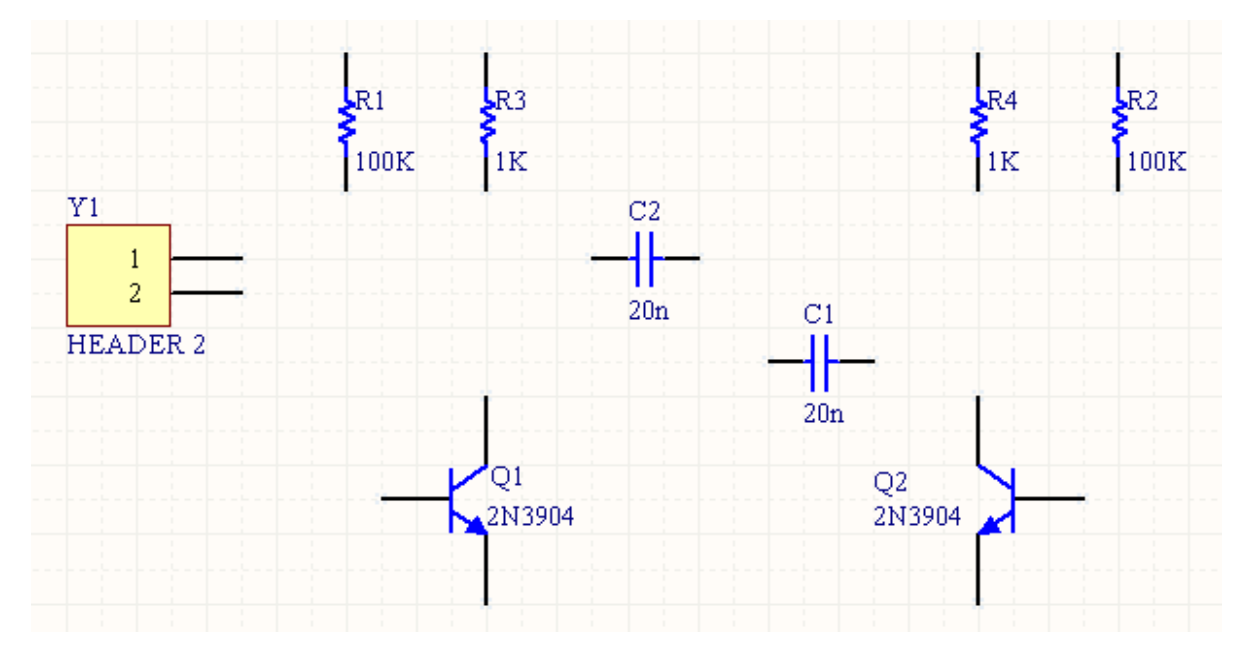

Εικόνα 4.4: Στοιχεία κυκλώματος προς καλωδίωση.

## **4.1.4 Καλωδίωση στοιχείων κυκλώματος.**

Αρχικά καλωδιώνεται η αντίσταση R1 με τη βάση του transistor Q1. Έπειτα καλωδιώνεται ο πυκνωτής C1 με transistor Q1 και αντίσταση R1. Στη συνέχεια καλωδιώνονται και τα υπόλοιπα στοιχεία όπως στη παρακάτω εικόνα.

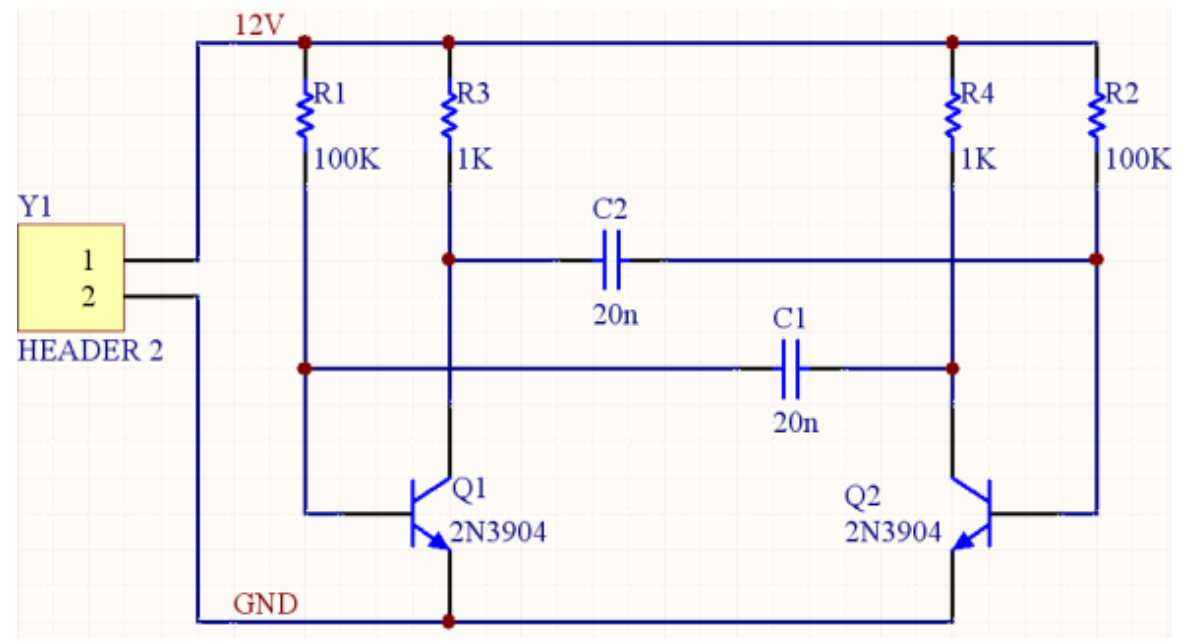

Εικόνα 4.5: Συνδεδεμένα στοιχεία κυκλώματος.

Για την εύκολα αναγνώριση των κόμβων και γενικά τη κατανόηση κυκλώματος συνίσταται η χρήση net labels. Για παράδειγμα ο κόμβος πάνω αριστερά, περιλαμβάνει τη βάση του transistor Q1, έναν ακροδέκτης της αντίστασης R1 και έναν ακροδέκτη του πυκνωτή C1. Με την επιλογή **Place»Net Label** μια μικρή ταμπέλα θα αρχίσει να αναβοσβήνει στο κέρσορα. Πατώντας ΤΑΒ μπορεί να αναγραφεί η επιθυμητή φράση. Πληκτρολογείται "12 V" και επιλέγεται ΟΚ για να κλείσει το παράθυρο. Με τον ίδιο τρόπο τοποθετείται και η ταμπέλα "GND" στον κάτω αριστερά κόμβο.

Με την επιλογή **Project»Project Options** μπορεί να ρυθμιστεί ένα πλήθος επιλογών για τον έλεγχο σφαλμάτων ανάλογα με την εκάστοτε εφαρμογή. Κατά το στάδιο της μεταγλώττισης, εφαρμόζεται ένα σύνολο σχεδιαστικών και ηλεκτρικών κανόνων, για την επαλήθευση του σχεδίου.

| <b>Options for PCB Project Multivibrator.PriPcb</b>                                                          | $\overline{z}$                             |
|----------------------------------------------------------------------------------------------------|--------------------------------------------|
| Error Reporting Connection Matrix   Class Generation   Comparator   ECO Generation   Options   Multi-Channel | Default Prints   Search Paths   Parameters |
| Violation Type Description                                                                                   | Report Mode<br>$\hat{\phantom{a}}$         |
| Missing Hamess Type on Hamess                                                                                | <b>Extal Entor</b>                         |
| Multiple Harness Types on Harness                                                                            | Warning                                    |
| Unknown Hamess Type                                                                                          | <b>Exp</b> Fatal Error                     |
| Violations Associated with Nets                                                                              |                                            |
| Adding hidden net to sheet                                                                                   | Warning                                    |
| Adding Items from hidden net to net                                                                          | Warning                                    |
| Auto-Assigned Ports To Device Pins                                                                           | Warning                                    |
| Bus Object on a Hamess                                                                                       | <b>E</b> mor                               |
| Differential Pair Net Connection Polarity Inversed                                                           | Warning                                    |
| Differential Pair Net Unconnected To Differerential Pair Pin                                                 | <b>E</b> mor                               |
| Differential Pair Unproperly Connected to Device                                                             | $E$ mor                                    |
| Duplicate Nets                                                                                               | Emor                                       |
| Floating net labels                                                                                          | Warning                                    |
| Floating power objects                                                                                       | Warning                                    |
| Global Power-Object scope changes                                                                            | Warning                                    |
| Hamess Object on a Bus                                                                                       | <b>E</b> mor                               |
| Hamess Object on a Wire                                                                                      | <b>E</b> mor                               |
| Missing Negative Net in Differential Pair                                                                    | $E$ mor                                    |
| Missing Positive Net in Differential Pair                                                                    | Emor                                       |
| Net Parameters with no name.                                                                                 | Warning                                    |
| Net Parameters with no value                                                                                 | Warning                                    |
| Nets containing floating input pins                                                                          | $E$ mor                                    |
| Nets containing multiple similar objects                                                                     | $E$ mor                                    |
| Nets with multiple names                                                                                     | Warning                                    |
| Nets with no driving source                                                                                  | No Report                                  |
| Nets with only one pin                                                                                       | Warning                                    |
| Nets with possible connection problems                                                                       | <b>E</b> Error                             |
| Same Net used in Multiple Differential Pairs                                                                 | v<br>Fatal Error                           |
| .                                                                                                    |                                            |
| Set To Installation Defaults                                                                                 | Cancel<br>OK                               |

Εικόνα 4.6: Επιλογές για έλεγχο σφαλμάτων.

Πίσω από αυτή τη διαδικασία υπάρχει μια μηχανή σύγκρισης, η οποία προσδιορίζει κάθε διαφορά μεταξύ του σχηματικού και PCB σχεδίου. Έτσι αυτή η μηχανή σύγκρισης προσφέρει ένα σημαντικό πλεονέκτημα. Την απ' ευθείας σύνδεση μεταξύ σχηματικού και PCB σχεδίου σε όλα τα στάδια σχεδιασμού (Δεν υπάρχει κανένα ενδιάμεσο αρχείο netlist).

## **4.1.5 Μεταγλώττιση του σχεδίου για έλεγχο λαθών**

Αφού έχουν γίνει οι επιθυμητές ρυθμίσεις στο **Options for Project** για τον έλεγχο λαθών (Εικόνα 4.6), επιλέγεται **Project»Compile PCB Project**. Κατά τη μεταγλώττιση του σχεδίου, όλες οι προειδοποιήσεις και τα σφάλματα θα εμφανίζεται στον πίνακα μηνυμάτων. Ο πίνακας θα εμφανιστεί αυτόματα. μόνο αν εντοπιστούν σφάλματα. Για να εμφανιστεί από τον χρήστη πρέπει να επιλεχθεί το κουμπί System κάτω δεξιά του χώρου εργασίας, και έπειτα το **Messages** από το μενού.

### **4.1.6 Δημιουργία PCB**

Πριν τη μεταφορά του σχεδίου από το σχηματικό στο PCB, πρέπει να οριστεί το περίγραμμα του PCB. Μέσω του **PCB Board Wizard**, είναι διαθέσιμα πολλά προκαθορισμένα βιομηχανικά περιγράμματα. Για τη μεταφορά του σχηματικού σχεδίου στο PCB πρέπει να ανοιχθεί το αρχείο με κατάληξη .SchDoc και να επιλεχθεί **Design»Update PCB Document** (Αποθήκευση αρχείου με κατάληξη .PcbDoc).

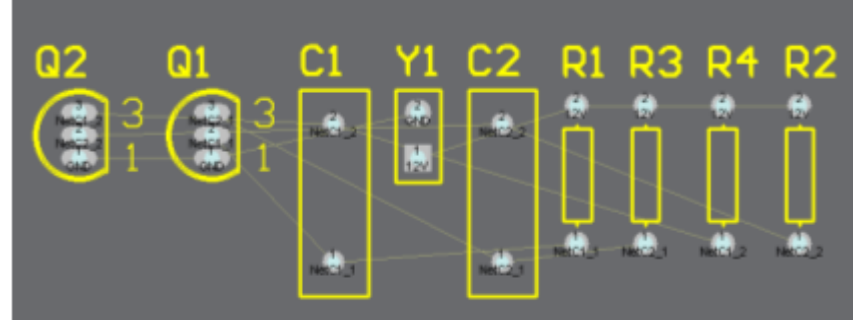

Εικόνα 4.7: Στοιχεία κυκλώματος στο PCB.

## **4.1.7 Τοποθέτηση στοιχείων στο PCB σχέδιο.**

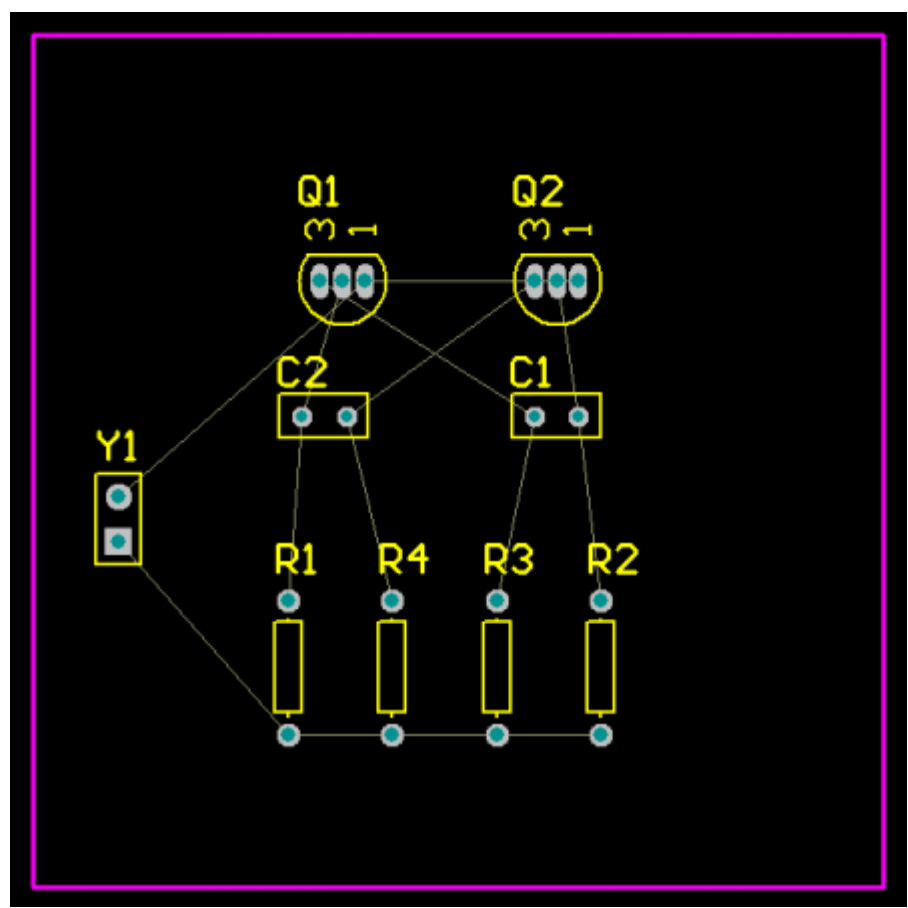

Εικόνα 4.8: Στοιχεία κυκλώματος στο PCB.

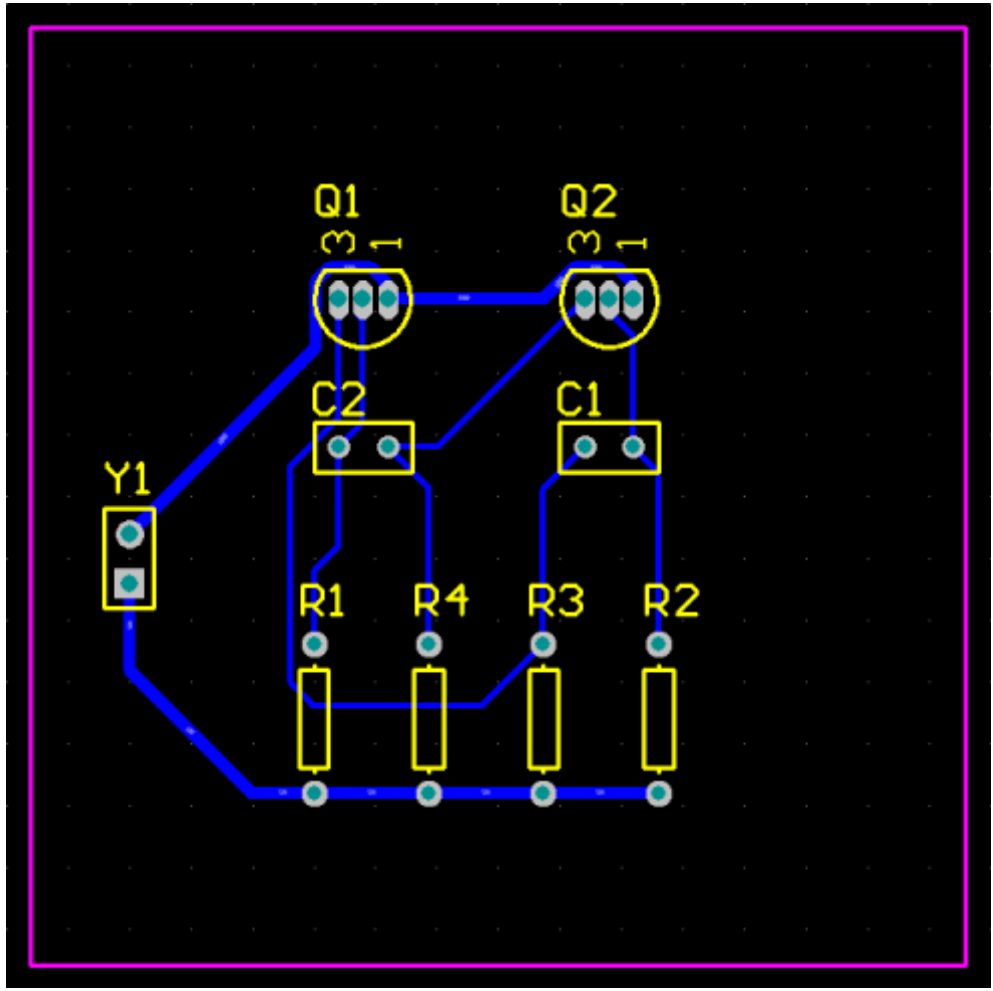

Εικόνα 4.9: Δρομολογημένοι αγωγοί κυκλώματος (bottom layer).

### **4.2.1 Εισαγωγή στο KiCad**

Το KiCad είναι ένα πρόγραμμα για σχεδιασμό ηλεκτρονικών συστημάτων (EDA). Πρωτοπαρουσιάστηκε το 1992 και η τελευταία του έκδοση είναι η BZR-3256. Καλύπτει όλα τα επίπεδα μιας ηλεκτρονικής κατασκευής.

### **4.2.2 Σχεδιασμός στο χαρτί του κυκλώματος.**

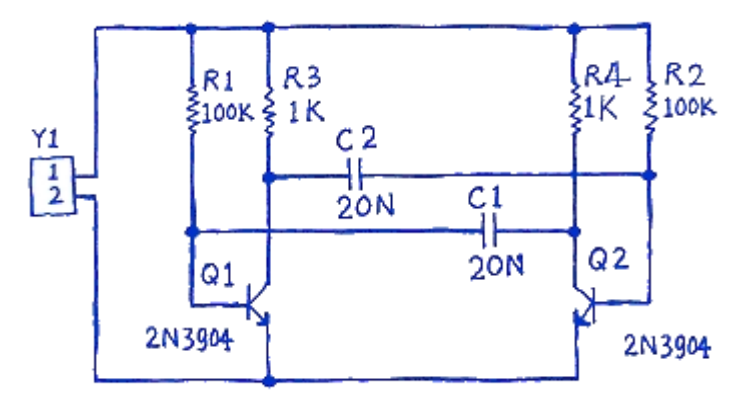

Εικόνα 4.10: Κύκλωμα παλμοδότησης προς υλοποίηση.

Θα σχεδιαστεί το παραπάνω κύκλωμα με το KiCad 2011-07-08-BZR3044. Λειτουργεί ως ένα αυτόνομο και ασταθές κύκλωμα παλμοδότησης.

## **4.2.3 Εύρεση στοιχείων κυκλώματος.**

Αρχικά από την επιλογή **File»New»Create new project** δημιουργείται το αρχείο PCB «PCB\_Project1.pro» και ύστερα αποθηκεύεται. Έπειτα προστίθεται το schematic sheet επιλέγοντας το πρώτο εικονίδιο του Schematic Editor. Τέλος αποθηκεύεται και αυτό από την επιλογή του νέου παράθυρου **File»Save Whole Schematic Project**. Αρχικά απαιτούνται δύο 2N3904 transistors. Για να βρεθεί το σχηματικό σύμβολο επιλέγεται το τρίτο εικονίδιο, "**Place a component**" στα δεξιά του παραθύρου EESchema. Κλικάροντας μέσα στο χώρο σχεδίασης θα ανοίξει το παράθυρο "**Component selection**". Επιλέγοντας "**Select by browser»Transistors"** επιλέγεται το στοιχείο BC237.

|                                                                                                    | C Library Browser [C: \Program Files\KiCad\share\library\transistors.lib]  |                    |   |
|----------------------------------------------------------------------------------------------------|----------------------------------------------------------------------------|--------------------|---|
| ⊉ D   H H Q Q 3 X   B S   Part A                                                                                                    |                                                                            | $B$ $\beta$        |   |
| 74x<br>adc-dac<br>analog_switches<br>atmel<br>audio<br>cmos4000<br>conn.<br>contrib<br>cypress<br>device<br>digital-audio<br>display<br>dsp<br>intel<br>interface<br>linear<br>memory<br>microchip<br>microcontrollers<br>motorola<br>opto<br>philips<br>power<br>regul<br>siliconi<br>special<br>texas<br>transistors<br>valves<br>xilinx | <b>BC237</b><br><b>BC307</b><br>MAT02<br>MOSN-SO8<br>MPSA42<br>MPSA92<br>∢ | B.<br>.09<br>$-EB$ | ⋟ |
| Alias<br>Description<br>Part<br><b>BC237</b><br>None                                                                                                    | Key words                                                                  |                    |   |
| Z2,7                                                                                                    | X 0,550 Y -0,050                                                           | dx 0,550 dy -0,050 |   |

Εικόνα 4.11: Στοιχείο βιβλιοθήκης BC237

Πριν τοποθετηθεί το στοιχείο στο παράθυρο σχηματικού σχεδιασμού μπορεί να ρυθμιστούν οι ιδιότητες του. Αυτό γίνεται με δεξί κλικ και την επιλογή **Edit component»Edit**. Οπότε ανοίγει το παρακάτω παράθυρο:

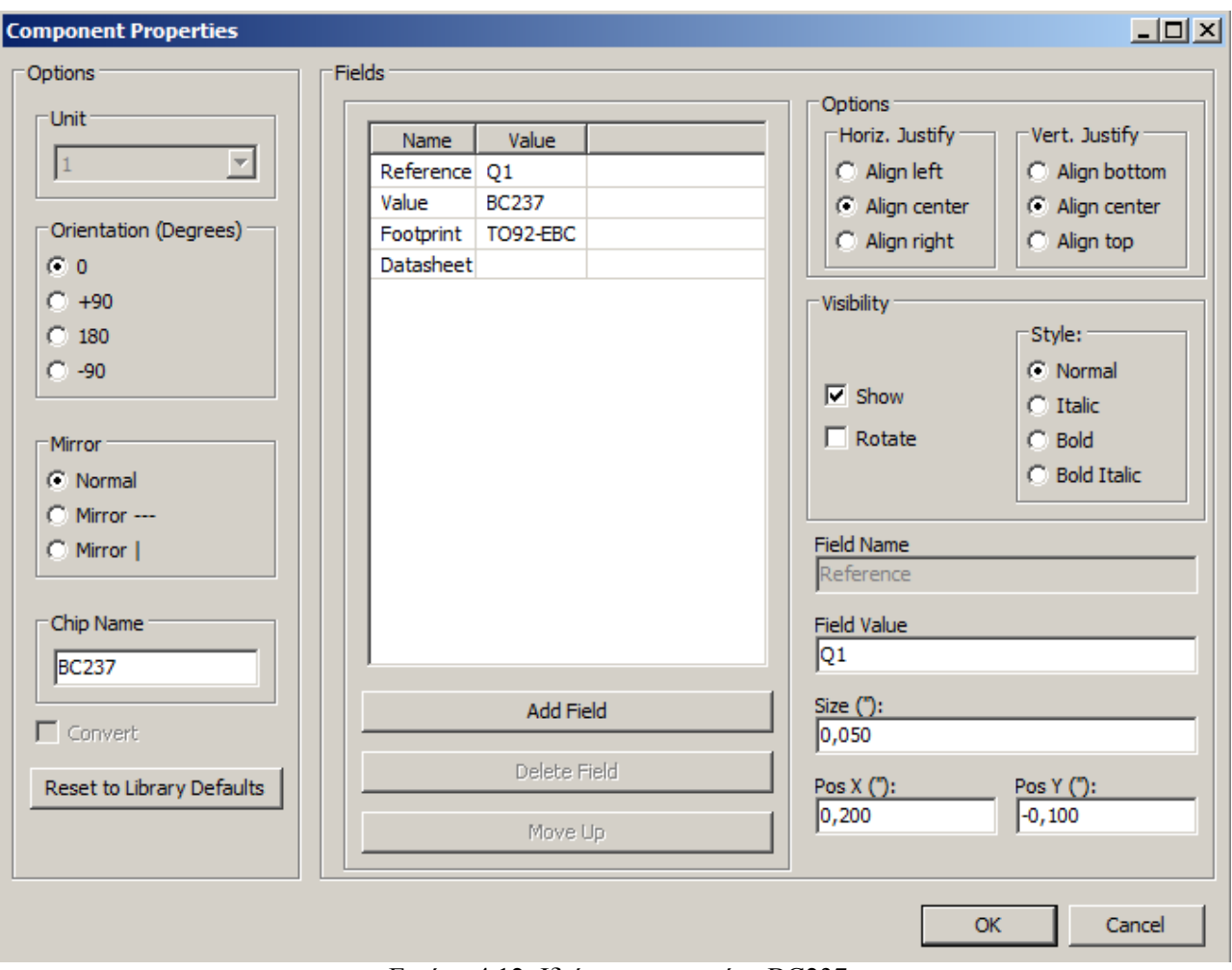

Εικόνα 4.12: Ιδιότητες στοιχείου BC237

Στη καρτέλα Properties και στο πεδίο Designator πληκτρολογείται Q1. Αυτό είναι ουσιαστικά το όνομα του στοιχείου στο σχέδιο που θα επακολουθήσει. Αφού επιβεβαιωθεί ότι το footprint του transistor είναι TO92-EBC και με την επιλογή του ΟΚ κλείνει το παράθυρο. Αναλόγως τοποθετείται και το δεύτερο transistor Q2 στα δεξιά του σχεδίου.

Έπειτα θα τοποθετηθούν οι τέσσερις αντιστάσεις. Επιλέγεται το εικονίδιο "**Place a component**" στα δεξιά του παραθύρου EESchema. Κλικάροντας μέσα στο χώρο σχεδίασης θα ανοίξει το παράθυρο "**Component selection**". Επιλέγοντας "**Select by browser»Device**" επιλέγεται το στοιχείο R. Από το Component Properties(Εικόνα 4.12) στο πεδίο Reference πληκτρολογείται "R1" και στο πεδίο Footprint πληκτρολογείται "R1". Στο πεδίο Value πληκτρολογείται "100K" για την εύκολη αντιστοίχηση με τα 100 kΩ. Αναλόγως τοποθετούνται στο σχήμα και οι υπόλοιπες τρεις αντιστάσεις.

Ύστερα θα τοποθετηθούν οι δυο πυκνωτές προς το κέντρο του σχεδίου. Επιλέγεται το εικονίδιο "**Place a component**" στα δεξιά του παραθύρου EESchema. Κλικάροντας μέσα στο χώρο σχεδίασης θα ανοίξει το παράθυρο "**Component selection**". Επιλέγοντας "**Select by browser»Device**" επιλέγεται το στοιχείο C. Από το Component Properties(Εικόνα 4.12) στο πεδίο Reference πληκτρολογείται "C1" και στο πεδίο Footprint πληκτρολογείται "C1". Στο πεδίο Value πληκτρολογείται "20N" για την εύκολη αντιστοίχηση με τα 20 nF. Αναλόγως τοποθετούνται στο

σχήμα και ο δεύτερος πυκνωτής "C2".

Τέλος θα συνδεθεί η υποδοχή ρεύματος. Επιλέγεται το εικονίδιο "**Place a component**" στα δεξιά του παραθύρου EESchema. Κλικάροντας μέσα στο χώρο σχεδίασης θα ανοίξει το παράθυρο "**Component selection**". Επιλέγοντας "**Select by browser»Conn**" επιλέγεται το στοιχείο CONN\_2. Το στοιχείο ονομάζεται "Υ1" και ελέγχεται αν το footprint είναι 2PIN\_6mm.

Έτσι έχουν τοποθετηθεί όλα τα κυκλωματικά στοιχεία στο παράθυρο σχεδιασμού. Συνίσταται να έχουν αρκετό κενό μεταξύ τους ώστε να διευκολυνθεί αργότερα η καλωδίωση τους. Αυτό είναι σημαντικό. Γιατί δεν μπορεί να τοποθετηθεί καλωδίωση δια μέσου του κάτω μέρος ενός ακροδέκτη, προς ένα άλλο ακροδέκτη. Ειδάλλως και οι δυο ακροδέκτες θα βραχυκυκλωθούν.

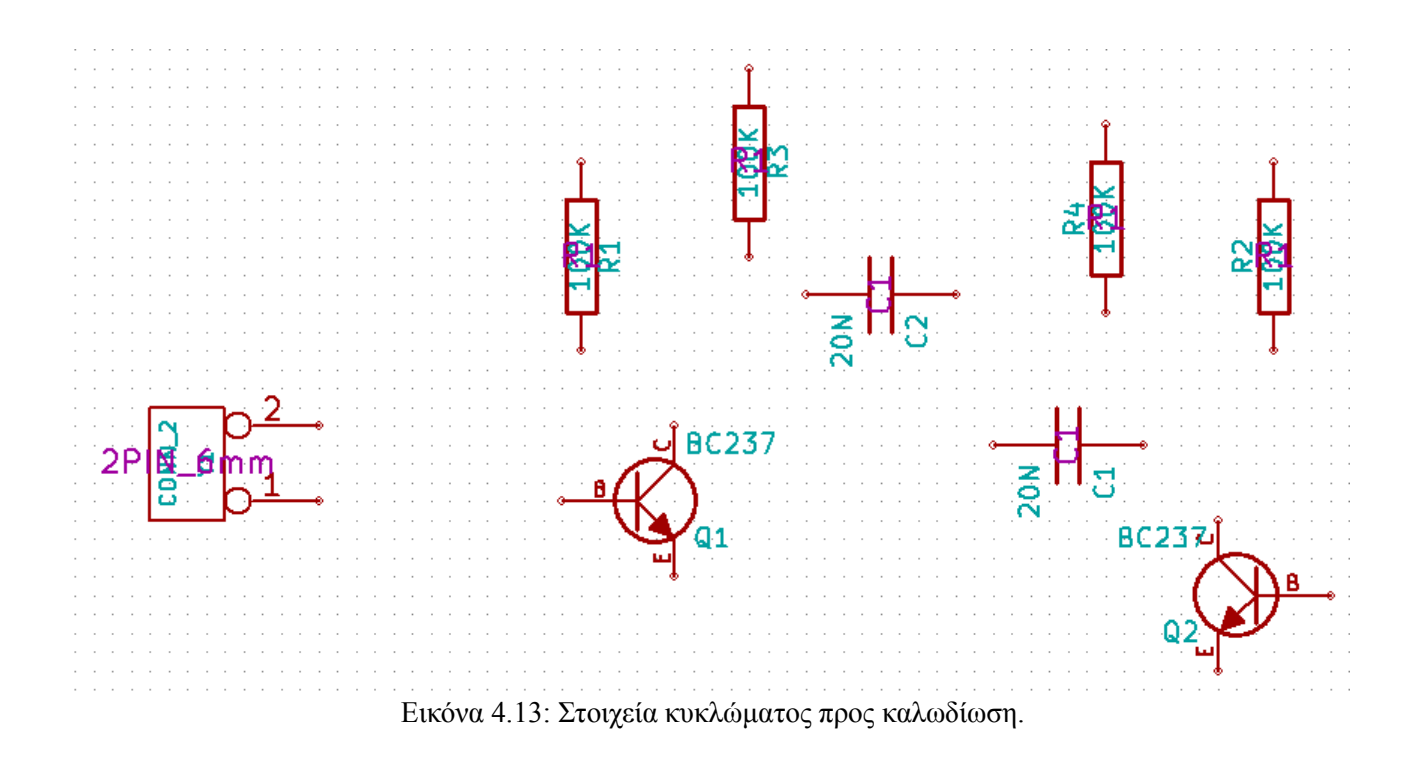

### **4.2.4 Καλωδίωση στοιχείων κυκλώματος.**

Αρχικά καλωδιώνεται η αντίσταση R1 με τη βάση του transistor Q1. Έπειτα καλωδιώνεται ο πυκνωτής C1 με transistor Q1 και αντίσταση R1. Στη συνέχεια καλωδιώνονται και τα υπόλοιπα στοιχεία όπως στη παρακάτω εικόνα.

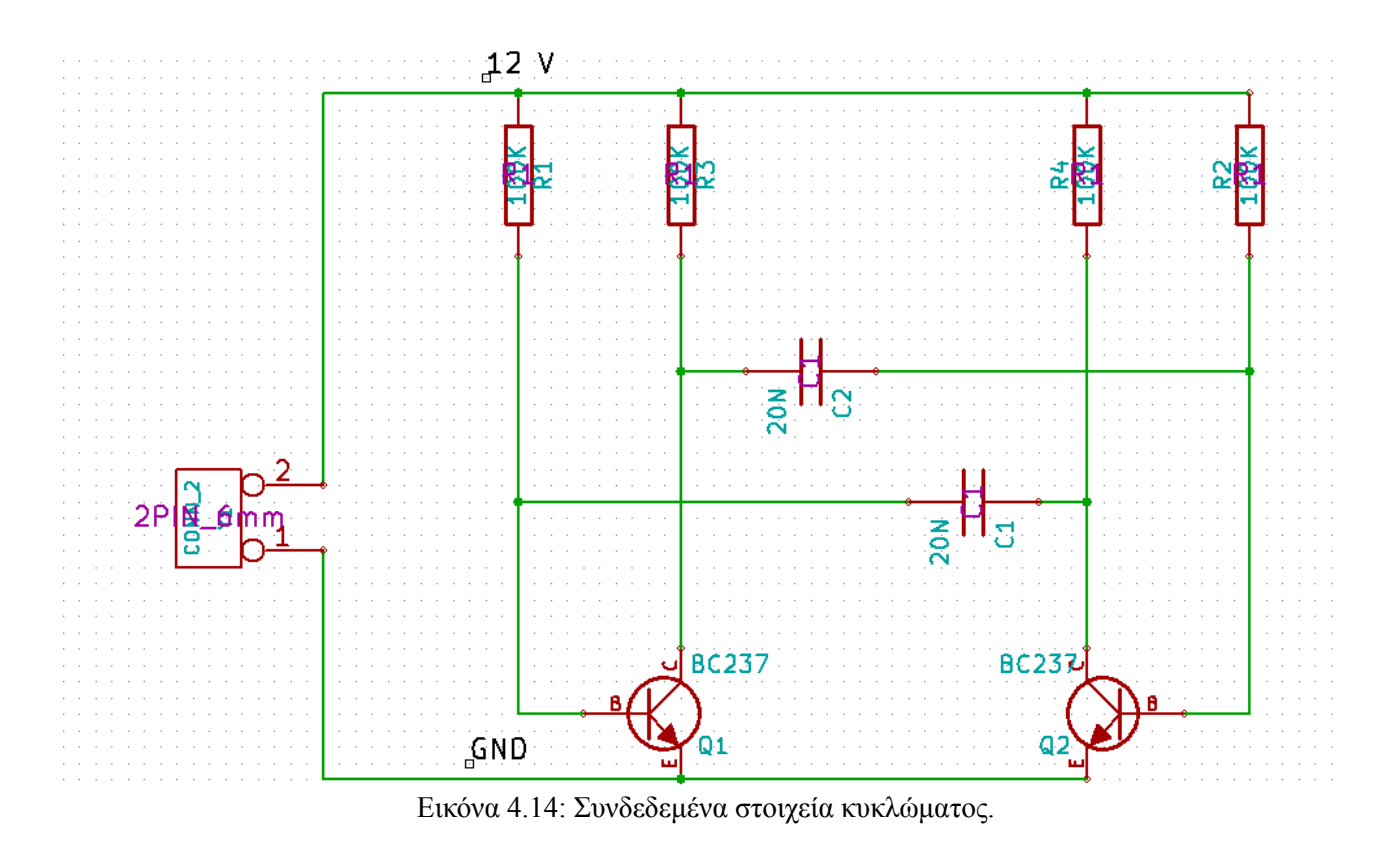

Για την εύκολη αναγνώριση των κόμβων και γενικά τη κατανόηση κυκλώματος συνίσταται η χρήση net labels. Για παράδειγμα ο κόμβος πάνω αριστερά, περιλαμβάνει τη βάση του transistor Q1, έναν ακροδέκτης της αντίστασης R1 και έναν ακροδέκτη του πυκνωτή C1. Με την επιλογή **Place»Net Label** μια μικρή ταμπέλα θα αρχίσει να αναβοσβήνει στο κέρσορα. Πατώντας ΤΑΒ μπορεί να αναγραφεί η επιθυμητή φράση. Πληκτρολογείται "12 V" και επιλέγεται ΟΚ για να κλείσει το παράθυρο. Με τον ίδιο τρόπο τοποθετείται και η ταμπέλα "GND" στον κάτω αριστερά κόμβο.

Με την επιλογή **Tools»ERC** μπορεί να ρυθμιστεί ένα πλήθος επιλογών για τον έλεγχο σφαλμάτων ανάλογα με την εκάστοτε εφαρμογή. Κατά το στάδιο της μεταγλώττισης, εφαρμόζεται ένα σύνολο σχεδιαστικών και ηλεκτρικών κανόνων, για την επαλήθευση του σχεδίου.

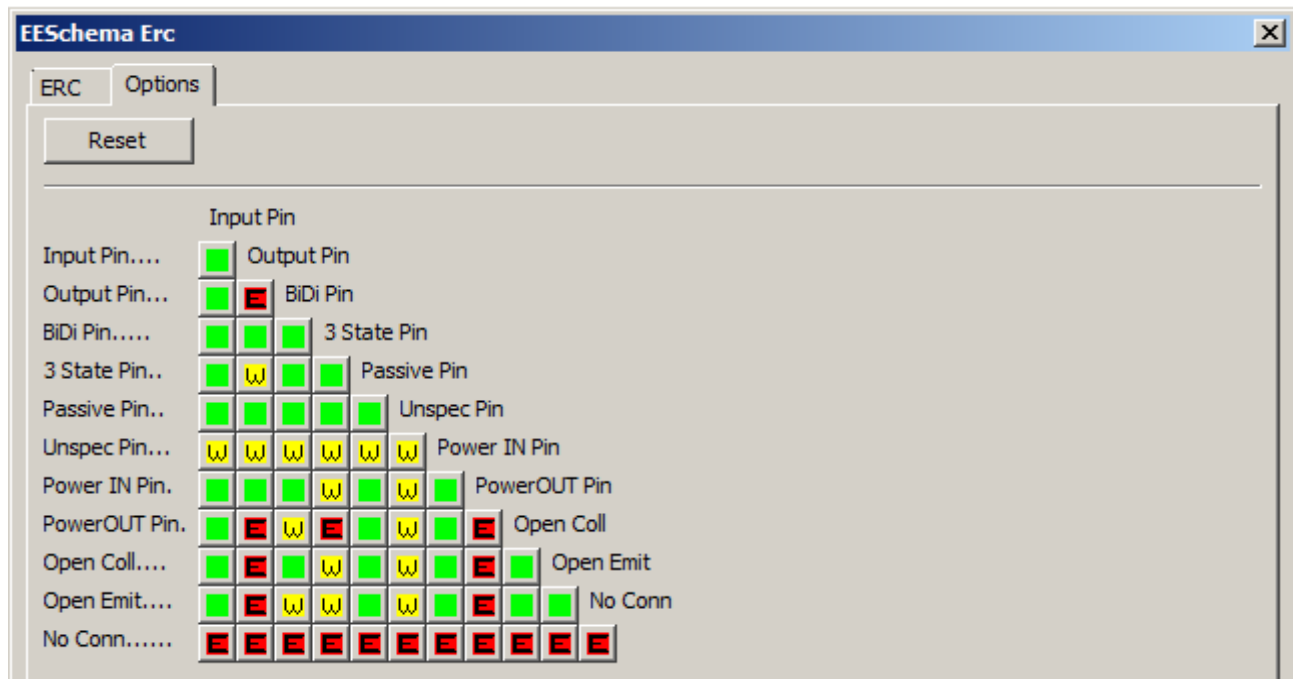

Εικόνα 4.15: Επιλογές για έλεγχο σφαλμάτων.

## **4.2.5 Μεταγλώττιση του σχεδίου για έλεγχο λαθών**

Αφού έχουν γίνει οι επιθυμητές ρυθμίσεις για τον έλεγχο λαθών (Εικόνα 4.15), επιλέγεται **Tools»ERC»test ERC.** Κατά τη μεταγλώττιση του σχεδίου, όλες οι προειδοποιήσεις και τα σφάλματα θα εμφανίζεται στον πίνακα μηνυμάτων. Ο πίνακας θα εμφανιστεί αυτόματα. μόνο αν εντοπιστούν σφάλματα.

## **4.2.6 Δημιουργία PCB**

Αφού ρυθμιστεί το περίγραμμα του σχεδίου PCV επιλέγεται **Tools>>Generate Netlist**. Έπειτα στο παράθυρο που ανοίγει στη καρτέλα Pcbnew επιλέγεται Netlist. Έτσι αποθηκεύεται το αρχείο με κατάληξη \*.net. Επιλέγεται OK στο μήνυμα λάθους για την αδυναμία εμφάνισης του κυκλωματικού στοιχείου από τη βιβλιοθήκης

Μετά επιλέγεται από την οριζόντια γραμμή εικονιδίων το **Run Cvpcb** και εκτελείται το αρχείο netlist. Στην αριστερή στήλη του αρχείου netlist είναι οι ονομασίες και οι τιμές των κυκλωματικών στοιχείων και στη δεξιά στήλη οι footprint τιμές του. Επιλέγοντας στην αριστερή στήλη ένα στοιχείο στη δεξιά στήλη εμφανίζονται πιθανές footprint τιμές.

|   |                         |             |                   |  |  |                           |                   | CvPCB (2011-07-08 BZR 3044)-stable C:\Users\Hal2000\Documents\Πτυχιακή\KiCaD Projects\PCB_ _ OX |
|---|-------------------------|-------------|-------------------|--|--|---------------------------|-------------------|-------------------------------------------------------------------------------------------------|
|   | File Preferences Help   |             |                   |  |  |                           |                   |                                                                                                 |
| G |                         | 田岡泰城々ヶ村6周囲ま |                   |  |  |                           |                   |                                                                                                 |
| 1 | $C1 -$                  |             | 20N : C1          |  |  | 1 <sub>C1</sub>           |                   |                                                                                                 |
| 2 | $C2 -$                  |             | 20N : C1          |  |  | $2 C1 - 1$                |                   |                                                                                                 |
| з | $Q1 -$                  |             | BC237 : TO92-EBC  |  |  | 3 C <sub>2</sub>          |                   |                                                                                                 |
| 4 | $Q2 -$                  |             | BC237 : TO92-EBC  |  |  | 4 SM0603                  |                   |                                                                                                 |
| 5 | $R1 -$                  |             | 100K : R1         |  |  | 5 SM0603_Capa             |                   |                                                                                                 |
| 6 | $R2 -$                  |             | 100K : R1         |  |  |                           | 6 SM0603_Resistor |                                                                                                 |
| 7 | $R3 -$                  |             | 100K : R1         |  |  | 7 SM0805                  |                   |                                                                                                 |
| 8 | $R4 -$                  |             | 100K : R1         |  |  | 8 SM1206                  |                   |                                                                                                 |
| 9 | $Y1 -$                  |             | CONN 2 : 2PIN 6mm |  |  | 9 SM1206POL               |                   |                                                                                                 |
|   |                         |             |                   |  |  | 10 SM1210                 |                   |                                                                                                 |
|   |                         |             |                   |  |  | 11 SM1210L                |                   |                                                                                                 |
|   |                         |             |                   |  |  | 12 SM1812                 |                   |                                                                                                 |
|   |                         |             |                   |  |  | 13 SM1812E                |                   |                                                                                                 |
|   |                         |             |                   |  |  | 14 SM1812L                |                   |                                                                                                 |
|   |                         |             |                   |  |  | 15 SM2112L                |                   |                                                                                                 |
|   |                         |             |                   |  |  | 16 SM2512                 |                   |                                                                                                 |
|   |                         |             |                   |  |  | 17 SMD403                 |                   |                                                                                                 |
|   |                         |             |                   |  |  |                           |                   |                                                                                                 |
|   |                         |             |                   |  |  |                           |                   |                                                                                                 |
|   | Components: 9 (free: 0) |             |                   |  |  | Footprints (filtered): 17 |                   |                                                                                                 |

Εικόνα 4.16: Δημιουργία netlist αρχείου

Από το παραπάνω παράθυρο (Εικόνα 4.16) επιλέγεται **File»Save as** και αποθηκεύεται το αρχείο με κατάληξη .net. Για τη συνολική αποθήκευση των αλλαγών στα αρχεία μέσω του schema editor επιλέγεται **File»Save Whole Schematic Project.** Έπειτα επιλέγεται **Tools»Bill of materials** και αποθηκεύεται το αρχείο με κατάληξη .lst Μετά από την οριζόντια γραμμή εικονιδίων επιλέγεται το **Run Cvpcb** και επιλέγεται πάλι Save as.

Από το κεντρικό παράθυρο του Kicad επιλέγεται το 3<sup>ο</sup> εικονίδιο PCBNew (PCB Editor). Έπειτα **Tools»Read Netlist.** Στο παράθυρο που εμφανίζεται επιλέγεται στα δεξιά **Browse Netlist Files**. Αφού βρεθεί το κατάλληλο αρχείο με κατάληξη .net πάλι στα δεξιά του παραθύρου επιλέγεται **Read Current Netlist** και τελικά **Close**. Το επιτυχές αποτέλεσμα είναι η εμφάνιση των στοιχείων του κυκλώματος στο PCB. (Εικόνα 4.17)

## **4.2.7 Τοποθέτηση στοιχείων στο PCB σχέδιο**

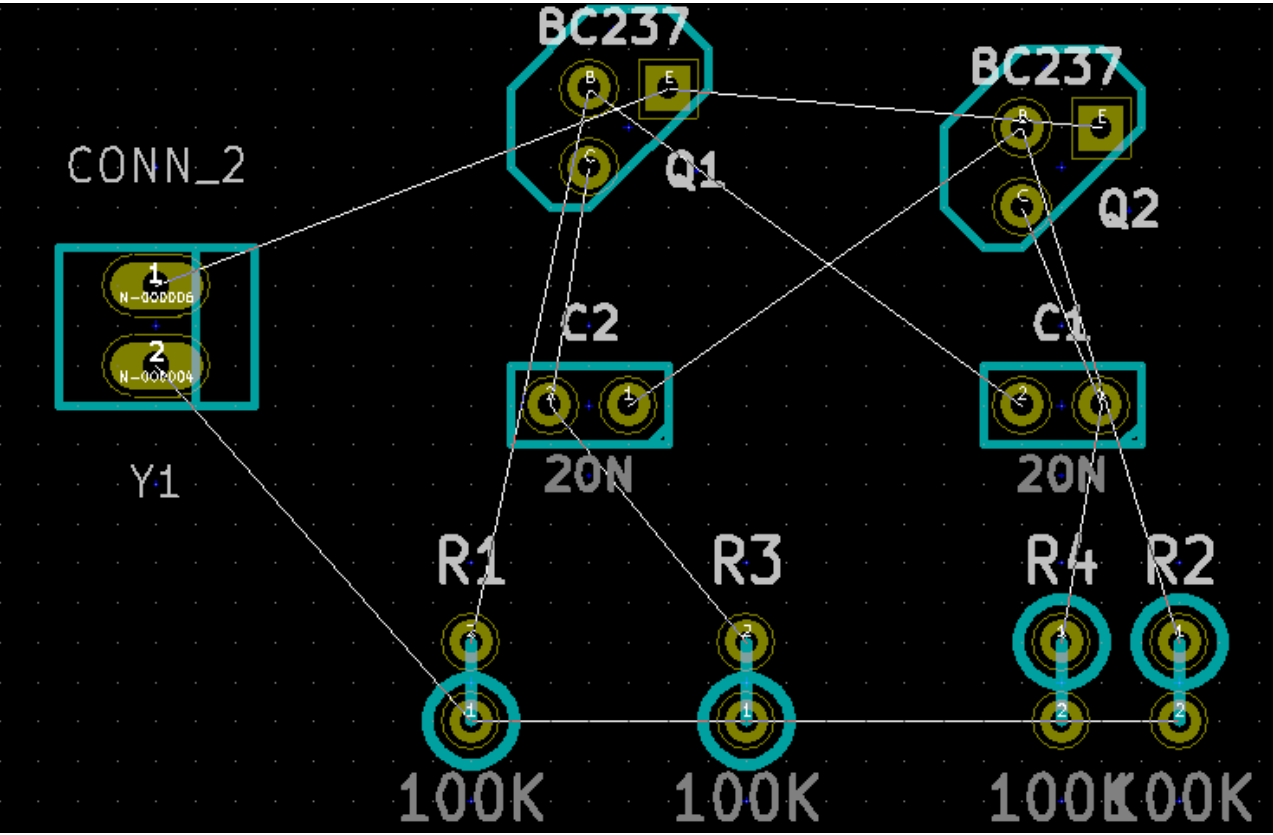

Εικόνα 4.17: Στοιχεία κυκλώματος στο PCB.

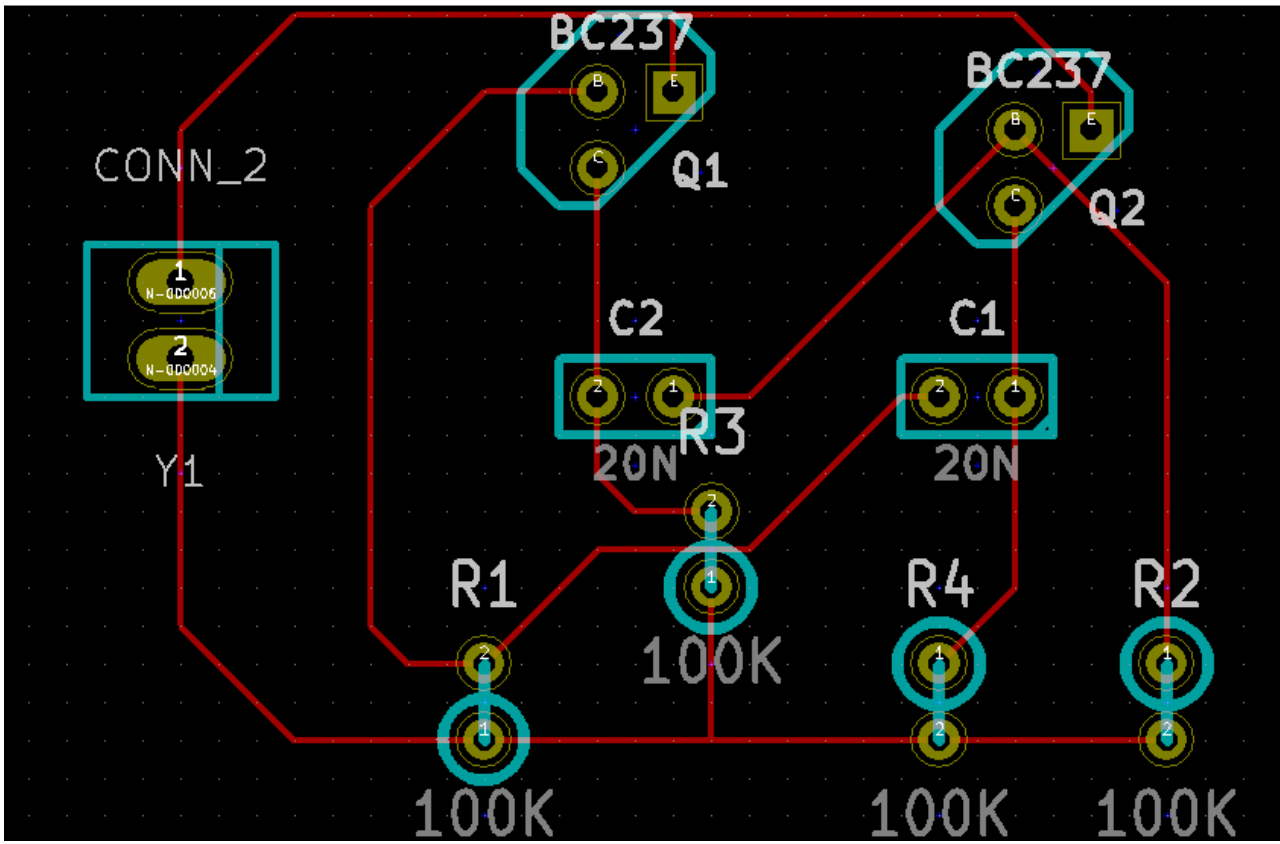

Εικόνα 4.18: Δρομολογημένοι αγωγοί κυκλώματος.

### **4.3 Συμπεράσματα εφαρμογών σχεδίασης ηλεκτρονικών συστημάτων**

- To Altium Designer διαθέτει το Situs autorouter. Πρόκειται για εφαρμογή αυτόματης δρομολόγησης των αγωγών του κυκλώματος. Χρησιμοποιεί εξειδικευμένες τεχνικές τοπολογίας για μια αρχική δρομολόγηση. Έπειτα με τη χρήση μιας ποικιλίας δοκιμασμένων αλγορίθμων μετατρέπεται η αρχική χάραξη σε μια δρομολόγηση υψηλής ποιότητας. Από την άλλη πλευρά το KiCAD διαθέτει μια βασική και απλή εφαρμογή αυτόματης δρομολόγησης. Για καλύτερα αποτελέσματα συνίσταται η δωρεάν εφαρμογή FreeRouting. Για να γίνει αυτό, το PCB σχέδιο εξάγεται σε αρχείο Specctra DSN. Στη συνέχεια αυτό φορτώνεται στο FreeRouting. Μετά την αυτόματη δρομολόγηση, το αποτέλεσμα αποθηκεύεται σε Specctra session. Τέλος εισάγεται πίσω στο KiCAD. Ακόμη και η εφαρμογή FreeRouting υστερεί σε μεγάλο βαθμό από την εγγενή εφαρμογή Situs autorouter του Altium Designer.
- Το Altium Designer επιτρέπει παράλληλη επεξεργασία ενός σχεδίου P.C.B. από πολλούς χρήστες με αποτέλεσμα την αύξηση της ομαδικής απόδοσης. Επίσης εμπεριέχει cloud υπηρεσία για πρόσβαση και διαχείριση σχεδίων από διαφορετικού Η/Υ.
- Το Altium Designer έχει εγγενή υποστήριξη της γλώσσας προγραμματισμού C++. Συγκεκριμένα υποστηρίζει μεταγλώττιση έλεγχο σφαλμάτων πηγαίου κώδικα.
- To Altium Designer προσφέρει υψηλού επιπέδου αλληλεπίδραση με τα δεδομένα MCAD. Υπάρχει δυνατότητα εισαγωγής, χειρισμού και ελέγχου στοιχείων μηχανικής σχεδίασης απ' ευθείας με το PCB σχέδιο. Τα αρχεία δεδομένων MCAD μπορούν να συνδεθούν εντός του Altium Designer, εμπεριέχοντας όλες τις τελευταίες πληροφορίες.
- Το Altium Designer διαθέτει 95.000 στοιχεία βιβλιοθήκης και όλα είναι συμβατά με το πρότυπο IPC. Επίσης υποστηρίζει Spice models και Allegro P.C.B. σχέδια.

# **Κεφάλαιο 5: Εφαρμογές σχεδίασης με βοήθεια Η/Υ**

## **5.1.1 AutoCAD**

Το AutoCAD είναι ένα πρόγραμμα σχεδίασης υποβοηθούμενο από τον Η/Υ σε δύο και τρεις διαστάσεις. Ξεκίνησε να αναπτύσσεται από τη Autodesk το Δεκέμβριο του 1982 και η τελευταία του έκδοση είναι η 2013.

| Home<br>Insert                                                                                 | ↑ B 日 D. D. 号 G ← A → ⑥Drafting & Annotation<br>Layout Parametric View<br>Annotate<br>Manage                                                                                                    | $\mathbf{v}$ $\overline{\mathbf{v}}$<br>AutoCAD 2013 - UNREGISTERED VERSION Drawing1.dwg<br>Output<br>Online Express Tools<br>Plug-ins | $\blacksquare$ .                                                                                                    | $\blacktriangleright$ Type a keyword or phrase                                                  | M 2 Sign In                                                                                                    | $-234$<br>$\bullet$<br>$-\bar{p}x$                                                                                                    |
|------------------------------------------------------------------------------------------------|----------------------------------------------------------------------------------------------------|----------------------------------------------------------------------------------------------------|----------------------------------------------------------------------------------------------------|-------------------------------------------------------------------------------------------------|----------------------------------------------------------------------------------------------------|----------------------------------------------------------------------------------------------------|
| Line Polyline Circle<br>Draw $\sim$                                                            | $*_{\mathbb{P}}^{\uparrow}$ Move<br>$\Box$<br>◯ Rotate -/-- Trim +<br>$\frac{1}{2}$ Copy<br>$\circledcirc$<br>△ Mirror<br>Filet *<br>Arc<br>$\overline{\mathbb{N}}$ .<br>品 Array · 企<br>Stretch Scale<br>Modify $\ast$ | $\sqrt{2}$<br>角色はまえる<br>Unsaved Layer State<br>$0$ x $\P$ $\Box$<br>Layers $\blacktriangledown$                                        | 5<br>$\Box$ Linear<br>A<br>$\sqrt{\ }$ Leader $\sqrt{\ }$<br>Text<br>Insert<br>$\cdot$<br>$\overline{\mathbb{H}}$ Table<br>Annotation = | <b>O</b> ByLayer<br><b>B</b> Create<br>$\Box$ Edit<br>Edit Attributes *<br>畺<br>Block $\mathbf$ | $\begin{array}{c}\n\bullet \\ \bullet \\ \hline\n\end{array}\n\begin{array}{c}\n\bullet \\ \bullet \\ \hline\n\end{array}\n\begin{array}{c}\n\bullet \\ \bullet \\ \hline\n\end{array}\n\begin{array}{c}\n\bullet \\ \bullet \\ \hline\n\end{array}\n\end{array}$<br>-ByLayer<br>Group<br>$\sqrt{8}$<br>-ByLayer<br>Properties $\mathbf{\text{ }\cdot\!\! }$<br>Sroups $\arrow$ | $\begin{tabular}{ c c c c } \hline \textbf{L} & \textbf{L} & \textbf{R} \\ \hline \textbf{L} & \textbf{L} & \textbf{R} \\ \hline \textbf{L} & \textbf{L} & \textbf{R} \\ \hline \textbf{L} & \textbf{L} & \textbf{R} \\ \hline \textbf{L} & \textbf{L} & \textbf{R} \\ \hline \textbf{L} & \textbf{L} & \textbf{R} \\ \hline \textbf{L} & \textbf{L} & \textbf{R} \\ \hline \textbf{L} & \textbf{L} & \textbf{R} \\ \hline \textbf{L} & \text$<br>マーバー<br>ŕ<br>$\underset{\mathbf{v}}{\text{Measure}}$<br>Paste<br>Utilities $\mathbf{\text{ }\mathbf{\text{}}\mathbf{\text{}}$<br>Clipboard |
| [-][Top][2D Wireframe]<br>Υ<br>Х<br>K < > > X Model < Layout1 < Layout2 /                      |                                                                                                    |                                                                                                    |                                                                                                    |                                                                                                 |                                                                                                    | $   x$<br>TOP<br>$WCS =$                                                                                                    |
| x Command:<br>$\ddot{\phantom{0}}$<br>$\Sigma$ = Type a command<br>4939.2504, 684.4022, 0.0000 | $\frac{1}{2}$ $\frac{1}{2}$<br> G <br>ピ<br>$+$<br>Ł                                                                                                    | shaha <mark>s</mark>                                                                                                    |                                                                                                    |                                                                                                 | MODEL Q HI At 1.1 V 人 人                                                                                                    | l© f<br>IT                                                                                                    |
| Start                                                                                          | 88<br>N<br>S<br>₽                                                                                                    | $\mathcal{C}$                                                                                                    |                                                                                                    |                                                                                                 |                                                                                                    | $EN \left  \bigodot \right  \left  \begin{array}{c} B \\ Y \end{array} \right  \geq 1$<br>$\frac{5:15 \text{ }\mu\mu}{25/7/2012}$                                                                                                    |

Εικόνα 5.1: Περιβάλλον εργασίας του AutoCAD

## **5.1.2 Βασικές ρυθμίσεις**

Από την επιλογή File->Drawing utilities->Units επιλέγονται οι κατάλληλες μονάδες σχεδιασμού. Όσον αφορά την ακρίβεια μέτρησης δεκαδικών αριθμών για το μήκος και τις γωνίες επιλέγεται το δύο. Σαν μονάδα μέτρησης επιλέγεται το μέτρο.

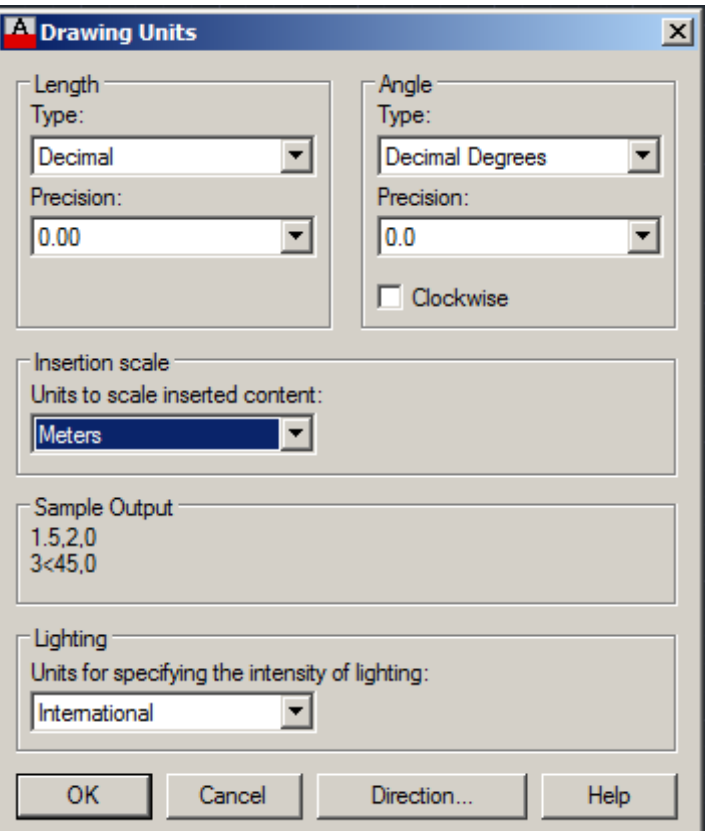

Εικόνα 5.2: Επιλογή μονάδων μέτρησης και ακρίβειας αυτών.

## **5.1.3 Βασικές τεχνικές σχεδίασης**

### **Σχεδιασμός**

Για το σχεδιασμό μιας γραμμής επιλέγεται Home->Line. Η αρχή και το τέλος της γραμμής μπορεί να γίνει είτε με το ποντίκι είτε με πληκτρολόγηση των συντεταγμένων των σημείων αρχής και τέλους στη γραμμή εντολών στο κάτω μέρος του προγράμματος. Για καμπυλόγραμμα, κυκλικά, ορθογώνια και ελλειπτικά σχήματα υπάρχουν οι ανάλογες επιπλέον επιλογές από Home->Draw.

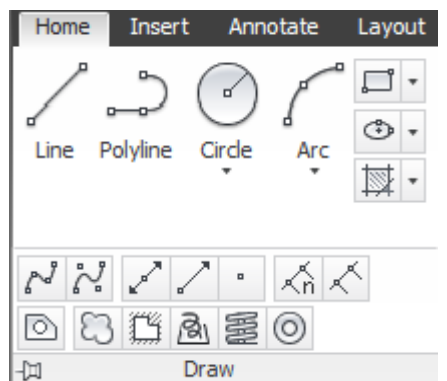

Εικόνα 5.3: Εργαλεία σχεδιασμού AutoCAD

#### **Διαστασιολόγηση**

Για τη μέτρηση των γεωμετρικών σχημάτων υπάρχει πλήθος εργαλείων από την επιλογή Annonate-  $>$ Dimension. Όπως linear (γραμμική), aligned (με στοίγιση), angular (γωνιακή), Arc length (Μήκος τόξου), Radius (Ακτίνα), Diameter (Διάμετρος), Jogged (Σπαστή διάσταση) και Ordinate (Τεταγμένη).

#### **Τροποποίηση**

Από την επιλογή Modify μπορούν να γίνουν όλες οι τροποποιήσεις στα υπάρχοντα σχήματα του περιβάλλοντος εργασίας. Erase (Σβήσιμο), Copy (Αντιγραφή), Mirror (Καθρεφτισμένο αντίγραφο), Offset (παράλληλη ομοιόθετη αναπαραγωγή), Array (Aντιγραφή αντικειμένων με ορθοκανονικό ή πολικό τρόπο), Delete duplicate objects (Διαγραφή διπλών αντικειμένων), Move (Μετακίνηση), Rorate (Περιστροφή), Scale (Κλίμακα), Stretch (Τάνυση), Lengthen (Επιμήκυνση), Trim (Ψαλιδισμός), Extend (Προέκταση), Break (Διαχωρισμός), Join (Συνένωση), Chamfer (Πλάγια τομή), Fillet (Τόξο συναρμογής), και Blend Curves (Ένωση δυο σημείων με καμπύλη).

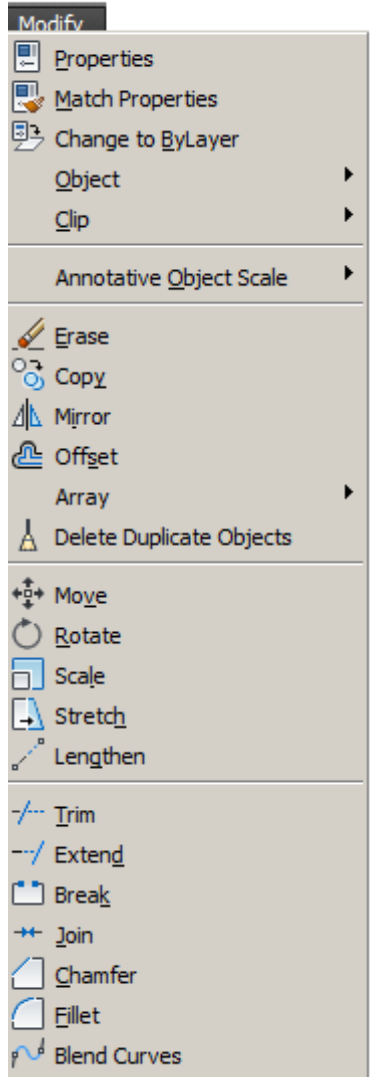

Εικόνα 5.4: Εργαλειοθήκη τροποποίησης σχημάτων.

#### **Σημεία έλξης (Snap)**

Επίσης από την επιλογή σημείων έλξης (Snap) υπάρχει πλήθος εργαλείων που εξυπηρετούν ανάλογα τη σχεδίαση. Temporary track point (Προσωρινό αποτύπωμα σημείου), From Mid between 2 Points (Στο μέσο μεταξύ 2 σημείων), Endpoint (Σημείο κατάληξης), Midpoint (Σημείο μέσου), Intersection (Τομή), Apparent Intersect (Φαινομενική τομή), Extension (Προέκταση), Center (Κέντρο), Quadrant (Τεταρτημόριο), Tangent (Εφαπτομένη), Perpendicular (Κατακόρυφος), Parallel (Παράλληλος), Node (Κόμβος), Insert (Εισαγόμενο), Nearest(Κοντινότερο) και None (Κανένα).

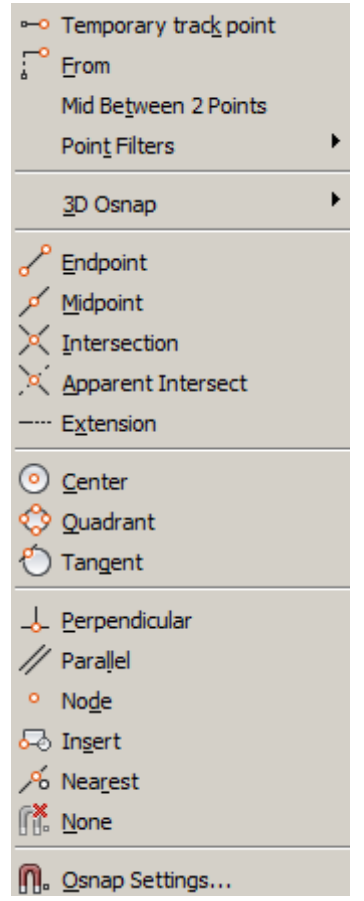

Εικόνα 5.5: Εργαλειοθήκη σημείων έλξης Snap.

#### **Layer list**

Μια απλή εξήγηση των στρωμάτων (layers) είναι η εξής. Μπορούν να συλλογιστούν ως φύλλα ενός διαφανούς χαρτιού όπου σ' αυτά σχεδιάζονται γραμμές.

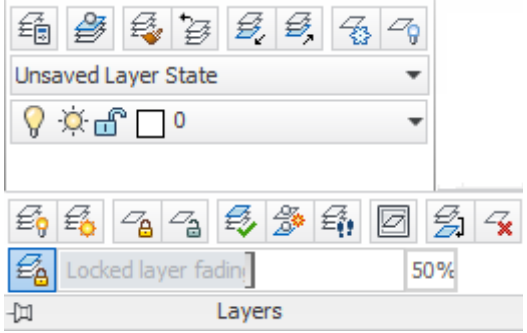

Εικόνα 5.6: Γενικές ρυθμίσεις layers

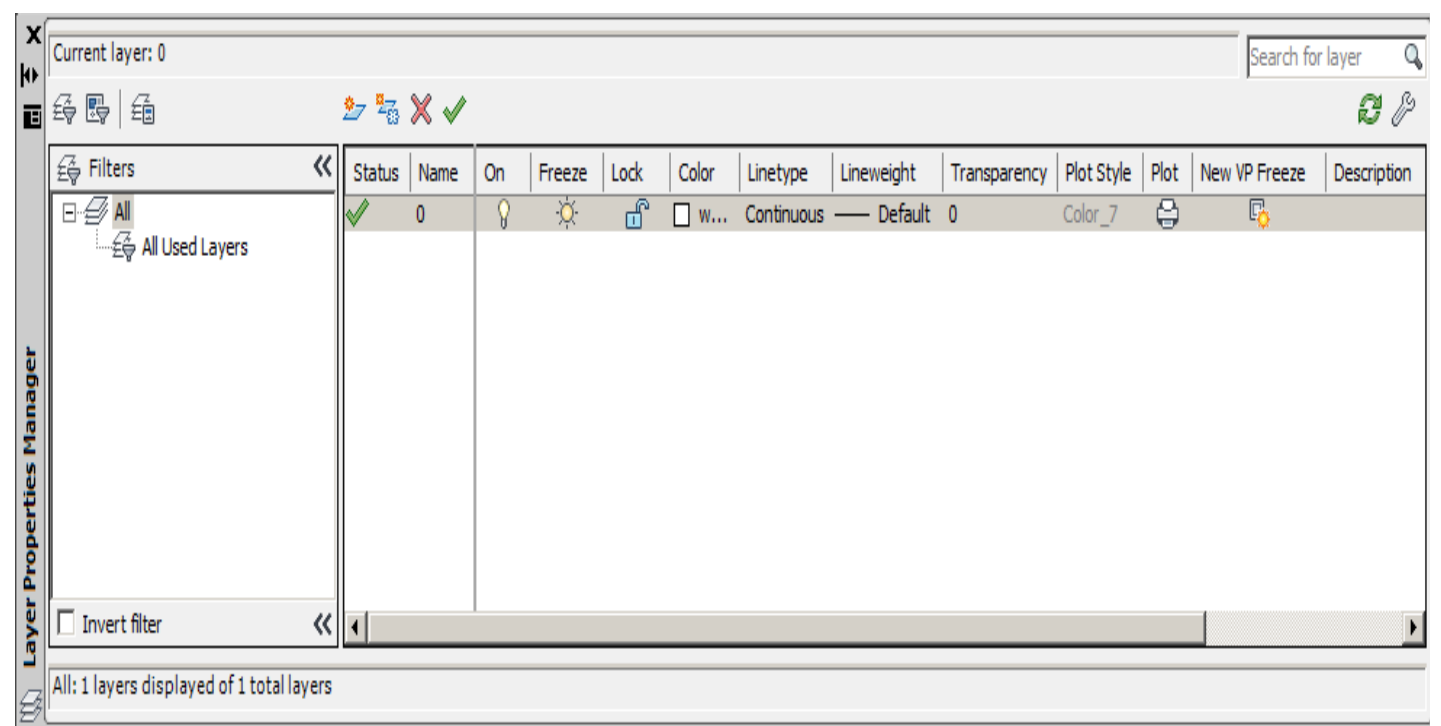

Εικόνα 5.7: Επιλογή διαθέσιμων layers και ρυθμίσεις τους.

 Για δημιουργία νέου layer επιλέγεται το εικονίδιο New Layer. Στη δεξιά στήλη υπάρχουν οι επιλογές για το χρώμα, το τύπο, το πάχος γραμμής του εκάστοτε layer. Μια σημαντική λειτουργία του AutoCADείναι ότι δίνεται η δυνατότητα χρήσης και παραμετροποίησης διαφόρων layers σαν υποσύνολα. Τέλος υπάρχει η δυνατότητα εκτύπωσης σε χαρτί ορισμένων layers από το συγκεκριμένο αρχείο AutoCAD. Για παράδειγμα ο σχεδιαστής μπορεί να χρειάζεται κάποιο layer στο σχεδιασμό αλλά όχι και να τυπωθεί σε πλακέτα ηλεκτρονικού κυκλώματος.

#### **Block list**

 Block ονομάζονται ομάδες αντικειμένων που μπορούν να εισαχθούν σε ένα σχέδιο πολλές φορές με διαφορετικά χαρακτηριστικά και σε διαφορετικές θέσεις. Από την οριζόντια εργαλειοθήκη επιλέγεται η πέμπτη στη σειρά, όπως φαίνεται στη παρακάτω εικόνα.

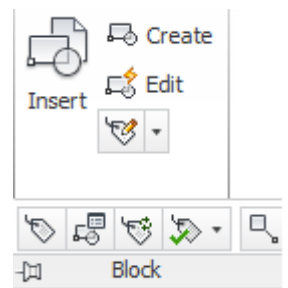

Εικόνα 5.8: Εισαγωγή και τροποποίηση block ή συνόλου από blocks.

Από τις επιλογές Insert, Create και Edit εισάγονται και τροποποιούνται ένα ή πολλά blocks σαν σύνολο. Επιπλέον από το menu Express->Blocks εμφανίζονται οι επιλογές της παρακάτω εικόνας.

| <b>Express</b>                                                                                                    |                                                                                                    |
|----------------------------------------------------------------------------------------------------|----------------------------------------------------------------------------------------------------|
| <b>Blocks</b>                                                                                                    | <b>Comparent List Xref/Block Properties</b>                                                                                                    |
| Text<br>Layout tools<br>Dimension<br>Selection tools<br>Modify<br>Draw<br>File tools<br>Web tools<br><b>Tools</b> | Copy Nested Objects<br>Tex Trim to Nested Objects<br>Extend to Nested Objects<br>Explode Attributes to Text<br><sup>연</sup> 금 Convert Shape to Block<br>Export Attribute Information<br>Import Attribute Information |
| Web Links<br>Express Tools EAQ<br>Help                                                                            | 曷 Convert block to <u>x</u> ref<br>Replace block with another block                                                                                                    |

Εικόνα 5.9: Τροποποίηση block ή συνόλου από blocks.

List Xref/Block Properties (Ιδιότητες Block), Copy Nested Objects (Αντιγραφή ένθετων αντικειμένων), Trim to Nested Objects (Ψαλιδισμός σε ένθετα αντικείμενα), Explode Attributes to Text (Διαχωρισμός ιδιοτήτων σε κείμενο), Convert Shape to Block (Μετατροπή σχήματος), Export Attribute Information (Εξαγωγή πληροφοριών από τις ιδιότητες), Import Attribute Information (Εισαγωγή πληροφοριών από τις ιδιότητες), Convert block to xref(Μετατροπή block σε xref) και Replace block with another block (Αντικατάσταση block με άλλο block).

#### **Δείγματα σχεδίων με AutoCAD**

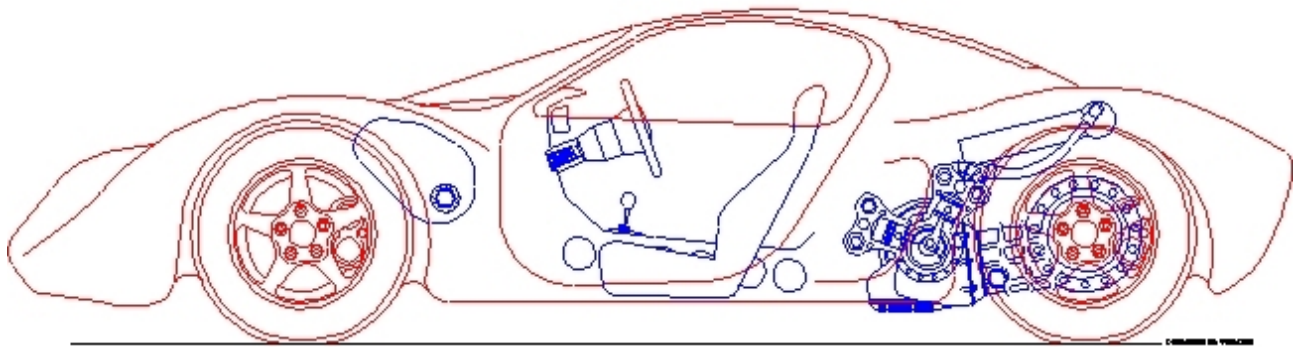

Εικόνα 5.10: Δείγμα σχεδίου AutoCAD

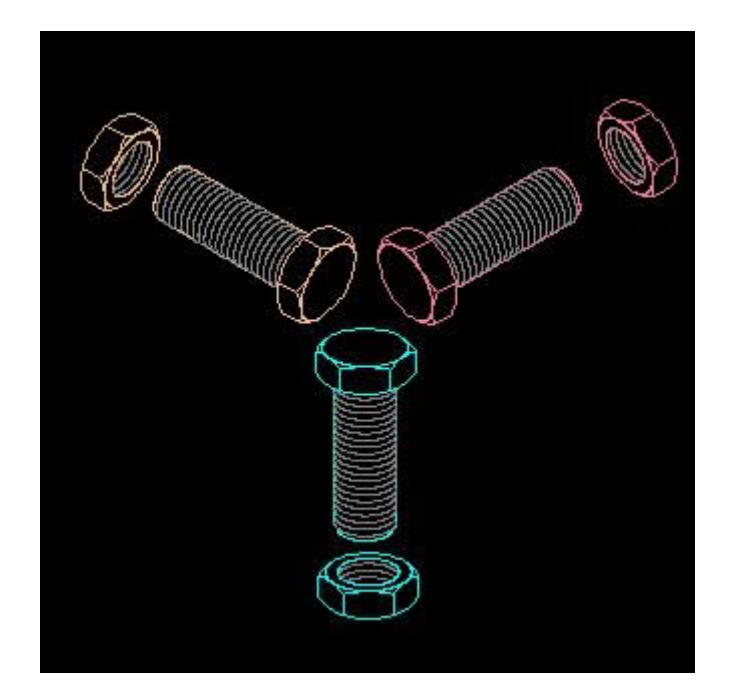

Εικόνα 5.11: Δείγμα σχεδίου AutoCAD

## **5.2.1. QCAD**

Το QCAD είναι ένα πρόγραμμα σχεδίασης υποβοηθούμενο από τον Η/Υ σε δύο διαστάσεις. Ο πηγαίος κώδικας του QCAD Community Edition εκδίδεται με άδεια GPL (Ανοιχτό λογισμικό). Ξεκίνησε να αναπτύσσεται από τη RibbonSoft τον Οκτώβριο του 1999 και η τελευταία του έκδοση είναι η 3.0.

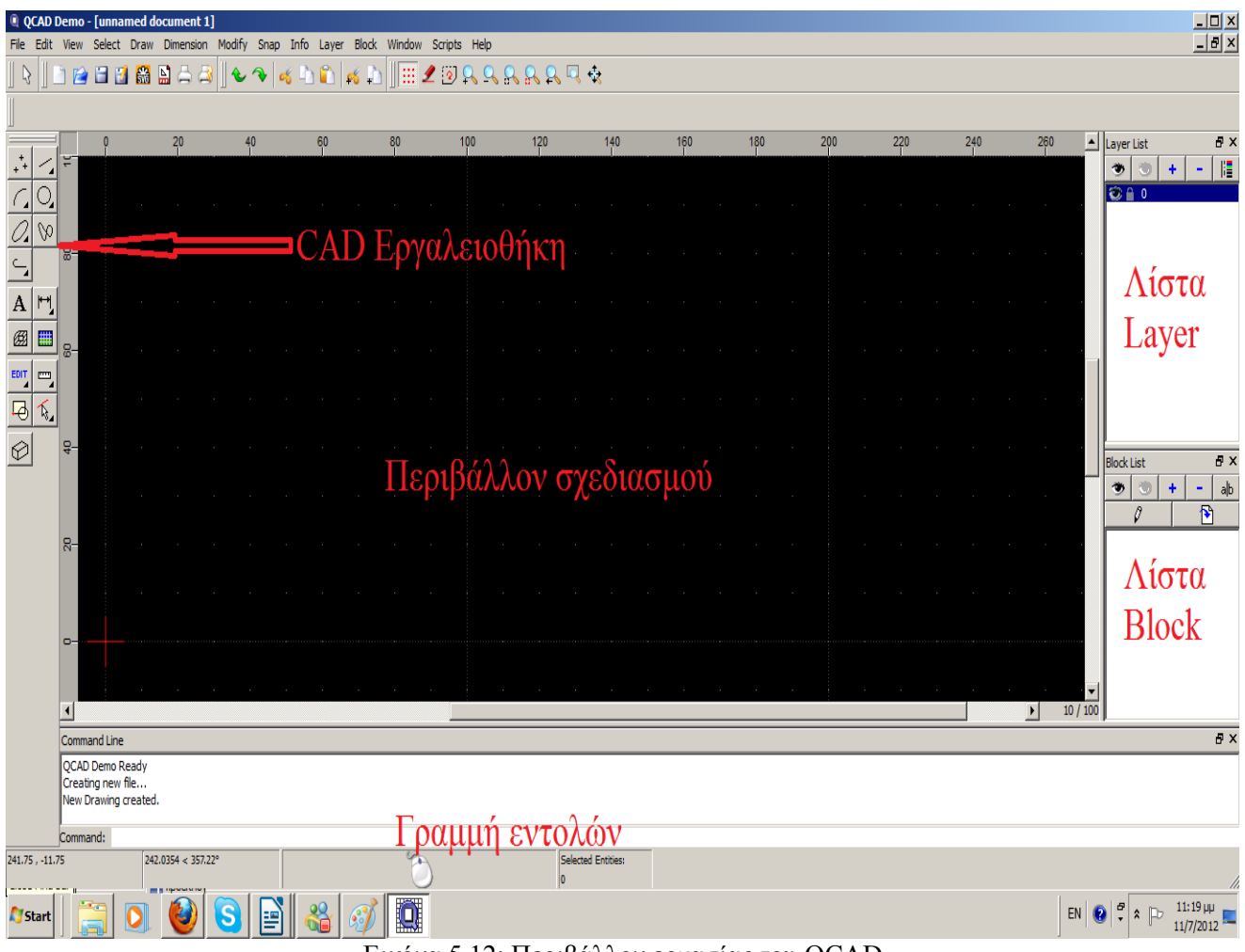

Εικόνα 5.12: Περιβάλλον εργασίας του QCAD

**5.2.2.** Βασικές ρυθμίσεις του QCAD

Από την επιλογή Edit->Current Drawing Preferences και στη καρτέλα Units επιλέγεται σαν Main Unit το Meter.

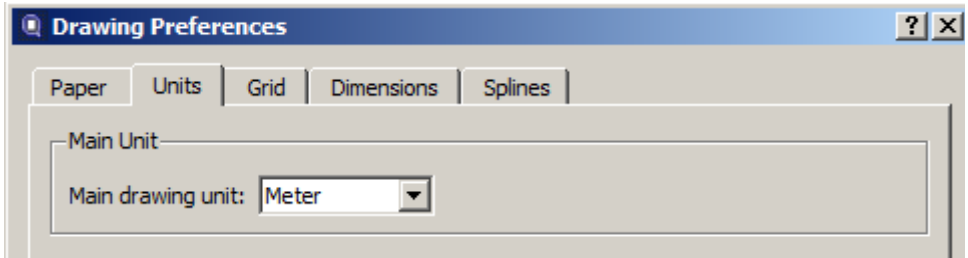

Εικόνα 5.13: Επιλογή μονάδας μέτρησης μήκος

Στη καρτέλα Dimensions και στην υποκατηγορία Linear του Format επιλέγεται ακρίβεια δεύτερου

δεκαδικού.

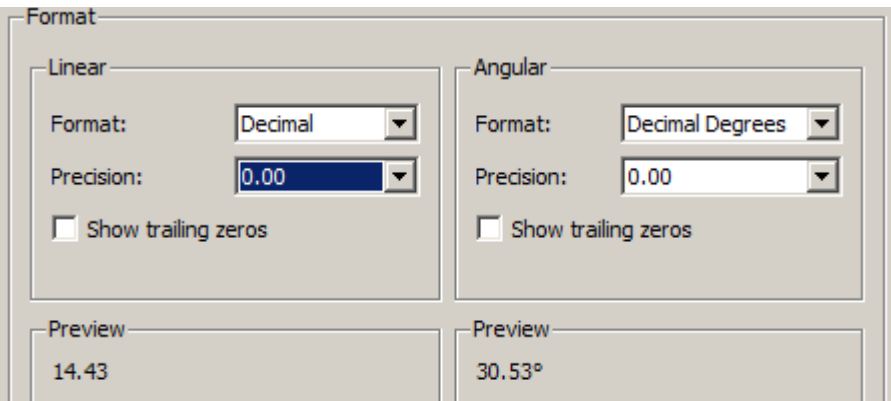

Εικόνα 5.14: Ακρίβεια μονάδων μέτρησης μήκους και γωνίας.

Οι επιλογές αυτές δεν αποθηκεύονται αυτόματα από το πρόγραμμα. Έτσι συνίσταται να αποθηκευτεί ένα άδειο αρχείο με αυτές.

## **5.2.3. Βασικές τεχνικές σχεδίασης**

#### **Σχεδιασμός**

Για το σχεδιασμό μιας γραμμής επιλέγεται Draw->Line->2 points. Μπορεί να επιλεχθεί και το ανάλογο εικονίδιο στην αριστερή κάθετη εργαλειοθήκη. Η αρχή και το τέλος της γραμμής μπορεί να γίνει είτε με το ποντίκι είτε με πληκτρολόγηση των συντεταγμένων των σημείων αρχής και τέλους στη γραμμή εντολών στο κάτω μέρος του προγράμματος. Για καμπυλόγραμμα, κυκλικά, ορθογώνια και ελλειπτικά σχήματα υπάρχουν τα ανάλογα εικονίδια.

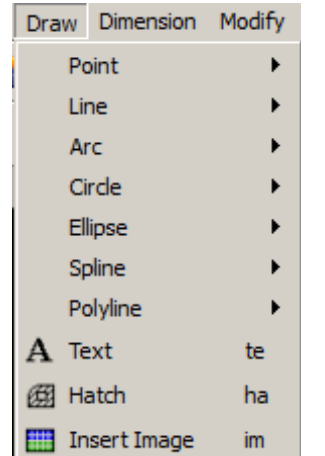

Εικόνα 5.15: Επιλογές σχεδιασμού QCAD

#### **Διαστασιολόγηση**

Για τη μέτρηση των γεωμετρικών σχημάτων υπάρχει πλήθος εργαλείων από την επιλογή Dimension. Όπως aligned (με στοίχιση), linear (γραμμική), horizontal (οριζόντια), vertical (κάθετα), ordinate (με τεταγμένη), leader (με οδηγό), radial (ακτίνα), diametric (διάμετρος), angular (γωνιακή).

#### **Τροποποίηση**

Από την επιλογή Modify μπορούν να γίνουν όλες οι τροποποιήσεις στα υπάρχοντα σχήματα του

περιβάλλοντος εργασίας. Move / Copy (Μετακίνηση / αντιγραφή), Scale (Κλίμακα), Move and rotate (Μετακίνηση και περιστροφή), Trim / extend (ψαλιδισμός / επέκταση), Lengthen / shorten (Επιμήκυνση / συντόμευση), Bevel, Divide (Διαχωρισμός), Edit Properties (Επεξεργασία ιδιοτήτων), Delete (Διαγραφή), Break text into letters (Διαχωρισμός κειμένου σε γράμματα), bring to front (προβολή στο προσκήνιο), Rotate (Περιστροφή), Mirror (Καθρεφτισμένο αντίγραφο), Rotate with two centers (Περιστροφή σε δυο σημεία), trim /extend two (Ψαλιδισμός / προέκταση σε δυο), Stetch (Επιμήκυνση), Round corner (Στρογγύλεμα γωνίας), Divide two (Διαχωρισμός σε δυο), Edit attributes (Επεξεργασία χαρακτηριστικών), explode (Διάσπαση), Edit text (Επεξεργασία κειμένου) και Send to back (Προβολή στο παρασκήνιο.)

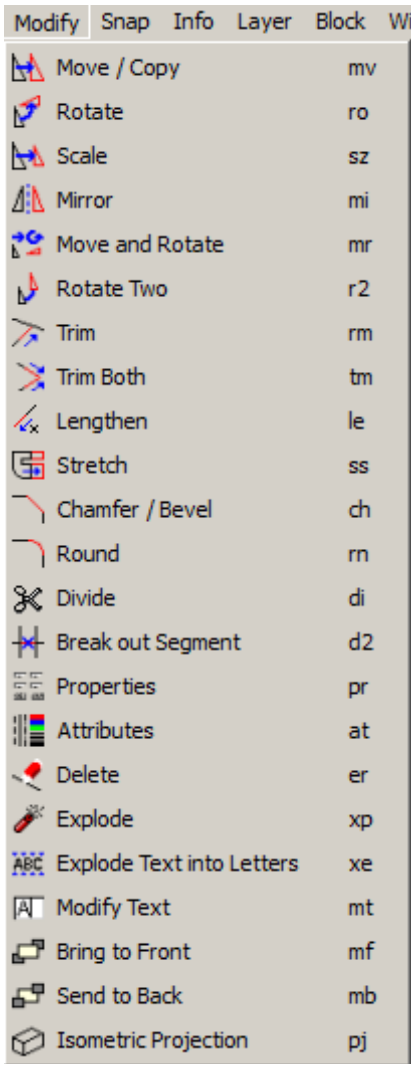

Εικόνα 5.16: Εργαλειοθήκη τροποποίησης σχημάτων.

#### **Σημεία έλξης (Snap)**

Επίσης από την επιλογή σημείων έλξης (Snap) υπάρχει πλήθος εργαλείων που εξυπηρετούν ανάλογα τη σχεδίαση. Όπως Free positioning (ελεύθερο), Grid points (πλέγμα), Endpoints (τελικά σημεία), Point on entity (σαν οντότητα), Centres (κέντρο), Middle points (μέσο), Distance to endpoint (με απόσταση από το σημείο κατάληξης), Intersections (τομή), Intersections (manually) (τομή με μη αυτόματο τρόπο), Cartesian coordinate (καρτεσιανές συντεταγμένες), Polar coordinate (πολικές συντεταγμένες), No restriction (Χωρίς περιορισμό), Restrict orthogonally (Ορθογώνιος περιορισμός), Restrict horizontally (Οριζόντιος περιορισμός), Restrict vertically (Κάθετος περιορισμός), Move relative zero (Μικρή μετακίνηση), Lock relative zero ("Κλείδωμα μηδενικής μετακίνησης).

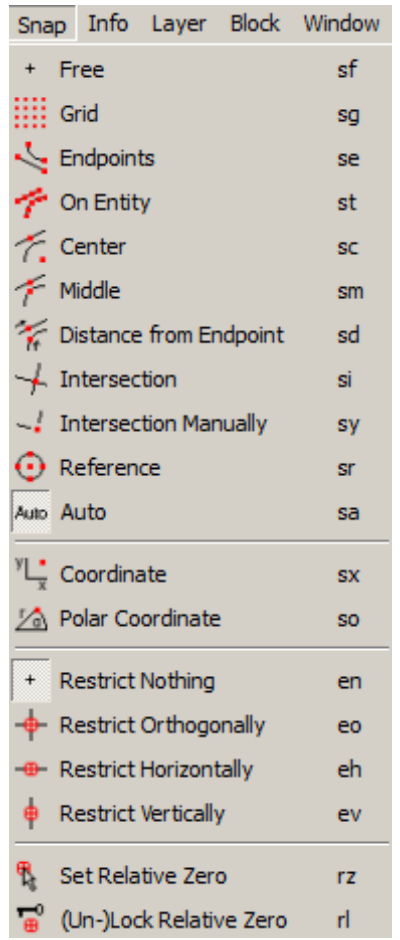

Εικόνα 5.17: Εργαλειοθήκη σημείων έλξης Snap.

#### **Layer list**

Μια απλή εξήγηση των στρωμάτων (layers) είναι η εξής. Μπορούν να συλλογιστούν ως φύλλα ενός διαφανούς χαρτιού όπου σ' αυτά σχεδιάζονται γραμμές. Οι ρυθμίσεις του στρώματος (layer) πραγματοποιούνται επιλέγοντας το + στη δεξιά εργαλειοθήκη όπου αναγράφεται "Layer list"

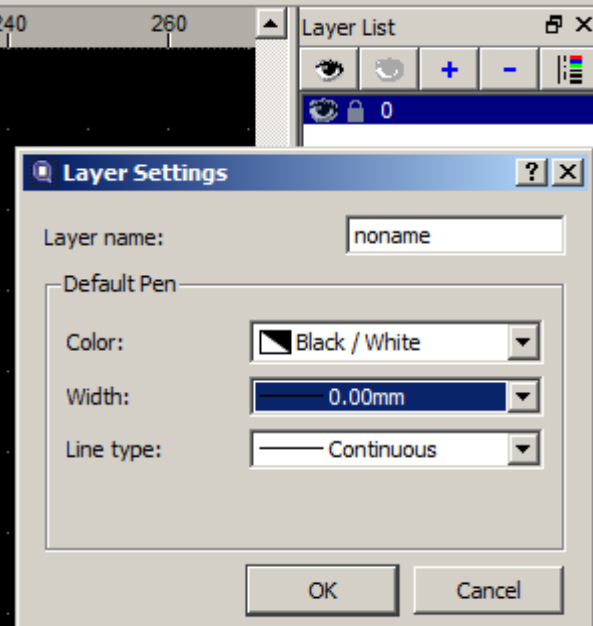

Εικόνα 5.18: Επιλογή διαθέσιμων layers και ρυθμίσεις τους.

Στη Layer List στα δεξιά χώρου εργασίας είναι επιλεγμένο κάθε φορά το στρώμα (layer) που χρησιμοποιείται. Το εικονίδιο του ματιού υποδηλώνει ποια στρώματα (layers) είναι ορατά κάθε φορά. Αν επιλεγεί ότι σχέδια είχαν σχεδιαστεί, θα εξαφανιστούν. Αν ξανεπιλεγεί θα επανεμφανιστούν τα σχέδια.

#### **Block list**

Block ονομάζονται ομάδες αντικειμένων που μπορούν να εισαχθούν σε ένα σχέδιο πολλές φορές με διαφορετικά χαρακτηριστικά και σε διαφορετικές θέσεις. Οι ρυθμίσεις του block πραγματοποιούνται επιλέγοντας το + στη δεξιά εργαλειοθήκη όπου αναγράφεται "Block list".

| $\mathbb{Z} \oplus \mathbb{Z}[\mathsf{X}]$<br>ta Maria<br>Block List<br>a b |
|-----------------------------------------------------------------------------|
| N<br>Ō                                                                      |
| ම M8x12                                                                     |
| ❤ dim_sur_N6                                                                |
| <b>৩</b> din1234                                                            |
| ষ্ঠ logo                                                                    |
|                                                                             |
|                                                                             |

Εικόνα 5.19: Επιλογές Block list

Στη Block List στα δεξιά χώρου εργασίας είναι επιλεγμένο κάθε φορά το block που χρησιμοποιείται. Το εικονίδιο του ματιού υποδηλώνει ποια block είναι ορατά κάθε φορά. Αν επιλεγεί ότι σχέδια είχαν σχεδιαστεί, θα εξαφανιστούν. Αν ξανεπιλεγεί θα επανεμφανιστούν τα σχέδια.

#### **Δείγματα σχεδίων με QCAD**

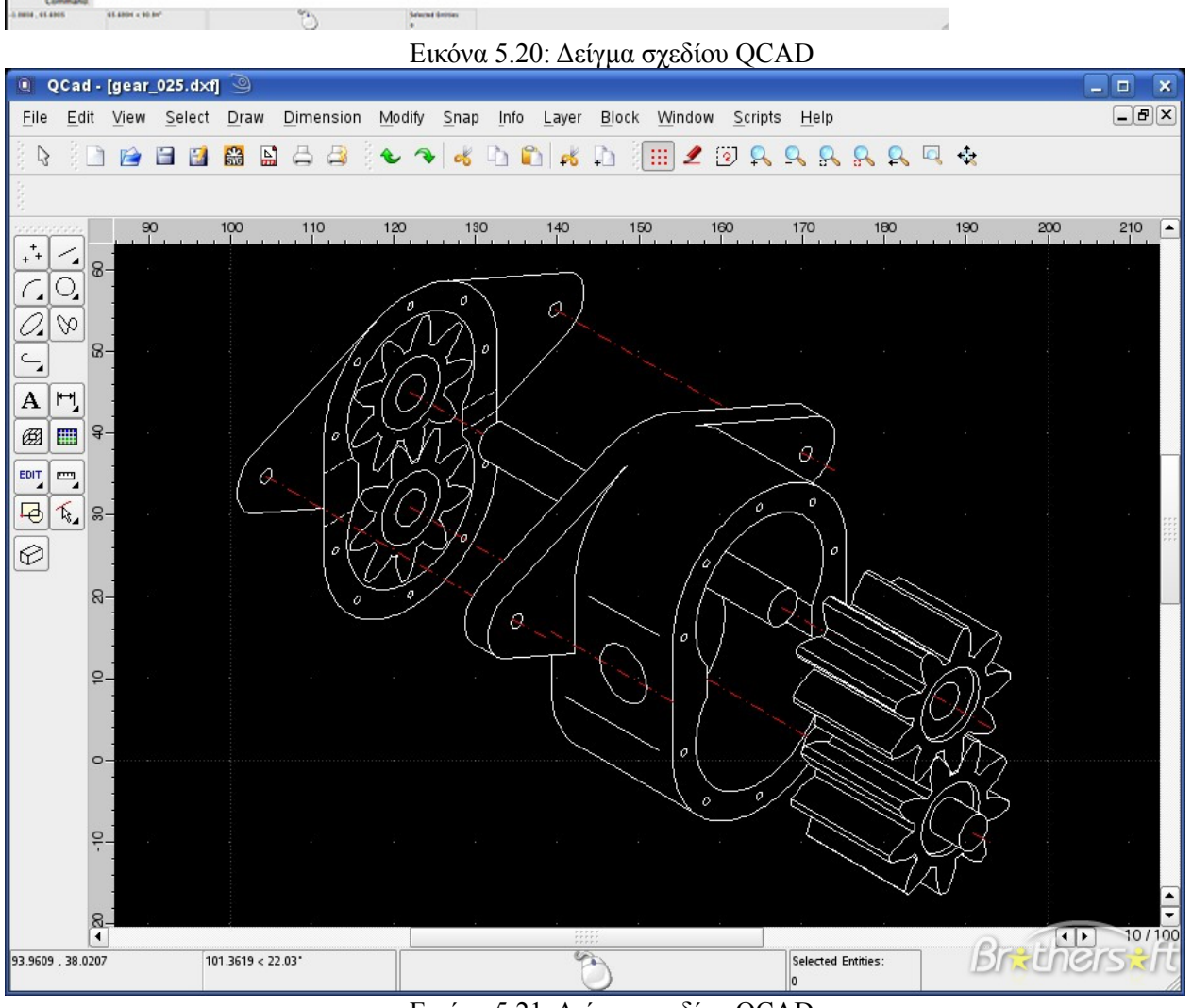

Layer Share Window Help  $\bigcirc$  O 0 1 (iii)  $\bigcirc$  0 (iii)  $\bigcirc$  0 (iii)  $\bigcirc$  0 (iii)  $\bigcirc$  0 (iii)  $\bigcirc$  6 (iii)  $\bigcirc$  0 (iii)  $\bigcirc$  0 (iii)  $\bigcirc$  0 (iii)  $\bigcirc$  0 (iii)  $\bigcirc$  0 (iii)  $\bigcirc$  0 (iii)  $\bigcirc$  0 (iii)  $\bigcirc$  0 (ii

 $\begin{array}{cc} \log \ln \theta & 0 \\ \boxed{\frac{1}{2} \left\lceil \frac{1}{2} \right\rceil + \left\lceil \frac{1}{2} \right\rceil} \end{array}$ 

00

6

SO 45 BZBRRRRRRR

**Safety and color building** 

Comment Line

s/TUTD1\_VectorBased/\_THINC/makerbot\_exploded\_bw/makerbot\_exploded\_bw.dxf

Wolla File Edit Capture Record Collection 19999900

 $\sim$   $\sim$ l a

 $\overline{Q}$ 

Εικόνα 5.21: Δείγμα σχεδίου QCAD

67

## **5.3 Συμπεράσματα εφαμοργών σχεδίασης με βοήθεια Η/Υ**

Το AutoCAD 2013 ενσωματώνει πλήθος νέων δυνατοτήτων που διευκολύνει το σχεδιασμό:

- **Εντολή blend:** Είναι εφικτή η ένωση δύο αντικείμενων με μία Spline, χρησιμοποιώντας G2 συνέχεια.
- **Επεξεργασία διαγραμμίσεων (Hatches):** Όταν εντοπιστεί μία προβληματική boundary area, το AutoCAD προσπαθεί να υποδείξει τα σημεία στα οποία εντοπίστηκε το πρόβλημα. Προσφέρεται συμπαγής εντοπισμός των ορίων του hatch και δυνατότητα διόρθωσης nonassociative hatch αντικειμένων. Τέλος μέσω της αντίστοιχης καρτέλας στη λωρίδα Ribbon μπορεί να γίνει ταυτόχρονη επεξεργασία ταυτόχρονα περισσότερων από ένα hatch.
- **Βελτίωση της εντολής Array:** Το μοτίβο των αντικειμένων που θα εισαχθούν θα εμφανίζεται πιο γρήγορα και θα περιλαμβάνει λαβές ελέγχου (grips) για ευκολότερη τροποποίηση.
- **Άμεση προεπισκόπηση ιδιοτήτων:** Κατά την επιλογή αντικειμένων προς αλλαγή, θα εμφανίζεται άμεσα στο σχέδιο η προεπισκόπηση των αλλαγών που θα πραγματοποιηθούν.
- **Υποστήριξη εισαγωγής νέφους σημείων (point cloud):** Κατά τον ίδιο τρόπο εισαγωγής και διαχείρισης των xrefs και images, θα εισάγονται και σημεία στο χώρο από τη νέα ενότητα εργαλείων "Point Cloud" που βρίσκεται στη λωρίδα Ribbon.Η επιλογή των σημείων πραγματοποιείται εύκολα μέσω ενός πλαισίου οριοθέτησης (bounding box) που τα περιλαμβάνει. Αν το νέφος περιέχει και δεδομένα πυκνότητας υπάρχουν εργαλεία ανάλυσης όπου μπορούν να εμφανίσουν την πυκνότητα με διαφορετικούς συνδυασμούς χρωμάτων. Το νέφος επίσης μπορεί να περικοπεί (clip).
- **Προεπισκόπηση εντολής Offset:** Πριν το τερματισμό της εντολής Offset υπάρχει προεπισκόπηση στο σχέδιο. Έτσι μπορούν να γίνουν αλλαγές στις τιμές σε αυτές που τελικά θα χρησιμοποιηθούν χωρίς πισωγυρίσματα.
- **Βελτιωμένες επιμετρήσεις (Measure Tools):** Η νέα MEASUREGEOM εντολή σας παρέχει βελτιωμένες δυνατότητες μέτρησης αποστάσεων, ακτινών, γωνιών, και εμβαδών.
- **Purge Tools:** Ενημέρωση της λειτουργίας PURGE, έτσι ώστε να επιτρέπει την διαγραφή αντικειμένων με μηδενικό μήκος (zero-length) και κενών αντικειμένων κειμένου (empty text objects).
- **PDF δυνατοτήτες:** Η υποστήριξη PDF αρχείων έχει βελτιωθεί σημαντικά σε αυτή την έκδοση. Οι λειτουργίες Plot και Publish δημιουργούν υψηλότερης ανάλυσης, πολλαπλών σελίδων, PDF αρχεία, χωρίς την σημαντική αύξηση του μέγεθος τους. Παρέχεται η δυνατότητα ενσωμάτωσης γραμματοσειρών στο PDF αρχείο, ενώ μπορεί να ελεγχθεί και η απόδοση του χρώματος στα σημεία τομής των γραμμών του σχεδίου σας. Τα PDF αρχεία μπορούν να χρησιμοποιηθούν σαν Xref underlay objects με δυνατότητες επιλογής σημείων (snapping), αποκοπής (clipping) και ελέγχου των χρωμάτων τους (fainting, gray out).
- **Web υπηρεσία "Autodesk 360 Cloud":** Online αποθήκευση και επεξεργασία αρχείων AutoCAD από web brower και smartphone κινητά. Επιπλέον υπάρχει η δυνατότητα διαμοιρασμού αρχείων με άλλους χρήστες και σχολιασμός από αυτούς.

# **Κεφάλαιο 6 : Εφαρμογή αριθμητικής λογιστικής**

## **6.1.1 Matlab**

Το Matlab είναι ένα μαθηματικό πακέτο αλλά και μια γλώσσα προγραμματισμού υψηλού επιπέδου .Μπορεί να χρησιμοποιηθεί σε ένα ευρύ φάσμα εφαρμογών όπως ανάπτυξη αλγορίθμου, αριθμητικός υπολογισμός, επεξεργασία σημάτων και εικόνας, αυτόματος έλεγχος, δισδιάστατη και τρισδιάστατη απεικόνιση κτλ. Ακόμη συνεργάζεται με σημαντικές εφαρμογές άλλων εταιριών όπως C, C++, Fortran, Java, COM, και Microsoft Excel Αρχικά δημιουργήθηκε από τον καθηγητή Cleve Moler στο πανεπιστήμιο του Νέου Μεξικού. Στη συνέχεια αναπτύχθηκε και βελτιώθηκε στη σημερινή του μορφή από την εταιρία Mathworks Inc. Η τελευταία του έκδοση είναι η 2013a.

## **6.1.2 Εξεταζόμενες εργαλειοθήκες**

- Control System Toolbox: Παρέχει τη δυνατότητα να χρησιμοποιηθεί το Matlab για σχεδίαση και ανάλυση συστημάτων αυτομάτου ελέγχου.
- Fuzzy Logic Toolbox: Mε την εργαλειοθήκη ασαφούς λογικής (fuzzy toolbox ) δίνεται στους χρήστες του Matlab η δυνατότητα σχεδιασμού ασαφών συστημάτων.

| <b>MATLAB R2012b</b>                                                                                              |                                                                                                    | LOZ                                                                         |
|----------------------------------------------------------------------------------------------------|----------------------------------------------------------------------------------------------------|-----------------------------------------------------------------------------|
| HOME<br>PLOTS.                                                                                                    | $\mathbf{B}$ and $\mathbf{A}$<br><b>ADDCD</b><br><b>APPS</b>                                                                                                    | $\overline{\mathbf{a}}$<br>C Search Documentation                           |
| ᅸ<br>ā<br><b>The Find Files</b><br><b>Compare</b><br><b>Import</b><br>New<br>New<br>Open<br>Script<br><b>Data</b> | Ŧ<br>New Variable<br>Analyze Code<br>Q) Preferences<br>H.<br>먦<br>Run and Time<br>Open Variable<br>Set Path<br>Save<br>Simulink<br>Layout<br>Clear Commands -<br>Workspace Clear Workspace<br>C Parallel w<br>Library | 3<br>Help<br>Community                                                      |
| FILE<br>8 b<br><b>E</b>                                                                                           | <b>VARIABLE</b><br>CODE<br><b>SIMULINK</b><br><b>ENVIRONMENT</b><br>I + H: + Documents + MATLAB + Demos + EnergyForecast +                                                                                            | <b>RESOURCES</b><br>$\mathbf{v} \mid \mathbf{v}$                            |
| $\odot$<br><b>Current Folder</b>                                                                                  | <b>Command Window</b>                                                                                                    | $\odot$<br>Workspace<br>$^{\circ}$                                          |
| Name<br>Type /                                                                                                    | >> EnergyForecastAnalysis                                                                                                    | Value<br>Name /                                                             |
| 团<br>for Customer<br>File Folder<br>$\overline{+}$<br>html<br>File Folder                                         | svsLoad =                                                                                                    | DayType<br>$<31x1$ do $n$<br>HHDD<br>$<$ 31 $\times$ 1 do                   |
| <sup>6</sup> Thumbs.db<br>Data Base File<br>energyGUI.fig<br>Figure<br>energyGUI.m<br>MATLAB Fu                   | 50.0157                                                                                                    | HP<br><7x7 doul<br>HR.<br><7x7 dou<br>(1) alDays<br>$1x7$ cell:             |
| estimateSingleDay.m MATLAB Fu<br>myCreateFigure.m MATLAB Fu                                                       | sysLoadCI =<br>48.0822                                                                                                    | averageDayProfile<br>$1x24 do$<br>averageMonth<br><31x24 d                  |
| (a) myDistFit.m<br>MATLAB Fu<br>a) plotC1.m<br>MATLAB Fu<br>plotEstimate.m<br>MATLAB Fu                           | 51.9493                                                                                                    | HαD<br>$< 2x24$ do<br>$\Box$ cH<br>$< 2x31$ do<br>$\Box$ dat<br><7x24 do    |
| EnergyForecastAn MATLAB Sc<br>myscript_template.m MATLAB Sc                                                       | Correlations between HDD and other variables:<br>min<br>median<br>stdev<br>mean<br>max<br>range<br>0.3802<br>corr: 0.5720<br>0.4125<br>0.6350<br>0.7606<br>0.4835                                                     | ate dayOfWeek<br>'Monday'<br>energyData<br>$<$ 31x24 $d$                    |
| PresenterScript.m<br>MATLAB Sc<br>DemoSetupSides.pptMicrosoft P<br>Pal February.xls<br>Microsoft E                | p-val: 0.0008 0.0211<br>0.0000<br>0.0001<br>0.0059<br>0.0349<br>友》                                                                                                    | and fileName<br>'January<br>$\left  \cdot \right $<br>$\blacktriangleright$ |
| January.xls<br>Microsoft E                                                                                        |                                                                                                    | <b>Command History</b><br>$\circ$                                           |
|                                                                                                    |                                                                                                    | H-%-- 7/31/2012 1:38 PM<br>EnergyForecastAnalys                             |
|                                                                                                    |                                                                                                    |                                                                             |
|                                                                                                    |                                                                                                    |                                                                             |
| EnergyForecastAnalysis.m (MATL A                                                                                  |                                                                                                    | $\left  \cdot \right $<br>$\blacktriangleright$                             |

Εικόνα 6.1: Περιβάλλον εργασίας Matlab

### **6.1.3 Αριθμητική ανάλυση**

#### **Γραφική επίλυση εξίσωσης**

Με τη βοήθεια των γραφικών παραστάσεων μπορεί να προσεγγιστεί γραφικά η ρίζα μίας οποιασδήποτε εξίσωσης. Η ζητούμενη ρίζα είναι το σημείο τομής της γραφικής παράστασης της εξίσωσης και του άξονα x . Για παράδειγμα έστω ότι ζητείται να βρεθεί γραφικά η ρίζα της παρακάτω εξίσωσης

$$
f(x) = 5x^3 - 2x^2 + \cos(x)
$$

με εύρος από -100 έως 100.

$$
\begin{array}{ll}\n\text{m} & x=-100:0.1:100; \\
\text{m} & y=5*x.^3-2*x.^2+cos(x); \\
\text{m} & plot(x,y)\n\end{array}
$$

Η γραφική παράσταση της συνάρτησης είναι η ακόλουθη:

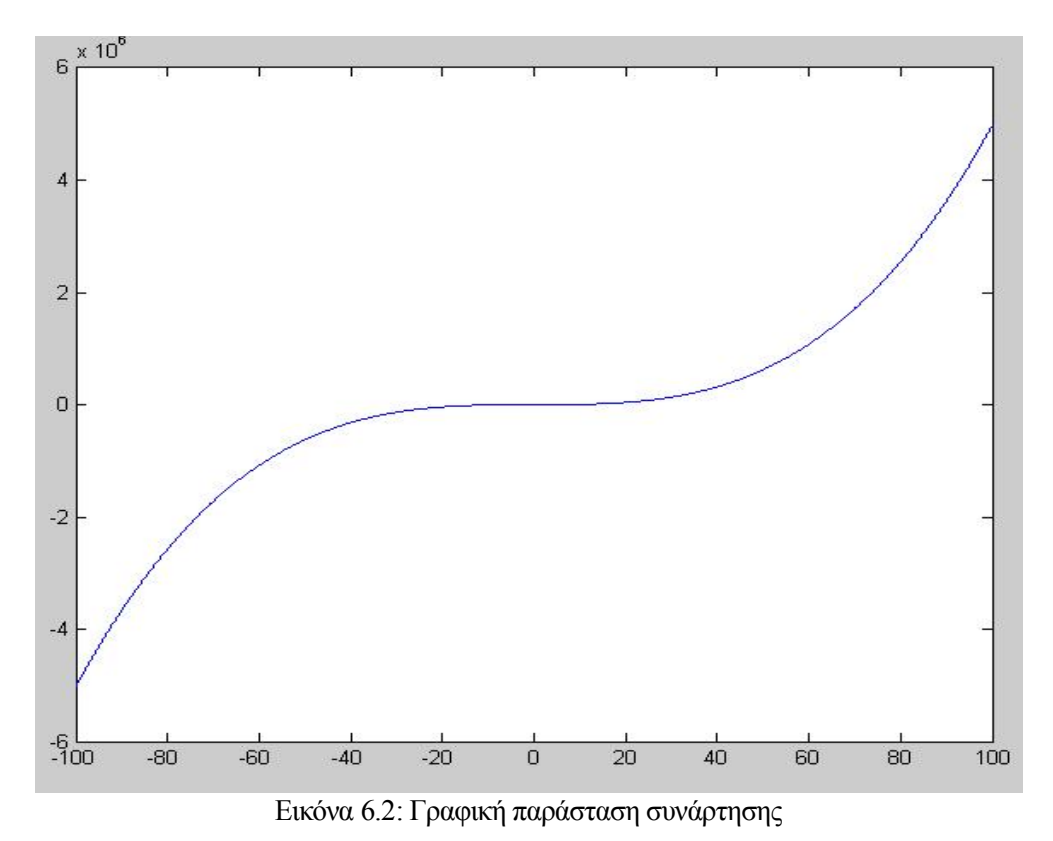

Με την εντολή axis γίνεται εστίαση σε ένα διάστηκα μικρότερο του αρχικού, έτσι ώστε να προσεγγιστεί η ζητούμενη ρίζα, όπως φαίνεται στη γραφική παράσταση που ακολουθεί.

```
» axis([-10,10,-50,50])
```
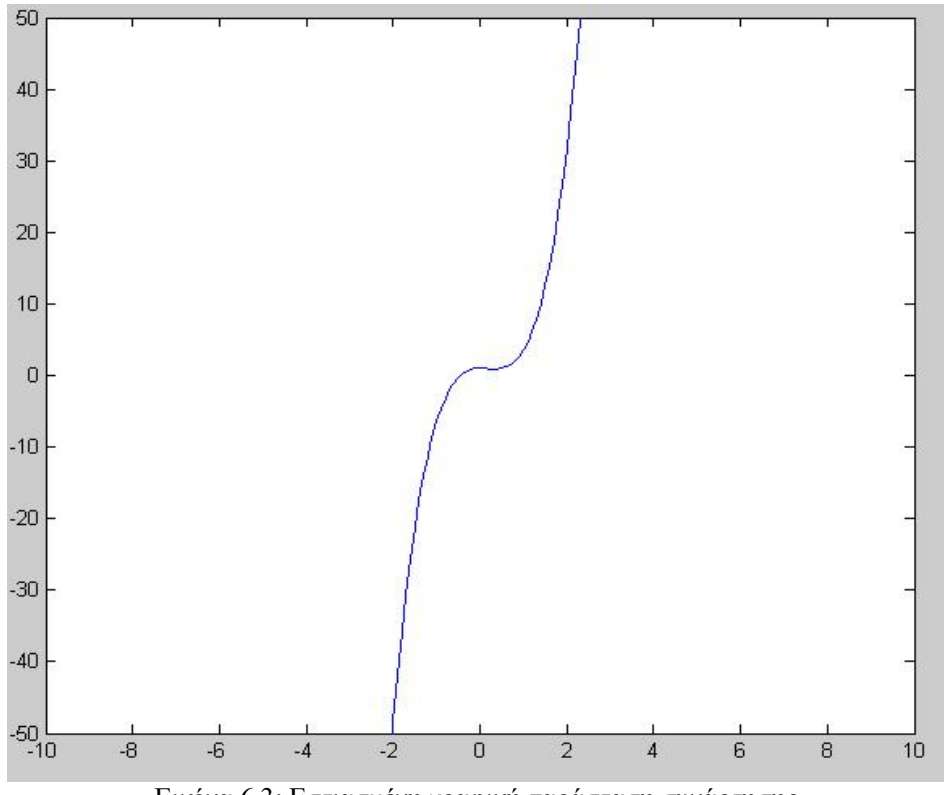

Εικόνα 6.3: Εστιασμένη γραφική παράσταση συνάρτησης

Παρατηρείται ότι η εξίσωση έχει µια ρίζα η οποία βρίσκεται ανάµεσα στο -2 και στο 1.  $\rightarrow$  axis([-2,1,-5,5])

Η γραφική παράσταση της συνάρτησης είναι η ακόλουθη:

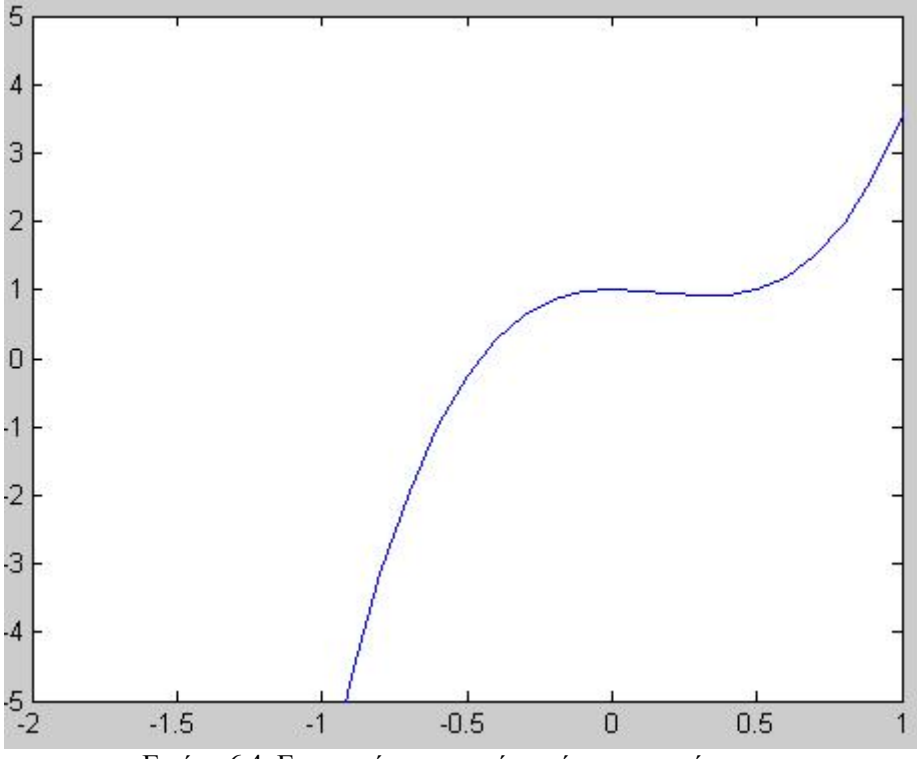

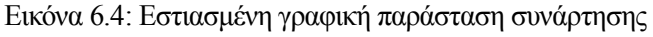

Άρα η ρίζα είναι κατά προσέγγιση κοντά στο -0,5

### **6.1.4 Συστήματα αυτομάτου ελέγχου**

Ένα χρήσιμο εργαλείο για τα συστήματα αυτομάτου ελέγχου είναι η συνάρτηση μεταφοράς ενός συστήματος.

Έστω δύο συστήματα με συνάρτηση μεταφοράς  $q(s) = \frac{1}{3s^2 + 5s + 1}$ και  $p(s) = \frac{1}{5s^4 + 12s^3 + 20s + 6}$ 

Η συνάρτηση μεταφοράς τους κάθε συστήματος ορίζεται στο MATLAB ως εξής:

$$
q=tf(1, [3 \ 5 \ 1])
$$
  
p=tf(1, [5 \ 12 \ 0 \ 20 \ 6])

Οι πόλοι και τα μηδενικά δίνονται από τις συναρτήσεις pole και zero αντίστοιχα:

```
pole(p)
zero(p)
```
ενώ η εντολή pzmap παράγει το διάγραμμα πόλων/μηδενικών της συνάρτησης μεταφοράς

pzmap(p)

Εάν τα δύο συστήματα είναι συνδεδεμένα σε σειρά

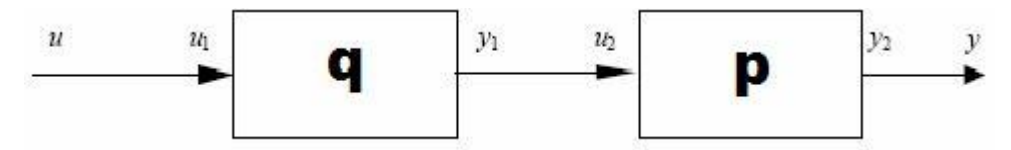

Εικόνα 6.5: ∆ύο συστήµατα συνδεδεµένα σε σειρά

τότε η συνάρτηση µεταφοράς του συστήµατος θα είναι:

```
pq=series(q,p)
```
Εάν είναι δύο συστήµατα συνδεδεµένα παράλληλα

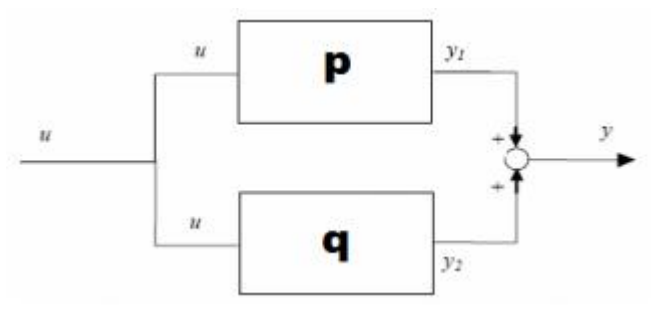

Εικόνα 6.6: ∆ύο συστήµατα συνδεδεµένα παράλληλα

τότε η συνάρτηση μεταφοράς του συστήματος θα είναι:
```
pq=parallel(p,q)
```
Εάν είναι δύο συστήματα συνδεδεμένα µε αρνητική ανάδραση

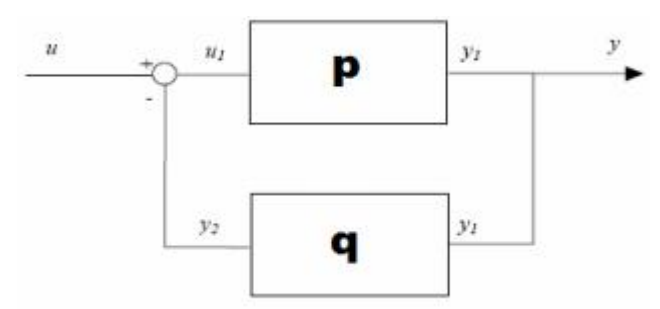

Εικόνα 6.7: ∆ύο συστήµατα συνδεδεµένα µε αρνητική ανάδραση

τότε η συνάρτηση μεταφοράς του συστήματος θα είναι:

feed  $neq=feedback(q,p)$ 

Εάν είναι δύο συστήματα συνδεδεμένα με θετική ανάδραση

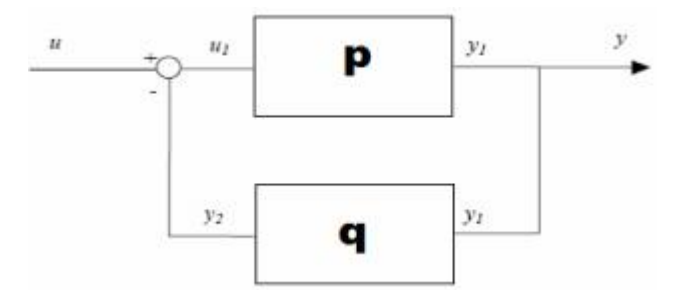

Εικόνα 6.8: ∆ύο συστήματα συνδεδεμένα με θετική ανάδραση

τότε η συνάρτηση μεταφοράς του συστήματος θα είναι:

$$
feed_{pos} = feedback(q, p, +)
$$

Πολλά συμπεράσματα για ένα σύστημα μπορούν να βγουν μελετώντας την κρουστική και την βηµατική του απόκριση. Έτσι όταν γίνει το διάγραμμα της κρουστικής/βηµατικής απόκρισης στο MATLAB μπορεί να βρεθεί κάνοντας δεξί κλικ στο γράφημα η υπερύψωση, ο χρόνος καθυστέρησης, ο χρόνος ανόδου και ο χρόνος αποκατάστασης του συστήματος.

Έστω το σύστημα:  $T(s) = \frac{1}{10s^2 + 2s + 5}$ 

Θα υπολογιστεί η βηµατική του απόκριση και στη συνέχεια θα εμφανιστούν τα χαρακτηριστικά τους.

sys=tf ([1 -1],[1 0 -3 -2]) step(sys)

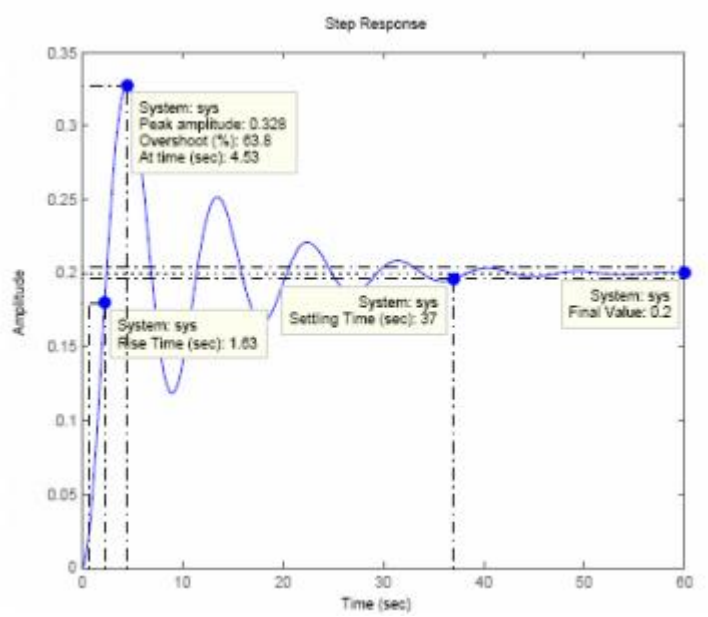

Εικόνα 6.9: Η βηµατική απόκριση του συστήματος και τα χαρακτηριστικά του γραφήματος.

Παρατηρούμε ότι η υπερύψωση της βηµατικής απόκρισης είναι 63.8%, ο χρόνος ανόδου 4.53sec, ο χρόνος αποκατάστασης 37sec και η τελική τιμή του συστήματος 0.2.

Ένα πολύ ενδιαφέρον και χρήσιμο εργαλείο που έχει το MATLAB για την σχεδίαση συστημάτων µε την μέθοδο του γεωμετρικού τόπου ριζών είναι το sisotool.

Έστω ένα σύστημα που περιγράφεται από την συνάρτηση μεταφοράς:

$$
T(s) = \frac{2s+1}{2s^3+4s^2-8s+1}
$$

Να βρεθεί ελεγκτής C(s) = K έτσι ώστε το κλειστό σύστημα

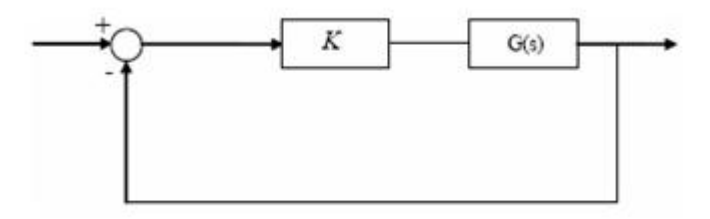

να είναι ευσταθές και επιπλέον το κλειστό σύστημα να έχει χρόνο αποκατάστασης μικρότερο του 7.

$$
sys=tf([2 1], [2 4 -8 1])
$$
  
sisotool (sys)

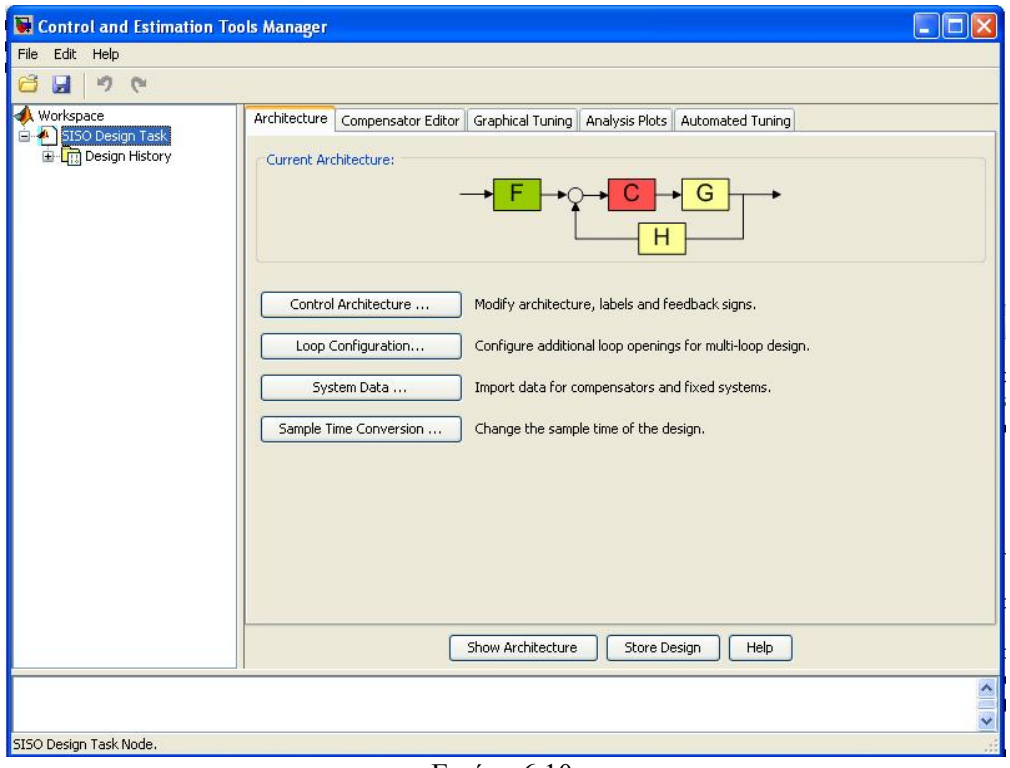

Εικόνα 6.10:

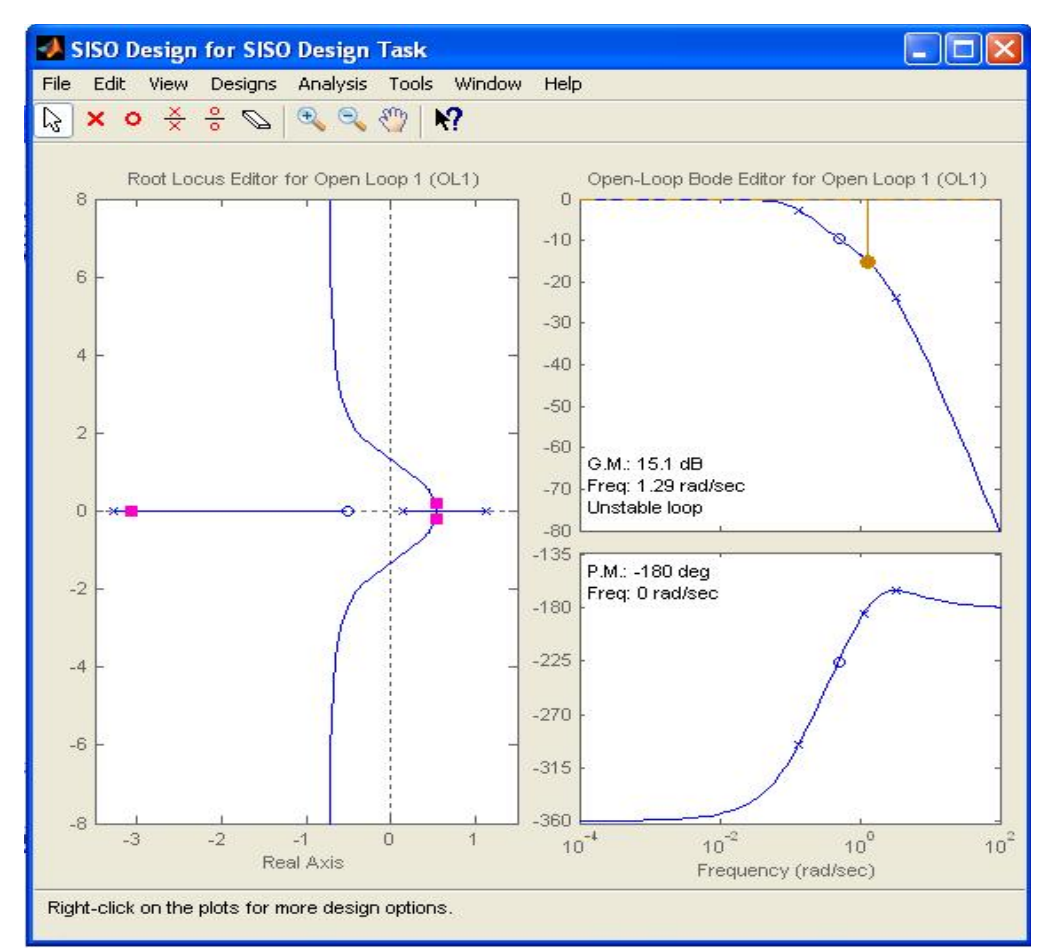

Εικόνα 6.11: Γεωμετρικός τόπος ριζών

# **6.1.5 Ασαφής λογική στο Matlab**

### **Εισαγωγή στο Fuzzy**

Η εργαλειοθήκη του Fuzzy Logic παρέχει τα εργαλεία για να δημιουργηθούν ασαφή συστήματα/ασαφείς ελεγκτές στα πλαίσια του MATLAB. Στηρίζεται στην χρήση ενός γραφικού περιβάλλοντος (GUI), το οποίο βοηθά να ολοκληρωθεί ευκολότερα η εργασία. Το περιβάλλον του Fuzzy διαθέτει όλα τα εργαλεία που μπορεί να χειριστεί ο χρήστης για να παράξει ένα ολοκληρωμένο ασαφή ελεγκτή.

### **Εφαρμογή**

Θα εφαρμοστεί ένα πρόβλημα δύο εισόδων και μιας εξόδου. Έστω ότι ένας πελάτης κάθε φορά που τρώει σ' ένα εστιατόριο ανάλογα με την εξυπηρέτηση και την ποιότητα του φαγητού, αφήνει και το αντίστοιχο φιλοδώρημα. Βάσει αυτού θα φτιαχτεί ένα ασαφές σύστημα το οποίο θα αποφασίζει αυτόματα πιο είναι το φιλοδώρημα που αντιστοιχεί στη συγκεκριμένη περίπτωση. Ας υποθέσουμε ότι η ποιότητα εξυπηρέτησης ενός εστιατορίου αξιολογείται από το 0 μέχρι το 10 (όπου 10 είναι άριστα) και αντίστοιχα η ποιότητα του φαγητού. Για την εκκίνηση της εργαλειοθήκης πρέπει να πληκτρολογηθεί "Fuzzy" στη γραμμή εντολών. Στη συνέχεια θα ανοίξει το γενικό παράθυρο του FIS με μια είσοδο input1 και μια έξοδο output1.

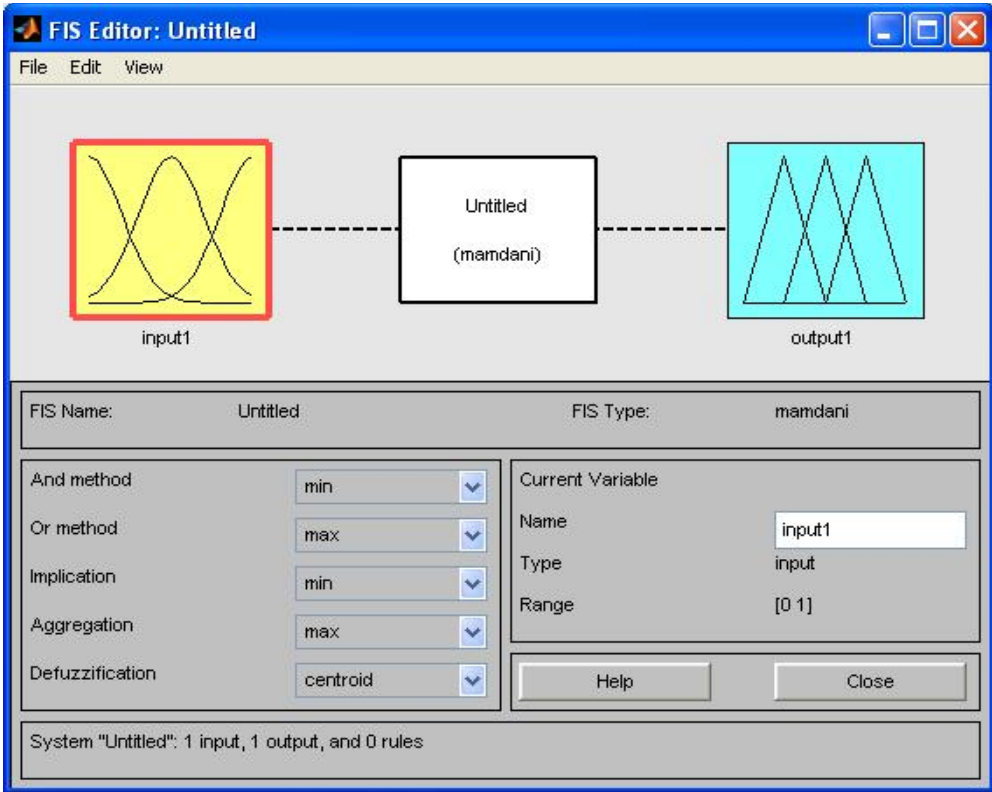

Εικόνα 6.12: Περιβάλλον fuzzy

Ο συντάκτης FIS δείχνει τις γενικές πληροφορίες για ένα σύστημα fuzzy. Στο πάνω μέρος υπάρχει ένα απλό διάγραμμα που παρουσιάζει τα ονόματα κάθε εισόδου (στο αριστερό μέρος), και κάθε

εξόδου (στο δεξιό μέρος) του συστήματος. Κάτω από το διάγραμμα είναι το όνομα του συστήματος και ο τύπος που χρησιμοποιείται. Ο χρήστης έχει τη δυνατότητα να επιλέξει τύπο ελεγκτή: mamdani, sugeno κτλ. Η εφαρμογή αυτή θα υλοποιηθεί με mamdani. Χρειάζεται ακόμα μια είσοδος input2, όπου η input1 είναι για την εξυπηρέτηση, η input2 για το φαγητό και η output1 αντιστοιχεί στο φιλοδώρημα. Για πρόσθεση εισόδου επιλέγεται από το µενού Edit > Add variable > Input.

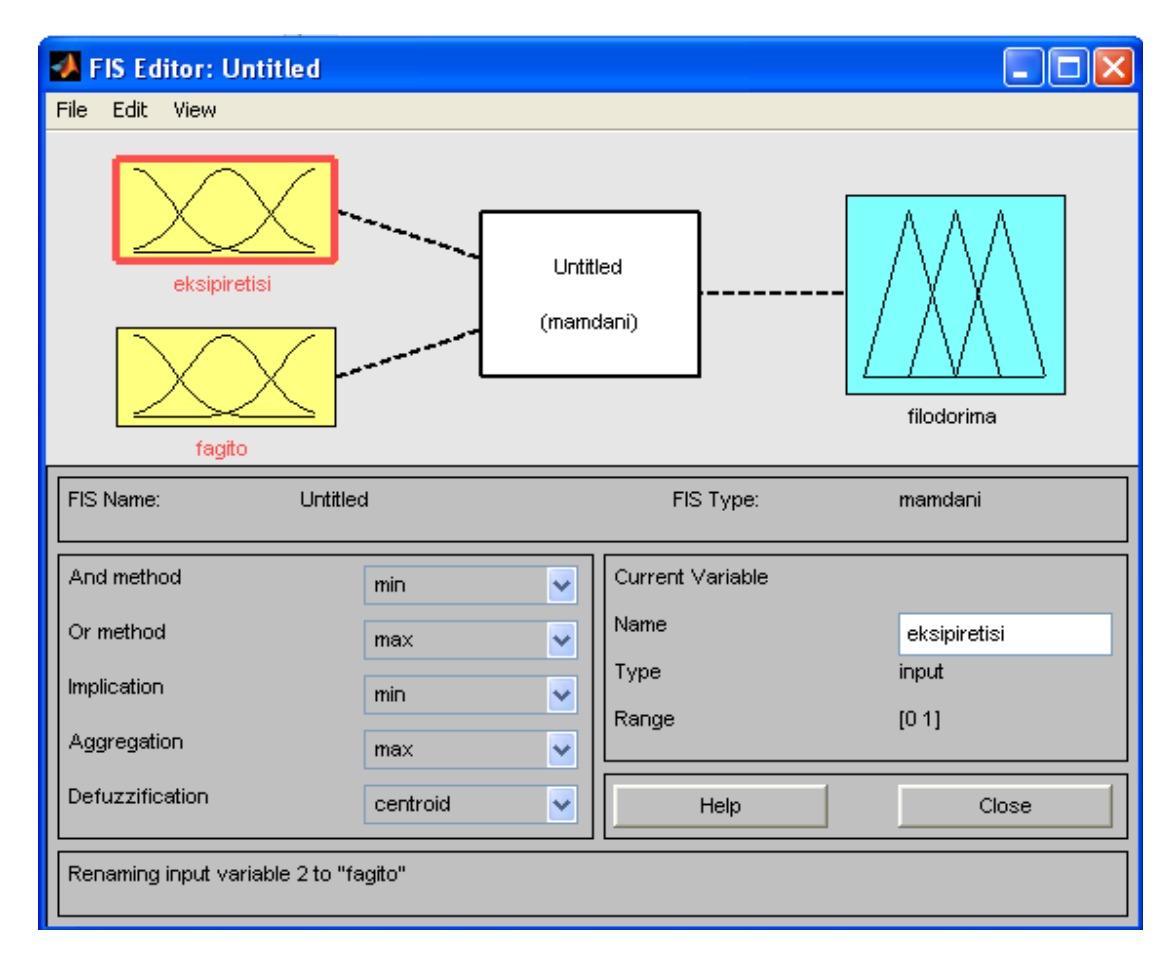

Εικόνα 6.13: FIS Editor

Στη συνέχεια επιλέγεται το πρώτο κίτρινο κουτάκι, το οποίο θα τονιστεί µ' ένα κόκκινο πλαίσιο. Καθώς είναι επιλεγμένο το ασαφές σύνολο της πρώτης εισόδου, στο κάτω παράθυρο από την δεξιά πλευρά υπάρχει η μεταβλητή Name, από την οποία ο χρήστης μπορεί να αλλάξει το όνομα πληκτρολογώντας το επιθυμητό. Πληκτρολογήστε το όνομα της πρώτης εισόδου (eksipiretisi) και πατήστε enter. Ακολουθήστε την ίδια διαδικασία για την άλλη είσοδο και έξοδο(το κουτάκι της εξόδου είναι μπλε) με τα κατάλληλα ονόματα (fagito,filodorima).

Αφού έχουν εισαχθεί όλες οι πληροφορίες, θα καθοριστούν τα ασαφή σύνολα που συνδέονται με κάθε μια από τις μεταβλητές. Για να γίνει αυτό πρέπει να ανοιχθεί το Membership Function Editor. Αυτό πραγματοποιείται είτε από το παράθυρο του FIS Editor επιλέγοντας από το µενού Edit > Membership Functions είτε από τον FIS Editor window κάνοντας διπλό κλικ στο άσπρο κουτάκι (tipper). Ανοίγει το παρακάτω παράθυρο.

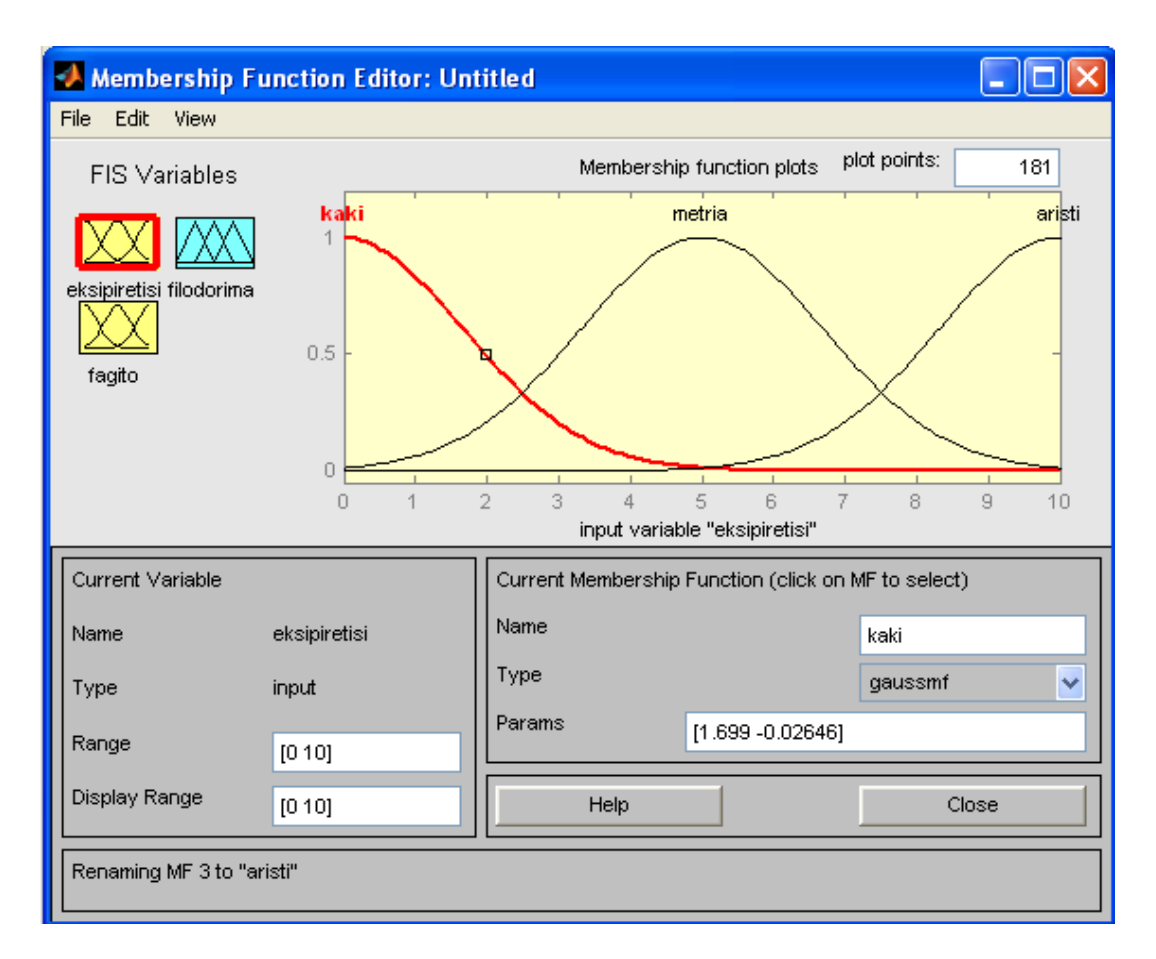

Εικόνα 6.14: FIS Editor

Επιλέγοντας το πρώτο κίτρινο κουτάκι εμφανίζεται η γραφική παράσταση της εισόδου eksipiretisi. Περιλαμβάνει τρεις συναρτήσεις συμμετοχής ασαφών συνόλων, ανάλογα με την ποιότητα της εξυπηρέτησης. Η αλλαγή των ονομάτων γίνεται επιλέγοντας κάθε φορά μια καμπύλη.

Στη δεξιά μεριά στις μεταβλητές Range και Display Range δίνεται με μορφή διανύσματος το σύνολο πάνω στο οποίο ορίζονται τα ασαφή σύνολα που αντιστοιχούν στη μεταβλητή eksipiretisi. Στην αριστερή πλευρά, ο χρήστης έχει τη δυνατότητα να επιλέξει τη κορφή της συνάρτησης που θα έχουν τα ασαφή σύνολα στη γραφική παράσταση όπως gaussmf, trapmf, trimf, sigmf κ.α.

Για το πρόβλημα θα τεθούν τα εξής χαρακτηριστικά. Για την είσοδο eksipiretisi, εισάγεται στις μεταβλητές Range και Display Range το διάνυσμα [0 10]. Επιλέγοντας Add MFs από το µενού Edit, θα ανοίξει το παρακάτω παράθυρο.

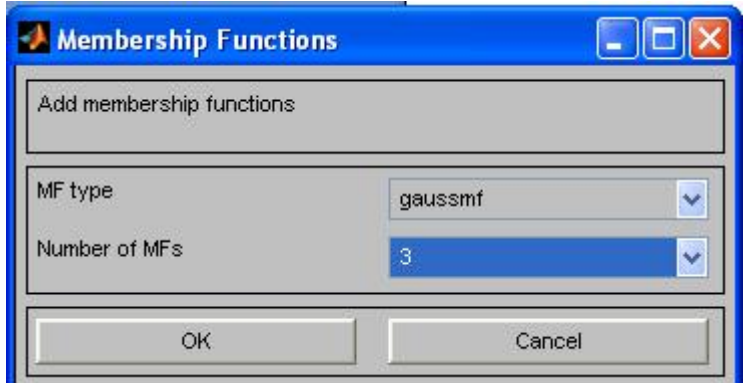

Εικόνα 6.15: Ορισµός τύπου και αριθμών των ασαφών συνόλων

Στην μεταβλητή MF Type επιλέγεται ο τύπος Gaussian και στην άλλη μεταβλητή Number of MFs εισάγεται ο αριθμός 3. Με αυτήν την επιλογή θα προστεθούν στη γραφική παράσταση οι τρεις καμπύλες (kaki, metria, aristi) που απαιτούνται για το παράδειγμα.

Στη συνέχεια επιλέγεται η δεύτερη είσοδος και ονομάζεται fagito. Προσδιορίζονται οι μεταβλητές Range και Display Range µε διάνυσμα [0 10]. Επιλέγοντας πάλι Add MFs από το µενού Edit προστίθενται δύο καμπύλες trapmf με τα ονόματα anosto (µε παραμέτρους [0 0 13]) και nostimo.

Έπειτα δημιουργείται η συνάρτηση εξόδου με το όνομα filodorima. Ρυθμίζεται να κυμαίνεται από [0 30]. Εισάγονται τρεις καμπύλες tripmf. Οι καμπύλες ονομάζονται σε fthino(µε παραµέτρους [0 5 10]), mesaio ([10 15 20]) και geneodoro( [20 25 30]) .

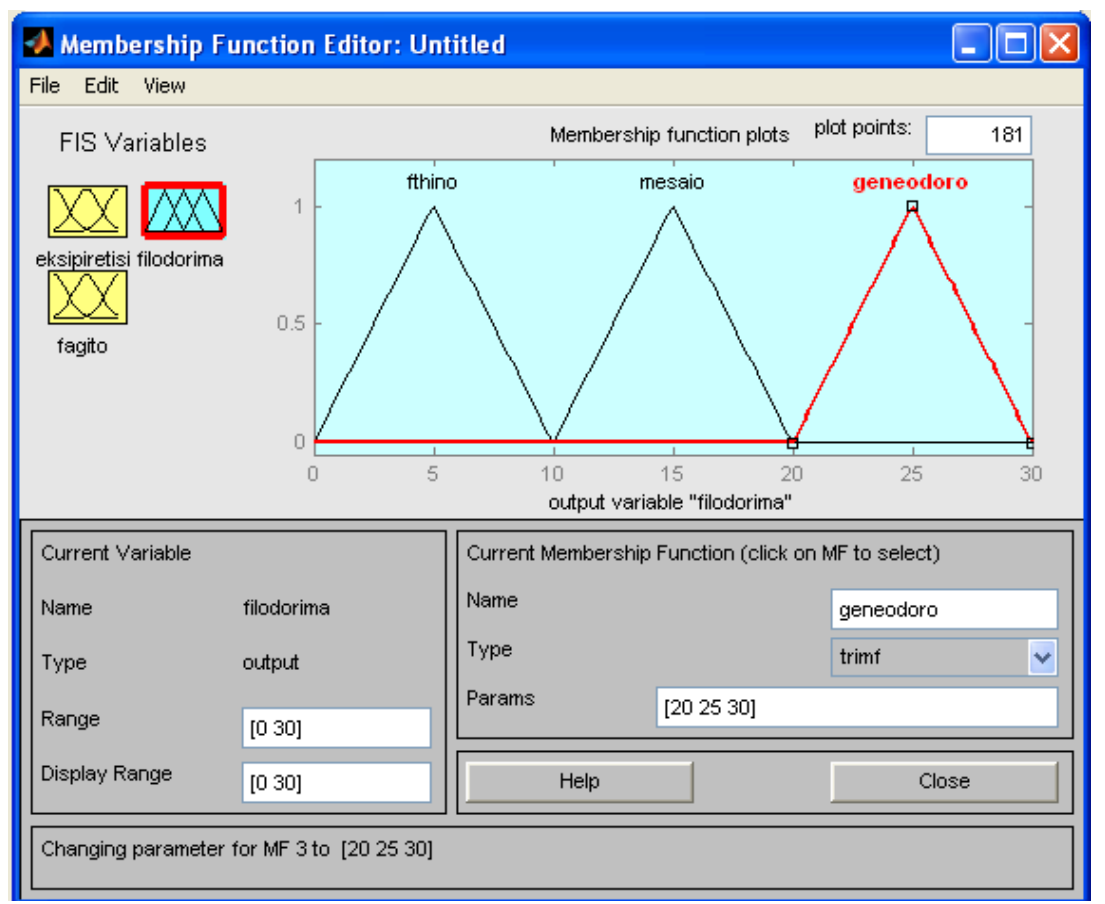

Εικόνα 6.16: Καμπύλες εξόδου filodorima

Τώρα που έχουν προσδιοριστεί οι μεταβλητές και τα ασαφή σύνολα, μπορούν να δηµιουργήθουν οι κανόνες. Η εργαλειοθήκη του Fuzzy έχει ένα εργαλείο, τον Rule Editor. Από το μενού View επιλέξτε Rules. Η δημιουργία των κανόνων γίνετε µε βάση τα ασαφή σύνολα των εισόδων και των εξόδων που έχει ορίσει ο χρήστης. Ο Rule Editor επιτρέπει να δημιουργηθούν εύκολα οι κανόνες, επιλέγοντας γραφικά τα αντίστοιχα ασαφή σύνολα. Έτσι θα δημιουργηθούν οι εξής κανόνες:

- 1. If (ekpsipiretisi is kaki) or (fagito is anosto) then (filodorima is fthino) (1)
- 2. If (eksipiretisi is metria) then (filodorima is mesaio) (1)
- 3. If (eksipiretisi is aristi) or (fagito is nostimo) then (filodorima is geneodoro) (1)

Σε αυτό το σημείο, στο fuzzy σύστημα που έχει δημιουργηθεί έχουν καθοριστεί τα ασαφή σύνολα και οι κανόνες που είναι απαραίτητοι για να υπολογιστεί το φιλοδώρημα. Τώρα το διάγραμμα που περιέχει τις εισόδους και τις εξόδους του συστήματος μπορεί να εμφανιστεί χρησιμοποιώντας τον Rule Viewer (από το µενού View επιλέξτε Rule)

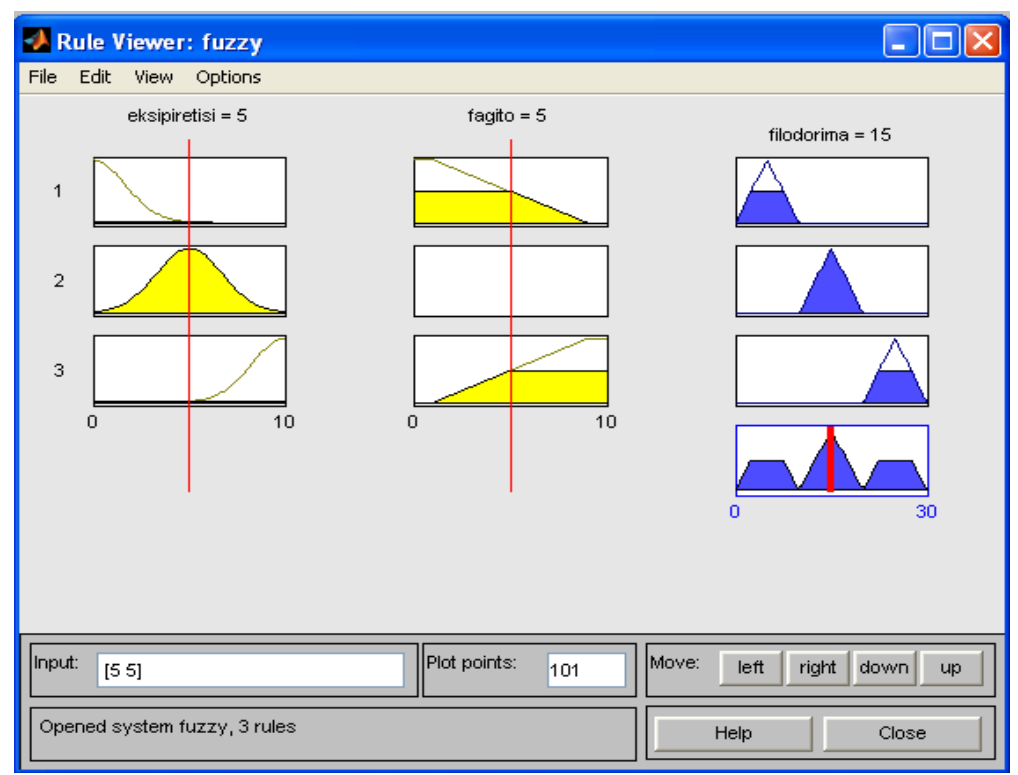

Εικόνα 6.17: Αποτελέσματα του συστήματος

Εμφανίζεται ένα ενιαίο παράθυρο με 10 μικρά plots τοποθετημένα σε αυτό. Τα τρία μικρά plots κατά μήκος της κορυφής αντιπροσωπεύουν τον πρώτο κανόνα. Κάθε κανόνας είναι μια σειρά από plot, και κάθε στήλη είναι μια μεταβλητή. Οι πρώτες δύο στήλες των plot (τα έξι κίτρινα plot) αντιστοιχούν στο μέρος του if και στο μέρος του or του κάθε κανόνα, δηλαδή είναι οι είσοδοι. Η τρίτη στήλη των plot (τα τρία μπλε plot) αντιστοιχεί στο κομμάτι που ακολουθεί το then, μας παραπέμπει δηλαδή στη συνέπεια του κανόνα. Το τέταρτο plot στην τρίτη στήλη των plots αντιπροσωπεύει το συμπέρασμα για το σύστημα. Η έξοδος αντιπροσωπεύεται από την παχιά γραμμή που περνά μέσω του συνόλου.

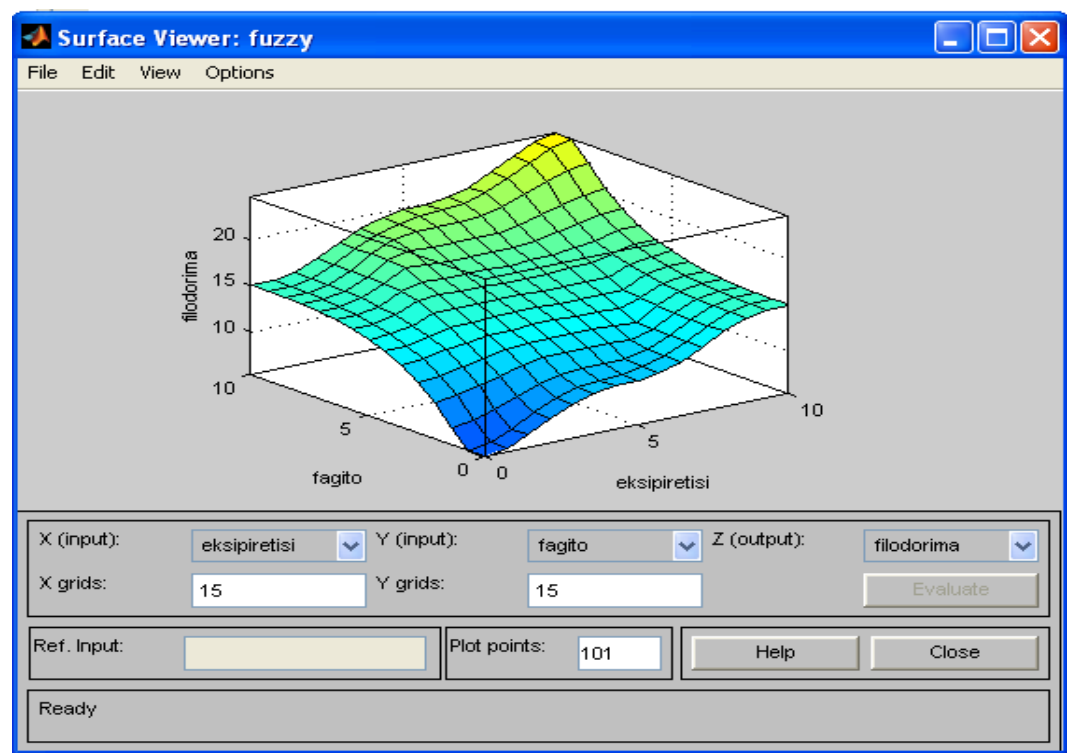

Εικόνα 6.18: Τρισδιάστατη απεικόνιση αποτελέσματος του συστήματος

### **6.2.1 Scilab**

Το Scilab είναι ένας συνδυασμός ενός διερμηνέα εντολών και μια γλώσσας προγραμματισμού υψηλού επιπέδου. Παρέχει τη δυνατότητα χρήσης γραμμικής άλγεβρας, πολυωνύμων, λογικών λειτουργιών, γραμμικών συστημάτων, δισδιάστατης και τρισδιάστατης απεικόνισης καθώς και επεξεργασία σήματος. Επίσης συνεργάζεται με Fortran, Tcl/Tk, C, C++, Java, LabVIEW . Από το 1994 το Scilab προσφέρεται ελεύθερα υπό την ευθύνη της κοινοπραξίας Scilab Consortium. Η τελευταία έκδοση είναι η 5.4.0.

## **6.2.2 Εξεταζόμενες εργαλειοθήκες του Scilab**

Το σύστημα διαθέτει αρκετές εργαλειοθήκες και καθεμία επιτελεί ένα διαφορετικό σκοπό. Τέλος, τα παρακάτω λογισμικά πακέτα, τα οποία θα εξεταστούν στη συγκεκριμένη εργασία, και λειτουργούν µέσω Scilab είναι:

- Rltool: Για δημιουργία γραφικών ελεγκτών συστημάτων.
- SciGui: Για δημιουργία γραφικών περιβαλλόντων.
- SciFLT: Για συστήματα; ασαφούς λογικής.

## **6.2.3 Αριθμητική ανάλυση στο Scilab**

### **Γραφική επίλυση εξίσωσης.**

Για παράδειγμα έστω ότι ζητείται να βρεθεί γραφικά η ρίζα της παρακάτω εξίσωσης:

$$
f(x) = 5x^3 - 2x^2 + \cos(x)
$$

 $\leftarrow$  >  $x=-100:0.1:100;$ {ορίζεται η περιοχή του x }  $\leftarrow$  >  $y=5*x.^3-2*x.^2+\cos(x);$ {ορίζεται η αντίστοιχη συνάρτηση}  $\leftarrow$  plot(x, y, x, 0) {σχεδιάζεται η συνάρτηση και ο άξονας x }

Η γραφική παράσταση της συνάρτησης είναι η ακόλουθη:

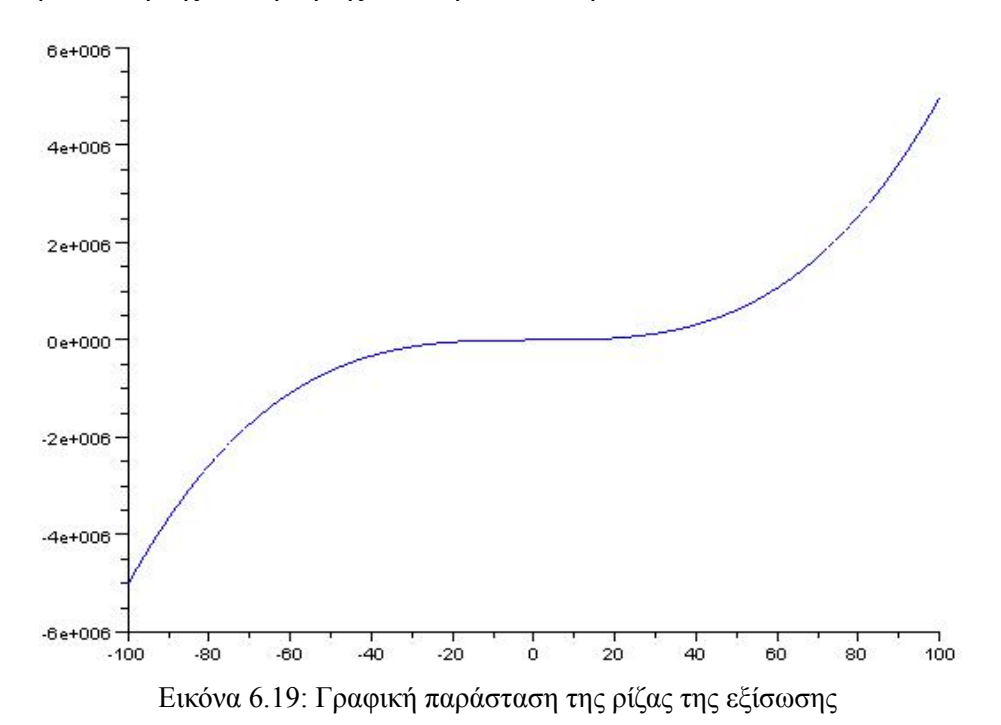

Στο Scilab για εστίαση σ' ένα διάστηκα μικρότερο του αρχικού, έτσι ώστε να προσεγγιστεί η ζητούμενη ρίζα, θα πρέπει από το παράθυρο του γραφήματος να επιλεχθεί το μενού Edit -> Figure Properties. Ανοίγει το παρακάτω παράθυρο ρυθμίσεων του γραφήματος.

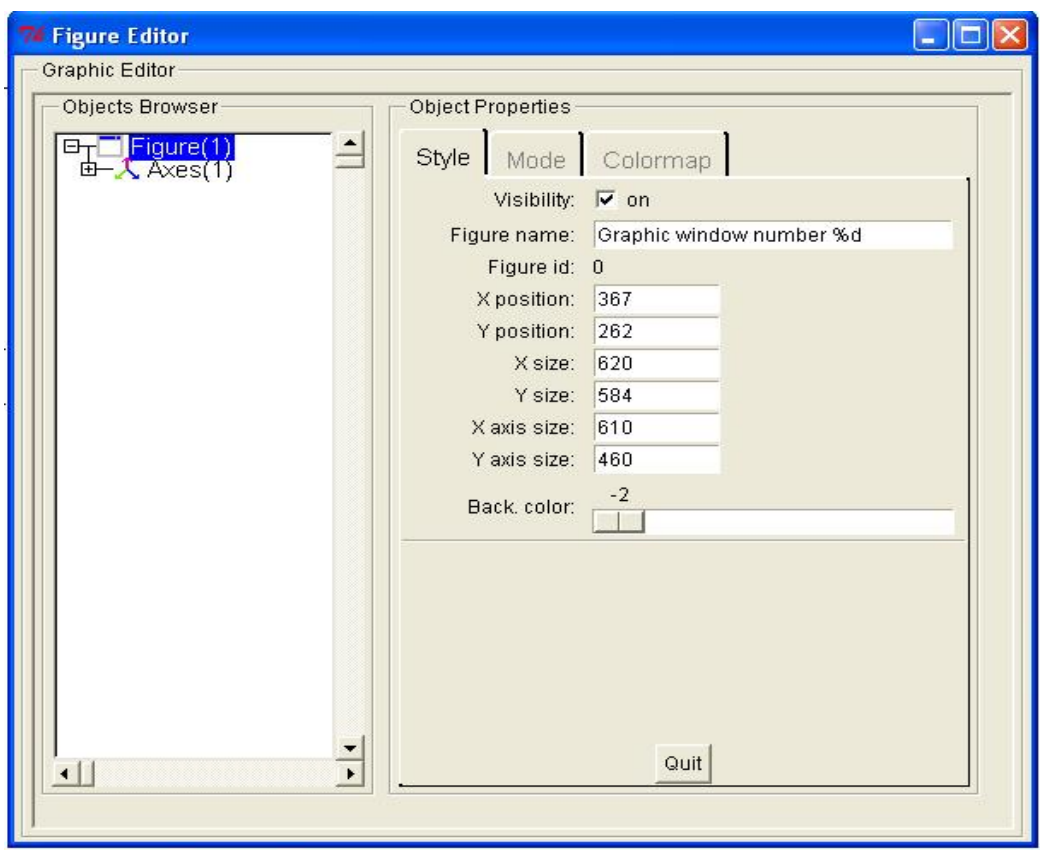

Εικόνα 6.20: Ρύθµιση του γραφήµατος

Επιλέγεται από την αριστερή πλευρά του παραθύρου η επιλογή 'Axes'.

Στην δεξιά πλευρά του παραθύρου υπάρχει η δυνατότητα να επιλεχθεί η παράμετρος έτσι ώστε να εισαχθούν οι επιθυμητές τιμές για την εστίαση του γραφήματος. Στην παράμετρο x στην στο Data Bounds εισάγετε -10 και δίπλα 10.

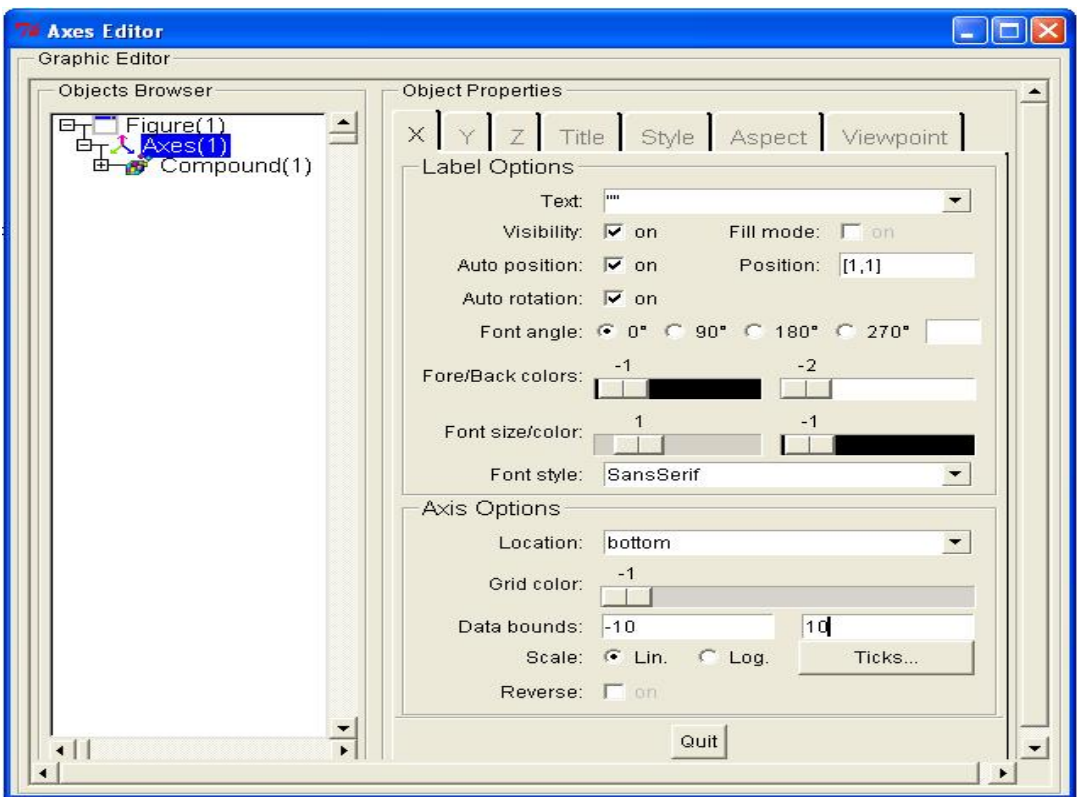

Εικόνα 6.21: Εστίαση γραφήματος

Για την στη καρτέλα y εισάγεται στο Data Bounds -50,50. Πατώντας Quit το γράφημα έχει διαμορφωθεί στα καθορισμένα όρια.

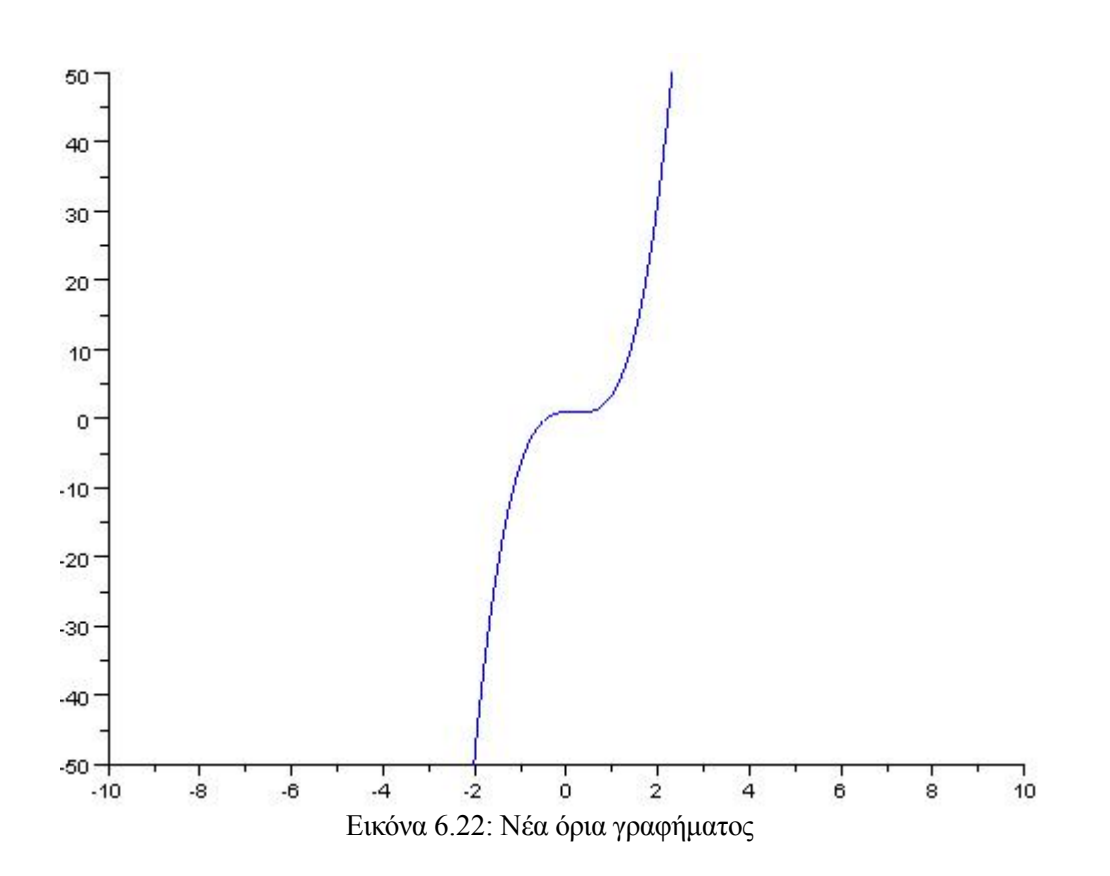

### **6.2.4 Συστήματα αυτομάτου ελέγχου στο Scilab**

Αρχικοποίηση της μεταβλητής s στο Scilab:  $--&s=8s$  $s =$  s • Δήλωση του αριθμητή και παρονομαστή.  $-->num=2*s+ 1$ num = 1 + 2s  $--\gt$ den=2\*s.^2+48\*s+8 den = 2 8 + 48s + 2s • Εύρεση ριζών πολυωνύμου. -->r=roots(den) //ρίζες του den  $r =$  $! - 0.1678404$  !  $! - 23.83216 !$ • Ορισμός ενός ρητού πολυωνύμου. -->tf=num/den  $tf =$  $1 + 2s$ 2 8 + 48s + 2s • ∆ηµιουργία ενός πολυωνύμου από στοιχεία πίνακα .  $-$ >p=poly( $[1 \ 2 \ 3]$ ,'z','coeff')  $p =$ 2  $1 + 2z + 3z$ • ∆ηµιουργία ενός πολυωνύμου από τις ρίζες του.  $--$ >pol=poly( $[-1 -2]$ ,'s') pol = 2 2 + 3s + s • ∆ηµιουργία ενός γραμμικού συστήματος με συνάρτηση μεταφοράς .  $-->s=%{}%{}s;$  $-->num=2*s+3;$  $\leftarrow$  >den=2\*s^2+3\*s+1; -->p=syslin('c',num/den)  $p =$  $3 + 2s$ 2  $1 + 3s + 2s$  $--$ >plzr(p) //δηµιουργεί γράφηµα πόλων και μηδενικών.

Το Scilab δεν περιλαμβάνει την συνάρτηση μεταφοράς. Όμως μπορείτε να προμηθευτεί ο κώδικας της απο το διαδίκτυο και στη συνέχεια να αποθηκευτεί σ' ένα αρχείο κειμένου με την κατάληξη .sci. Τοποθετείται αυτό το αρχείο στον φάκελο Scilab-4.0 και από το παράθυρο εντολών του Scilab δημιουργείται exec. Με αυτό το τρόπο η συνάρτηση μεταφοράς λειτουργεί. (Κάθε φορά για να χρησιμοποιηθεί η συνάρτηση ακολουθείται η ίδια διαδικασία). \*Ο κώδικας προβάλλεται στο Παράρτημα \* Δυστυχώς το Scilab υστερεί σε μερικές συναρτήσεις σε σύγκριση με το Matlab. ∆εν μπορούν να δημιουργηθούν συστήματα παράλληλα, σειριακά και συστήματα ανάδρασης(feedback) με συγκεκριμένες συναρτήσεις. Όμως, μπορούν να τα δημιουργηθούν χωρίς αυτές. ∆ηλαδή για να μπουν δυο συστήματα σε σειρά τα πολλαπλασιάζονται (G\*H). Για παράλληλη σύνδεση προστίθενται (G+H) ενώ για θετική ανάδραση εκτελείται η εξής πράξη μεταξύ των συστημάτων:  $(G+H/(1+G*H)).$ 

### **6.2.5 Ασαφής λογική στο Scilab**

Για τις εφαρμογές ασαφούς λογικής στο Scilab απαιτείται η εγκατάσταση της εργαλειοθήκης SciFLT. Δημιουργήθηκε από Jaime Urzúa Grez και είναι διαθέσιμη στην ιστοσελίδα:

http://es.geocities.com/jaime\_urzua/sciFLT/sciflt.html. Δυστυχώς είναι συμβατή μόνο με την έκδοση 3.0 του Scilab. Για την εκτέλεση της αντιγράφονται τα αρχεία εργαλειοθήκης στο φάκελο SCI/contrib του εγκατεστημένου Scilab και στη συνέχεια στο περιβάλλον εντολών πληκτρολογείται η εντολή:

*exec(SCI+"/contrib/sciFLT\_0.1/builder.sce");*

Το περιβάλλον του sciFLT ανοίγει µε την πληκτρολόγηση της εντολής -->editfls και έτσι εμφανίζεται το παρακάτω παράθυρο:

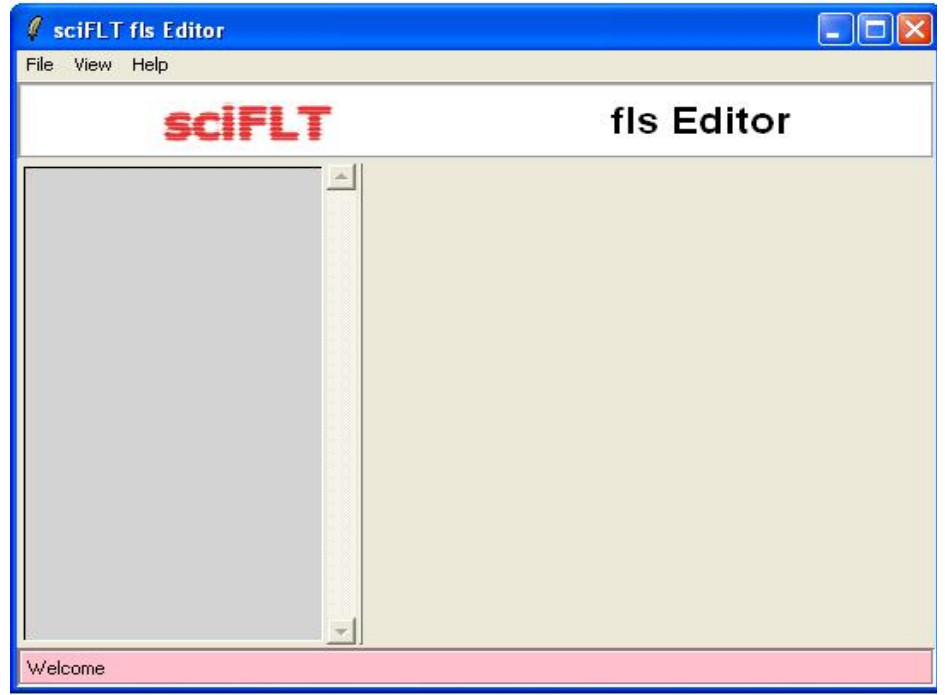

Εικόνα 6.24: Περιβάλλον του SciFLT

Για να γίνει κατανοητό το SciFLT θα υλοποιηθεί το ίδιο παράδειγμα με αυτό προηγουμένως στο Matlab. Το παράδειγμα ήταν το εξής: κάθε φορά που ένας πελάτης τρώει σ' ένα εστιατόριο αφήνει φιλοδώρημα αντίστοιχο της ποιότητας του φαγητού και της εξυπηρέτησης. Το ερώτημα είναι τι

φιλοδώρημα αντιστοιχεί;

Το παράδειγµα θα υλοποιηθεί µε τη µέθοδο Mamdani, όπως και στο Matlab.

Αρχικά, από το μενού File -> New fls -> Mamdani, εμφανίζεται μια μεταβλητή στην αριστερή πλευρά του παραθύρου. Κάνοντας κλικ πάνω στη μεταβλητή εμφανίζονται στη δεξιά πλευρά κάποιες πληροφορίες σχετικά με το όνομα, τον τύπο, τον αριθμό των εισόδων, των εξόδων και των κανόνων (δεν μπορούν να αλλαχτούν )

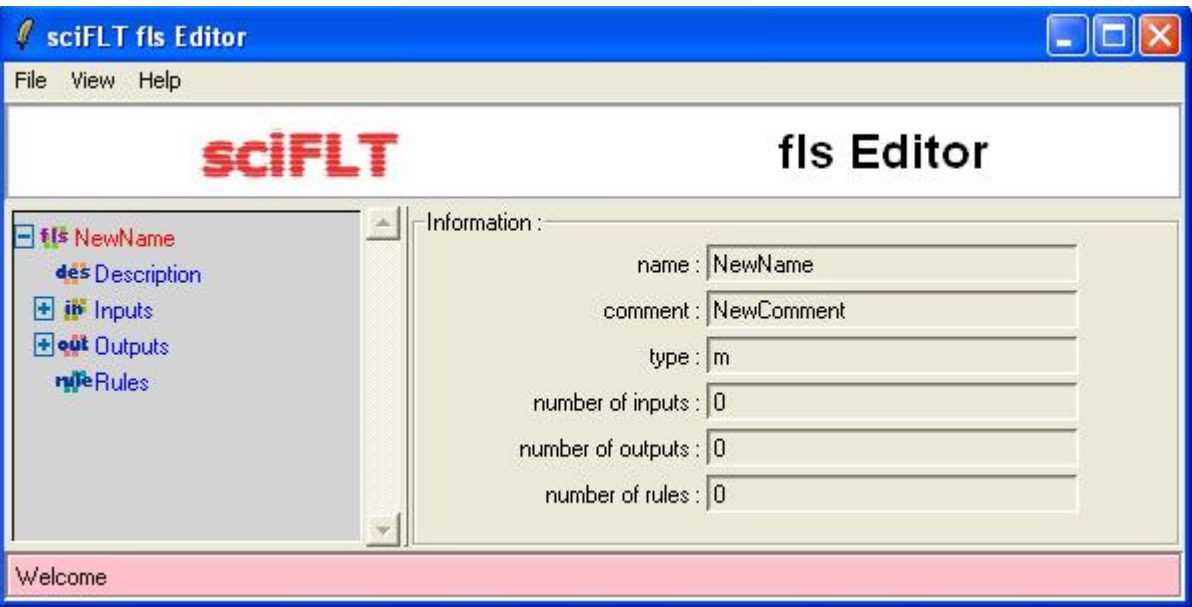

Εικόνα 6.25: Δημιουργία ενός συστήματος fis

Αν επιλεγεί το + μπροστά από την fls τότε εμφανίζονται κάποιες ρυθμίσεις που μπορεί να τροποποιήσει ο χρήστης (όμοιες µε αυτές του fuzzy του Matlab) όπως η μέθοδος αποασαφοποίησης, η μέθοδος συμπερασμού κ.τ.λ.

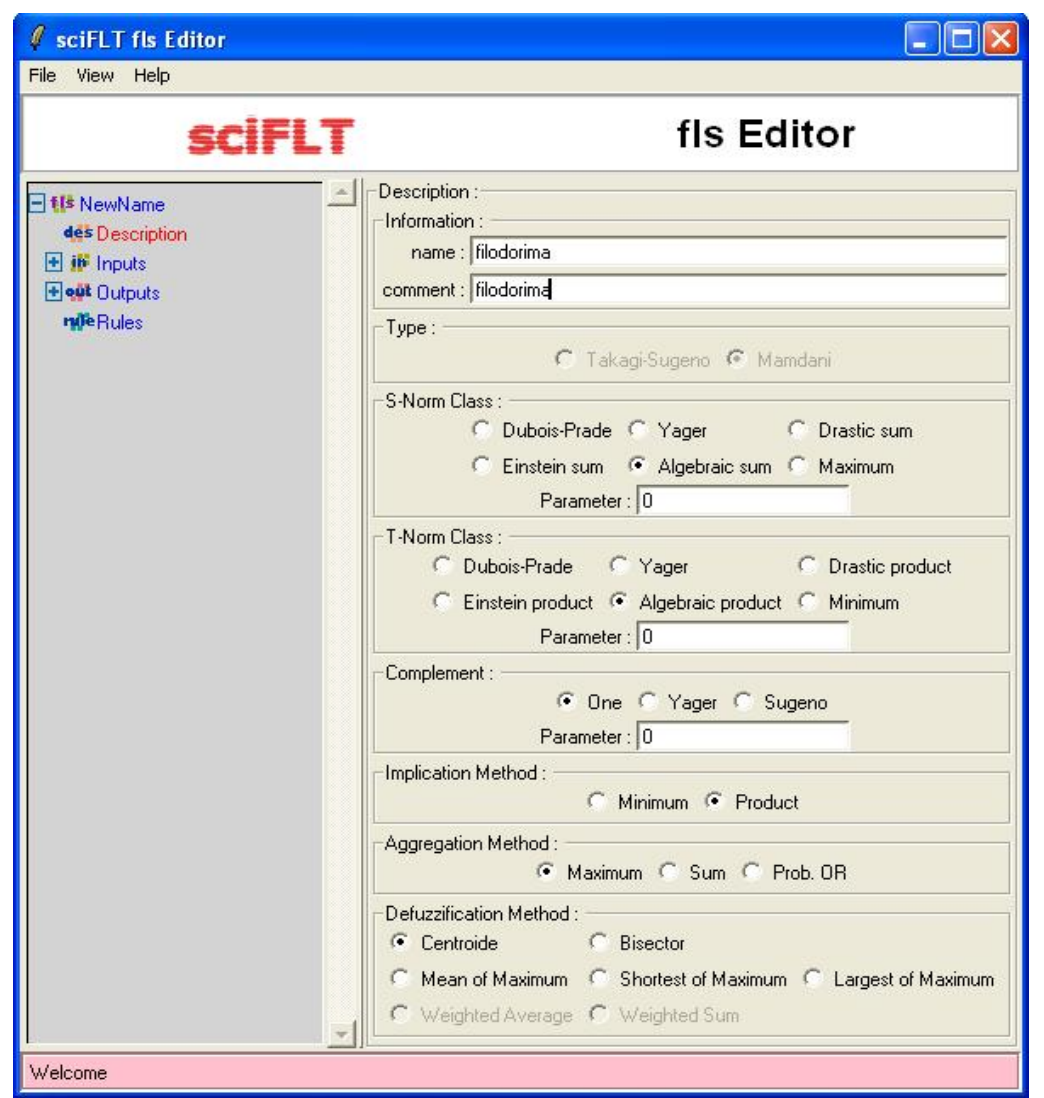

Εικόνα 6.26: Ρύθμιση συστήματος filodorima

Για την επιλογή εισόδου επιλέγεται το + μπροστά από την μεταβλητή inputs. Έπειτα επιλέγεται το κουμπί add δυο φορές για να προστεθούν δυο είσοδοι όπως απαιτεί στο παράδειγμα. Οι είσοδοι προστίθενται στο λευκό κομμάτι, ενώ ακριβώς από πάνω ενημερώνεται το σύστημα αυτόματα ώστε να εμφανίζεται ο αριθμός των εισόδων.

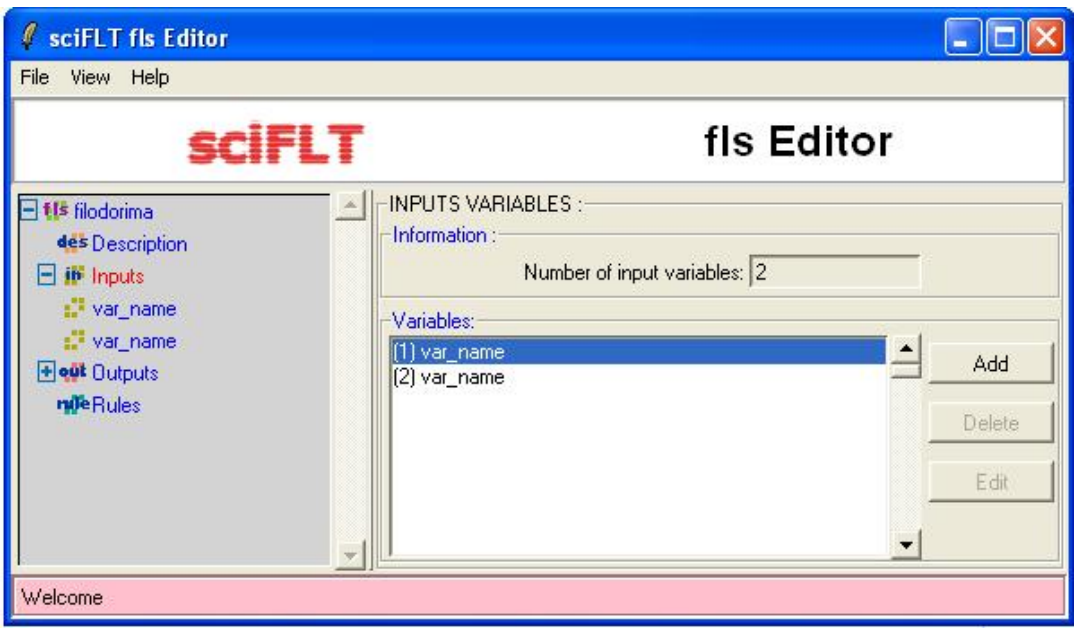

Εικόνα 6.27: Εισαγωγή εισόδων

Όταν στην αριστερή πλευρά του παραθύρου επιλέγεται η πρώτη είσοδος εμφανίζονται στη δεξιά πλευρά κάποιες ρυθμίσεις οι οποίες µπορούν να διαμορφωθούν.

Name: Το όνομα της εισόδου.

Range: τα όρια που θα κυμαίνεται η είσοδος.

Στην μεταβλητή Member Functions επιλέγεται το κουμπί add και προστίθενται τα ασαφή σύνολα. Για ένα ασαφές σύνολο υπάρχουν οι εξής επιλογές:

Name: Ονομασία του ασαφές συνόλου.

Type: Ορισμός για τον τύπο του ασαφούς συνόλου.

Par: Ρύθμιση των παραμέτρων του ασαφούς συνόλου.

Οι απαραίτητες ρυθμίσεις για το συγκεκριμένο παράδειγμα.

• Πρώτη είσοδος:

```
 Name: eksipiretisi
 Range: 0 10
```
Με την add εισάγονται τρία ασαφή σύνολα.

- Πρώτο ασαφές σύνολο. Name: ftoxo Type: gaussmf Par: -5.0 0.0 5.0
- ∆εύτερο ασαφές σύνολο Name: kalo Type: gaussmf Par: 0.0 5.0 10.0
- Τρίτο ασαφές σύνολο

```
Name: aristo
Type: gaussmf 
Par: 5.0 10.0 15.0
```
Τα δεδομένα που πρέπει να καταχωρηθούν παρουσιάζονται παρακάτω.

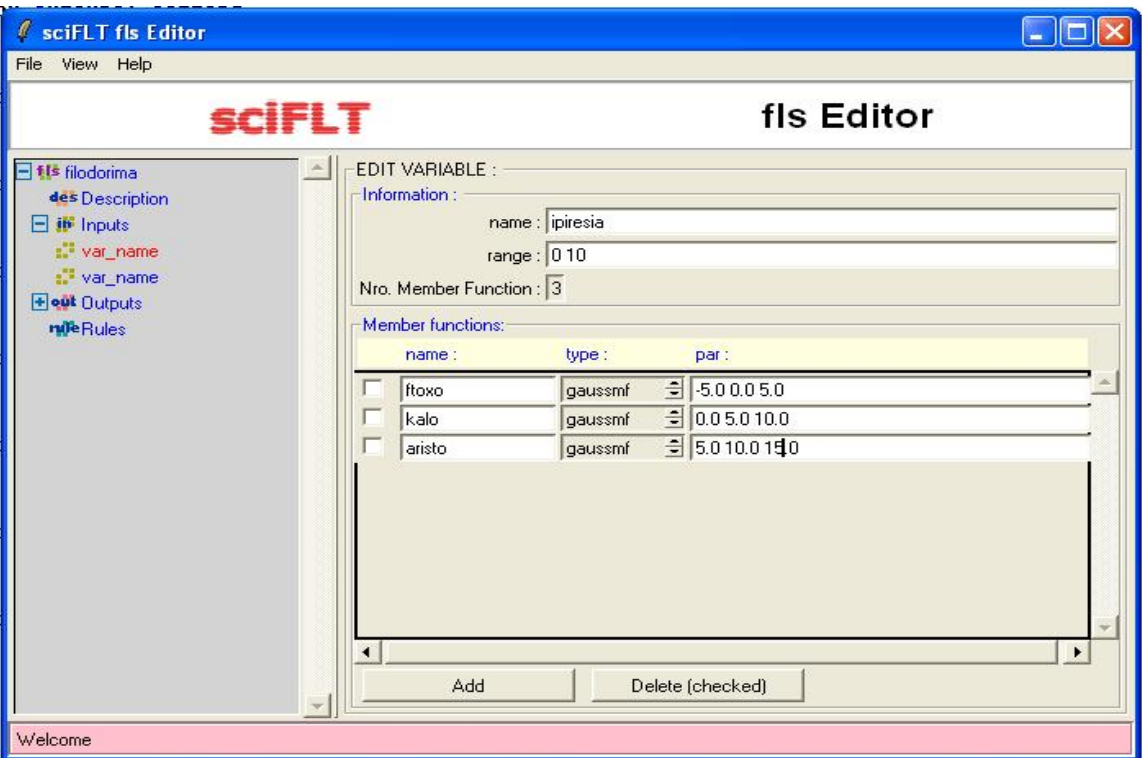

Εικόνα 6.28: Ρύθμιση της πρώτης εισόδου

• ∆εύτερη είσοδος: Name: fagito Range: 0 10

Με την add εισάγονται δυο ασαφή σύνολα.

- Πρώτο ασαφές σύνολο. Name: ageysto Type: trapmf Par: -5.0 0.0 5.0
- ∆εύτερο ασαφές σύνολο Name: nostimo Type: trapmf Par: 0.0 5.0 10.0

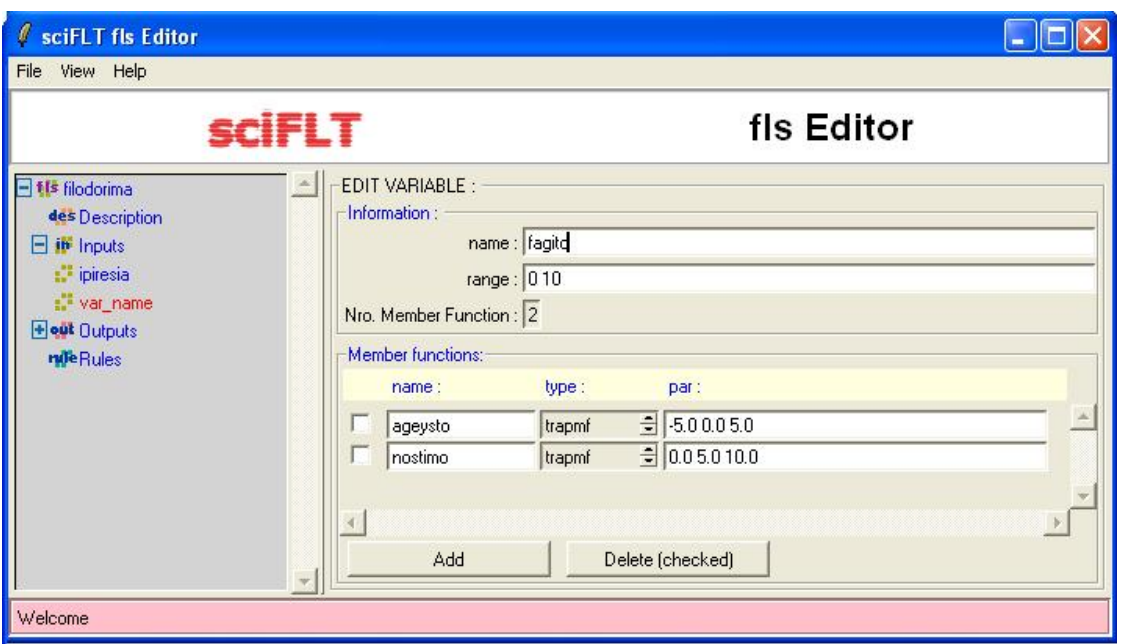

Εικόνα 6.29: Ρύθμιση της δεύτερης εισόδου

Με τον ίδιο τρόπο εισάγεται και μία έξοδος πατώντας το + μπροστά από την µεταβλητή outputs.

• Έξοδος: Name: tip Range: 0 30

Με την add εισάγονται τρία ασαφή σύνολα.

```
• Πρώτο ασαφές σύνολο. 
Name: cheap 
Type: trimf 
Par: 0.0 5.0 10.0
```

```
• ∆εύτερο ασαφές σύνολο
     Name: average 
Type: trimf 
Par: 10.0 15.0 20.0
```
#### • Τρίτο ασαφές σύνολο

Name: generous Type: trimf Par: 20.0 25.0 30.0

| sciFLT fls Editor<br>V                                                                                                    |                                                                                                    |                                                                                                    |
|----------------------------------------------------------------------------------------------------|----------------------------------------------------------------------------------------------------|----------------------------------------------------------------------------------------------------|
| View Help<br>File                                                                                                    |                                                                                                    |                                                                                                    |
| iflt                                                                                                    |                                                                                                    | fls Editor                                                                                                    |
| Fils filodorima<br>des Description<br>in Inputs<br>Ξ<br>piresia<br>to fagito<br><b>Post Outputs</b><br>W var_name<br><b>nde</b> Rules | <b>EDIT VARIABLE:</b><br>Information:<br>range: 0.30<br>Nro. Member Function: 3<br>Member functions:<br>name:<br>fthino<br>mesaio<br>geneodoro<br>Add | name : filodorima<br>type:<br>par:<br>$= 0.05.010.0$<br>trimf<br>$= 10.015.020.0$<br>trimf<br>$\frac{1}{2}$ 20.0 25.0 30.0<br>trimf<br>Delete (checked) |
| Welcome                                                                                                    |                                                                                                    |                                                                                                    |

Εικόνα 6.30: Δημιουργία, ρύθμιση της εξόδου

Από την επιλογή View -> Plot Current Var εμφανίζονται τα διαγράμματα των συναρτήσεων συμμετοχής των ασαφών συνόλων.

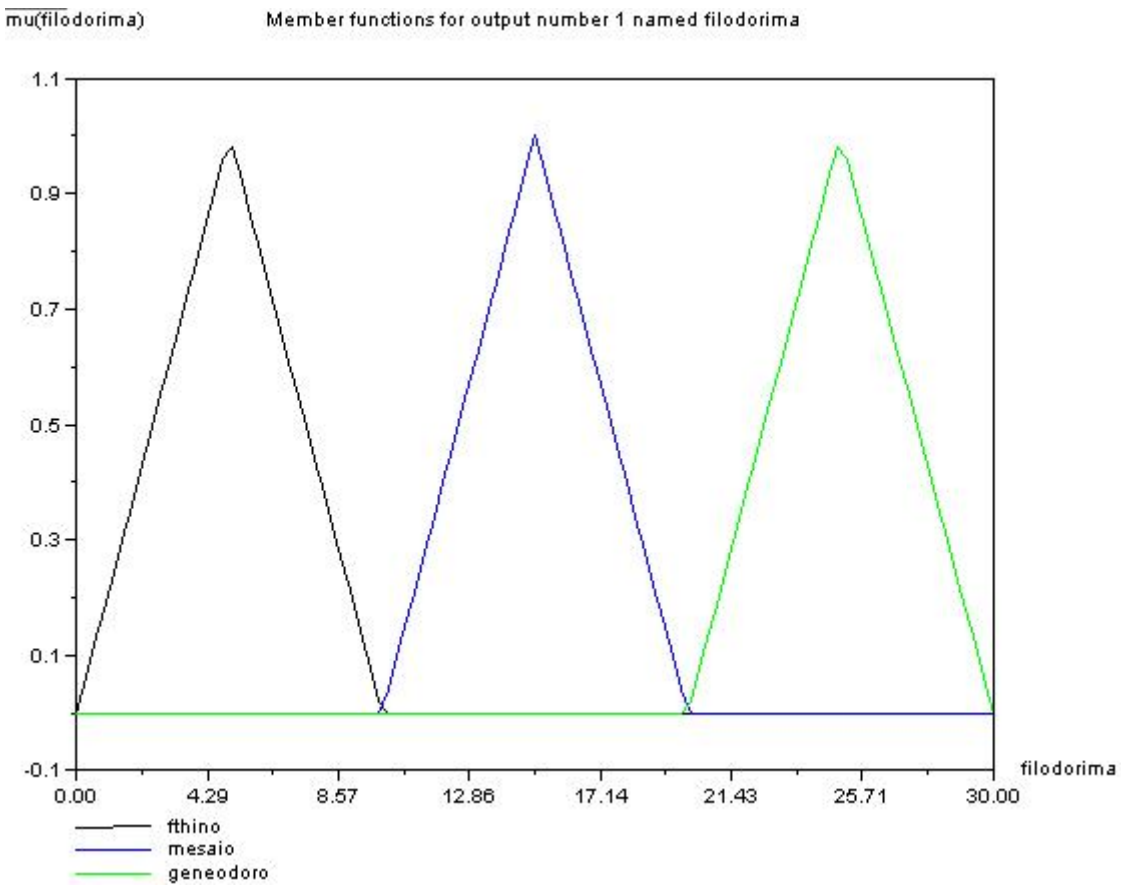

Εικόνα 6.31

#### **∆ηµιουργία κανόνων**

Η δημιουργία κανόνων προϋποθέτει την ονομασία των μεταβλητών και τον ορισμό των συναρτήσεων. Πατώντας το + µπροστά από τη µεταβλητή Rules εµφανίζεται ένα παράθυρο µε παρόµοιες λειτουργίες όπως του Matlab.

Η κατασκευή των κανόνων δηµιουργείται µε βάσει τα ασαφή σύνολα των εισόδων και εξόδων που έχει ορίσει ο χρήστης. Το Rule σας επιτρέπει τη γραφική κατασκευή κανόνων, µε την επιλογή κατάλληλης παραµέτρου για είσοδο(για είσοδο service υπάρχει poor, good και excellent ενώ για είσοδο food οι επιλογές rancid και delicious), κάποια έξοδο (tip π.χ. cheap, average και generous), και κάποιο αντικείµενο σύνδεσης (and, or). Υπάρχει η δυνατότητα χρήσης του τελεστή 'not' ο οποίος αντιστρέφει την τιµή της µεταβλητής. Με το κουµπί delete διαγράφεται ο κανόνας που είναι επιλεγµένος, µε την add εισάγεται κανόνας ενώ µε την change διαμορφώνεται.

Εισάγετε τους κανόνες:

- 1. If (service is poor) or (food is rancid) then (tip is cheap) (1)
- 2. If (service is good) then (tip is average) (1)

3.If (service is excellent) or (food is delicious) then (tip is generous) (1)

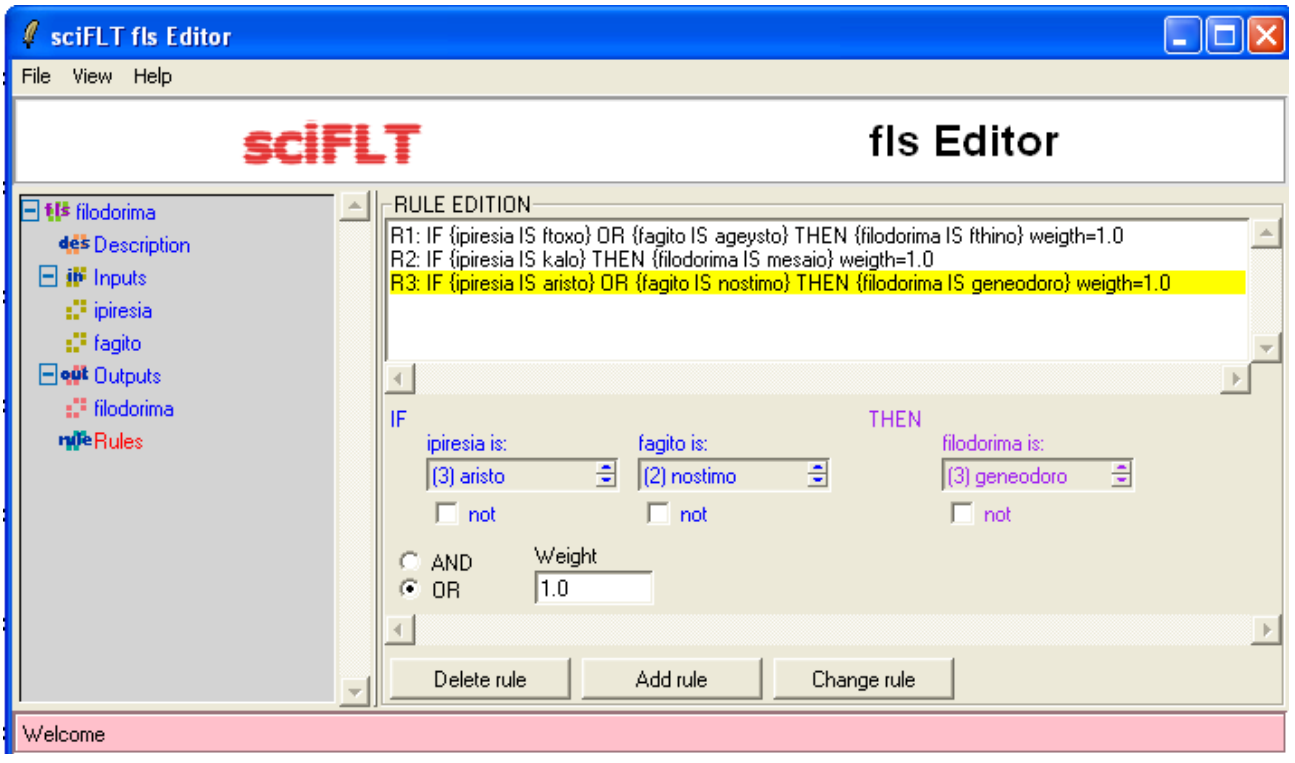

Εικόνα 6.32: Δημιουργία κανόνων

Αποθήκευση του συστήματος σας από το μενού File-> export -> to fls file (scilab). Για επαναλειτουργία του ίδιου συστήματος, από τον fls editor File  $\rightarrow$  import  $\rightarrow$  from fls to file.

### **Εκτέλεση της προσοµοίωσης**

Η εργαλειοθήκη sciFLT δυστυχώς παρέχει στον χρήστη µονάχα αυτές τις ελλιπείς

δυνατότητες. Για να συνεχίσετε και να ολοκληρώσετε το σύστηµα Fuzzy θα πρέπει να πάτε στο παράθυρο εντολών και να δώσετε κάποιες εντολές(δηλαδή να γράψετε κώδικα).

### **6.3 Συμπεράσματα εφαρμογών αριθμητικής υπολογιστικής**

Από τις εφαρμογές στα πεδία της αριθμητικής ανάλυσης, των συστημάτων αυτομάτου ελέγχου και της ασαφούς λογικής, καθώς και από τη γενικότερη χρήση εξάχθηκαν κάποια χρήσιμα συμπεράσματα για το Matlab και scilab.

### **Γενικές παρατηρήσεις:**

- Η τελευταία έκδοση Matlab. R2013a είναι περισσότερο απαιτητική σε υπολογιστική ισχύ συγκριτικά με Scilab 5.4.0. Αποτέλεσμα των τεχνικών απαιτήσεων είναι ότι το Matlab απαιτεί διπλάσιο χρόνο εκκίνησης από το Scilab.
- Από άποψη του γραφικού περιβάλλοντος το Matlab είναι περισσότερο επαρκές απ΄ ότι Scilab.
- Η βοήθεια στο Scilab είναι πολύ ελλιπής. Τα παραδείγματα που παρέχει δεν είναι ικανοποιητικά. Επίσης δεν περιλαμβάνει βοήθεια για τις βιβλιοθήκες που εγκαθιστά ο χρήστης. Το συμπέρασμα για τη βοήθεια είναι ότι το Matlab έχει πολύ καλύτερη βοήθεια απ' ότι το Scilab.
- Το Scilab διαθέτει κάποιες ταχύτερες συναρτήσεις έναντι του Matalb όπως για παράδειγμα η εντολή plot.

### **Ειδικές παρατηρήσεις:**

- Το πακέτο Scilab δεν περιλαμβάνει εργαλειοθήκη για δημιουργία συστημάτων αυτόματου ελέγχου. Αν και η εργαλειοθήκη δεν υπάρχει χωριστά, σχεδόν όλες οι απαραίτητες λειτουργίες είναι είτε διαθέσιμες στο γενικό πακέτο είτε μπορούν να ενσωματωθούν εύκολα (π.χ. "tf " και "impulse" ) . Η ιστοσελίδα του Scilab παρέχει στο χρήστη ένα πρακτικό γραφικό εργαλείο για να βοηθήσει στην δημιουργία των απλών συστημάτων και τις παραμέτρους τους. Το εργαλείο αυτό είναι το "RLtool".
- Παρατηρείται ότι ενώ το Scilab παρέχει στο χρήστη σημαντική μείωση του χρόνου κατά την χρήση των plot σε σύγκριση με το Matlab, δεν είναι επαρκές για τη μελέτη των συστημάτων αυτομάτου ελέγχου.
- Η εργαλειοθήκη Fuzzy του Matlab και η εργαλειοθήκη sciFLT του Scilab μέχρι ένα σημείο λειτουργούν το ίδιο καλά. ∆ηλαδή δημιουργούν ένα σύστημα, εισάγουν εισόδους, εξόδους, ρυθμίζουν παραμέτρους (name, Range κ.τ.λ.), εισάγουν ασαφή σύνολα, ρυθμίζουν τύπο ασαφών συνόλων (trimf, gaussmf, trampmf κ.τ.λ), δημιουργούν κανόνες κ.α. Γενικώς το γραφικό περιβάλλον τους χρησιμοποιείται το ίδιο καλά μέχρι το σημείο σχεδίασης του ασαφούς συστήματος. Για την εξαγωγή αποτελεσμάτων και γραφημάτων λειτουργούν εντελώς διαφορετικά. Το sciFLT δεν παρέχει στον χρήστη την ευκολία ενός γραφικού περιβάλλοντος για την εξαγωγή αποτελεσμάτων και γραφημάτων.
- Τα σημεία που μειονεκτεί, είναι τα εξής:
- **1.** ∆εν παριστάνει σε γραφική παράσταση τις εισόδους και τις εξόδους.
- **2.** Για την εμφάνιση του τρισδιάστατου γραφήματος, των τίτλων του γραφήματος, των αποτελεσμάτων του συστήματος, όλα αυτά κατορθώνονται με συγκεκριμένες εντολές από τα παράθυρο εντολών του Scilab. Αυτό δεν είναι τόσο εύκολο από τον χρήστη γιατί θα πρέπει να μάθει τις εντολές και τη σύνταξη τους. Συνεπώς το Fuzzy του Matlab είναι αρκετά πιο ανεπτυγμένο ως προς το γραφικό του περιβάλλον άρα και εύχρηστο στον χρήστη απ' ότι το "φτωχότερο" sciFLT του Scilab.
- Ένα βασικό μειονέκτημα του Scilab που πρέπει να σημειωθεί είναι ότι: οι συγκεκριμένες βιβλιοθήκες που αναφέρθηκαν στο βιβλίο αυτό (Rltool, sciFLT) λειτουργούν σε διαφορετικές εκδόσεις Scilab. ∆ηλαδή το Rltool δουλεύει στο Scilab 4.0, το SciGui στο Scilab 4.1.1 και το sciFLT στο Scilab 3.0. Οπότε αν ο χρήστης θέλει να χρησιμοποιήσει και τα τρία εργαλεία θα πρέπει να έχει και τις ανάλογες εκδόσεις Scilab.

# **Κεφάλαιο 7: Συμπεράσματα, σχόλια και προτάσεις για μελλοντική εξέλιξη**

### **Πλεονεκτήματα του ελεύθερου λογισμικού**

- ✔ **Μείωση κόστους πληροφοριακών συστημάτων**
- Δεν γίνεται αγορά αδειών χρήσης
- Δωρεάν ανανεώσεις
- Απεριόριστος αριθμός εγκαταστάσεων
- Δυνατότητα ιδίας παραμετροποίησης και επέκτασης
- Δυνατότητα ιδίας υποστήριξης

### ✔ **Υιοθέτηση βέλτιστων πρακτικών**

• Τα έργα ελεύθερου λογισμικού λόγω της συνεχούς δοκιμασίας τους σε διαφορετικά περιβάλλοντα εργασίας, αναγκαστικά ενσωματώνονται διαδικασίες και πρακτικές που είναι γενικώς παραδεκτές και αποτελεσματικές.

- ✔ **Μικρότεροι χρόνοι υλοποίησης υπολογιστικών συστημάτων**
- ✔ **Ποικιλία επιλογών και δοκιμασμένων λύσεων**
- ✔ **Διαλειτουργικότητα ακόμα και μεταξύ λογισμικού διαφορετικών προμηθευτών**
- ✔ **Αποφυγή «παγίδευσης» λόγω υιοθέτησης συγκεκριμένων κλειστών τεχνολογιών που δεσμεύουν μελλοντικές αποφάσεις και δυσχεραίνουν την αλλαγή.**

### ✔ **Αξιοπιστία**

✔ Το λογισμικό είναι δοκιμασμένο από πολλούς και αποφεύγονται αρνητικές εκπλήξεις και σφάλματα

### ✔ **Ασφάλεια**

Ο κώδικας μελετάται από πλήθος ανθρώπων, άρα τα όποια κενά ασφάλειας εντοπίζονται και διορθώνονται με μεγάλη ταχύτητα.

### **Μειονεκτήματα του ελεύθερου λογισμικού**

- Λιγότερες επιλογές επαγγελματικής υποστήριξης.
- Δυσκολία εύρεσης προσωπικού με τεχνογνωσία.
- Ασυμβατότητες με κάποια διαδεδομένα κλειστά πρότυπα αρχείων.
- Έλλειψη ορισμένων εξειδικευμένων εφαρμογών.
- Κόστος επανεκπαίδευσης ατόμων με εμπειρία σε αντίστοιχο κλειστού κώδικα λογισμικό.

# **Σχόλια και προτάσεις για μελλοντική εξέλιξη**

Το ελεύθερο λογισμικό προσφέρει επιλογές από τον απλό μέχρι τον εξειδικευμένο χρήστη Η/Υ. Καλύπτει όλους τους τομείς όπως επιχειρηματικότητα, εκπαίδευση, πολυμέσα, ασφάλεια, επιστήμες κ.τ.λ. Λόγω της ελευθερίας της μελέτης και βελτίωσης του πηγαίου κώδικα αποτελεί πηγή έμπνευσης και μέσο βελτίωσης όλων των εργασιών μέσω Η/Υ. Οι εγχώριες και διεθνείς τάσεις καταγράφουν συνεχή αύξηση του μεριδίου αγοράς έναντι του ιδιόκτητου λογισμικού.

 Η μελέτη, η αξιολόγηση και κυρίως οι πρακτικές εφαρμογές του ελεύθερου λογισμικού παρουσιάζουν μεγάλο ερευνητικό ενδιαφέρον. Όσον αφορά την εξειδικευμένη αξιολόγηση ελεύθερου και ιδιόκτητου λογισμικού μέσω κοινών εφαρμογών βρέθηκε άλλη μια μόνο ακαδημαϊκή εργασία στην ελληνική βιβλιογραφία. Όπως αναγράφεται και στο τέλος πρόκειται για μια πτυχιακή εργασία από το Τ.Ε.Ι. Σερρών που σχετίζεται με την αξιολόγηση Scilan, GNU Octave, FisPro και Scicos έναντι του Matlab για εφαρμογές συστημάτων αυτομάτου ελέγχου. Υπάρχει πλήθος άλλων εφαρμογών για διερεύνηση από μηχανικούς όλων των ειδικοτήτων. Ενδεικτικά αναφέρονται οι εφαρογμές αριθμητικής λογιστικής Octave και Sage. Οι εφαρμογές σχεδίασης ηλεκτρονικών συστημάτων gEDA, FreePCB και TinyCAD. Οι εφαρμογές σχεδίασης με βοήθεια Η/Υ BRL-CAD και Blender CAD. Οι εφαρμογές ρομποτικής OpenCV και leJOS. Οι εφαρμογές δυναμικής ρευστών OpenFOAM και OpenFlower. Οι εφαρμογές ηλεκτρομαγνητισμού και οπτικής Tessa, Meep και MIT Photonic Bands και πολλές άλλες.

# **Βιβλιογραφία**

- http://el.wikipedia.org/wiki/Ελεύθερο λογισμικό
- http://www.ellak.gr/index.php?option=com\_content&task=view&id=6877&Itemid
- Παρουσίαση Κωνσταντίνος Τόγιας από DAISy Group Ερευνητικό Ακαδημαϊκό Ινστιτούτο Τεχνολογίας Υπολογιστών με θέμα: "Ελεύθερο Λογισμικό / Λογισμικό Ανοικτού Κώδικα"
- www.office.microsoft.com
- http://office.microsoft.com/el-gr/products/HA101812297.aspx
- http://el.libreoffice.org/download/3-5-new-features-and-fixes/
- http://office-suites.findthebest.com/compare/1-16/Microsoft-Office-Professional-vs-LibreOffice
- Altium Designer tutorial TU0117 (v2.0) Φεβρουάριος 2008.
- KiCad Σχεδίαση θεωρητικού και πλακέτας από το forum http://www.hlektronika.[gr](http://www.hlektronika.gr/)
- http://www.david.dentlinger.net/qcad/qcad beginner.html
- QCad User Reference Manual από επίσημο site.
- http://www.cadmaster.gr/content.php?159-AutoCAD-2013-%CD%DD%E5%F2-%EB %E5%E9%F4%EF%F5%F1%E3%DF%E5%F2-%EA%E1%E9-%F7%E1%F1%E1%EA %F4%E7%F1%E9%F3%F4%E9%EA%DC
- Πτυχιακή εργασία από το Τ.Ε.Ι. Σερρών "Αξιολόγηση λύσεων ελεύθερου λογισμικού όπως SCILAB, GNU OCTAVE, SciPy κλπ σαν εναλλακτική λύση του MATLAB για την διδασκαλία και εφαρμογή των θεωριών αυτομάτου ελέγχου" Από Πουλή Βαρβάρα και Τερζή Γεωργία